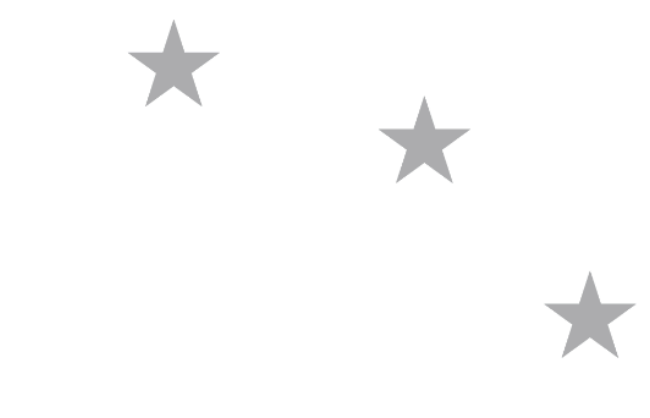

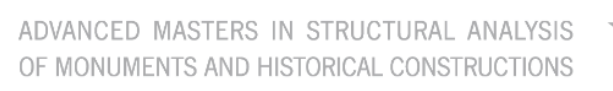

# **Master's Thesis**

Camilo Afonso Alves Basto

# **Study on Possibilities for** Low-Cost Monitoring of **Historical Structures**

This Masters Course has been funded with support from the European Commission. This publication reflects the views only of the author, and the Commission cannot be held responsible for any use which may be made of the information contained therein.

To my parents, who threw me in the air and caught me in a net as much as necessary. To my grandmother, to who I owe more than I can ever give back.

## **ABSTRACT**

With the purpose of bringing monitoring techniques to heritage sites that cannot afford a high budget to survive or in order to prevent them to reach endangered situations, this thesis was elaborated.

Aiming to ensure a precise but affordable solution, a Do-It-Yourself digitally controlled monitoring system was built and implemented. It consisted on a crack monitoring system, thought from the combination of three power sources (solar power, battery and direct current), three data transferring systems (Bluetooth, xBee, SD card) and three sensors( temperature, humidity and LVDT). The system worked well and provided satisfactory results.

An economic analysis was performed by comparing the instruments built with other commercially available options. Also, advantages that are not comparable were exposed. It was evidenced that due to learning costs it was not economically reliable to build single and simple instruments, but there is a clear advantage in building several similar devices or more complex instrumentation.

Ideas and prototypes for more powerful or less expensive instruments were developed and explained. It was observed that the amount of tools and instruments available in the market for DIY solutions can provide more affordable options, possibility of refinement and freedom for creation.

Keywords: Monitoring Systems, Historical constructions, Do-It-Yourself, Arduino.

ii ADVANCED MASTERS IN STRUCTURAL ANALYSIS OF MONUMENTS AND HISTORICAL CONSTRUCTIONS

## **ABSTRACT**

Con el objetivo de llevar técnicas de monitorización al patrimonio que necesita sobrevivir con bajos presupuestos o para evitar a una situación de riesgo, se decidió elaborar este estudio.

Tratando de conseguir una solución de precisión y asequible, un sistema de monitorización digital en una solución "Do-It-Yourself" fue construido e implementado. Este consistía en un sistema de monitoreo de grietas hecho por la combinación de tres fuentes de energía (solar, batería y corriente eléctrica), tres sistemas de transferencia de información (Bluetooth, XBee y SD) y tres sensores (temperatura, humedad y LVDT). El sistema funcionó correctamente y proporcionó resultados satisfactorios.

Se ha hecho un análisis económico comparando los instrumentos construidos con otros disponibles en el mercado. Además se han expuesto ventajas que no eran comparables. Se hay evidenciado que debido a los costos de aprendizaje, no era económicamente viable para construir sólo un instrumento, pero hay ventajas para construir varios instrumentos similares o más complejos.

Se han desarrollado y expuesto a otras ideas y prototipos de instrumentos con más capacidad o más económico. También se observó que la cantidad de componentes y herramientas disponibles en el mercado para soluciones "Do-It-Yourself" ofrecen otras opciones más económicas, posibilidad de mejora y libertad creativa.

Palabras clave: Sistemas de monitorización, construcciones históricas, Do-It-Yourself, Arduino.

#### **Resumo**

Com o propósito de trazer técnicas de monitorização ao património que necessita sobreviver com orçamentos baixos ou para prevenir que cheguem a situações de risco, decidiu-se elaborar este estudo.

Tentando conseguir uma solução precise e economicamente acessível, um sistema de monitorização digital numa solução "faça-você-mesmo" foi construído e implementado. Este consistiu num sistema de monitorização de fendas realizado a partir da combinação de três fontes de alimentação (energia solar, bateria e corrente elétrica), três sistemas de transferência de informação (Bluetooth, xBee e cartões SD) e três sensores (temperatura, humidade e LVDT). O sistema funcionou corretamente e forneceu resultados satisfatórios.

Efetuou-se uma análise económica comparando os instrumentos construídos com outros disponíveis no mercado. Adicionalmente, expuseram-se vantagens que não eram comparáveis. Foi assim evidenciado que devido aos custos de aprendizagem, não era economicamente viável construir apenas um instrumento, mas que há vantagens em construir vários instrumentos semelhantes ou outros mais complexos.

Desenvolveram-se e expuseram-se outras ideias e protótipos para instrumentos com mais capacidades ou mais económicos. Observou-se também que a quantidade de componentes e ferramentas disponíveis no mercado para soluções "faça-você-mesmo" oferecem outras opções mais económicas, possibilidade de melhoramento e liberdade de criação.

Palavras-chave: Sistemas de Monitorização, Construções Históricas, Faça-você-mesmo, Arduino.

vi ADVANCED MASTERS IN STRUCTURAL ANALYSIS OF MONUMENTS AND HISTORICAL CONSTRUCTIONS

# Index

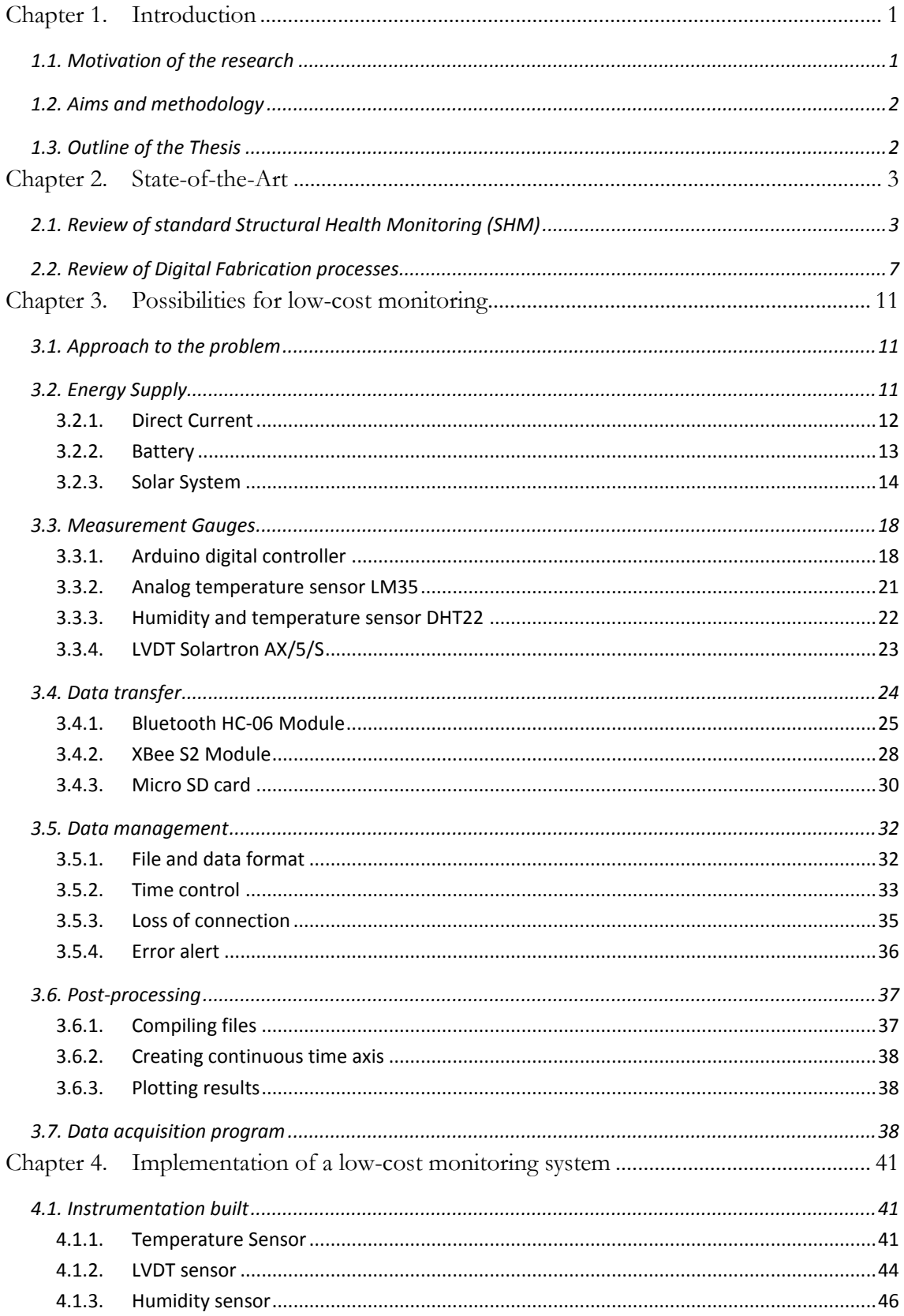

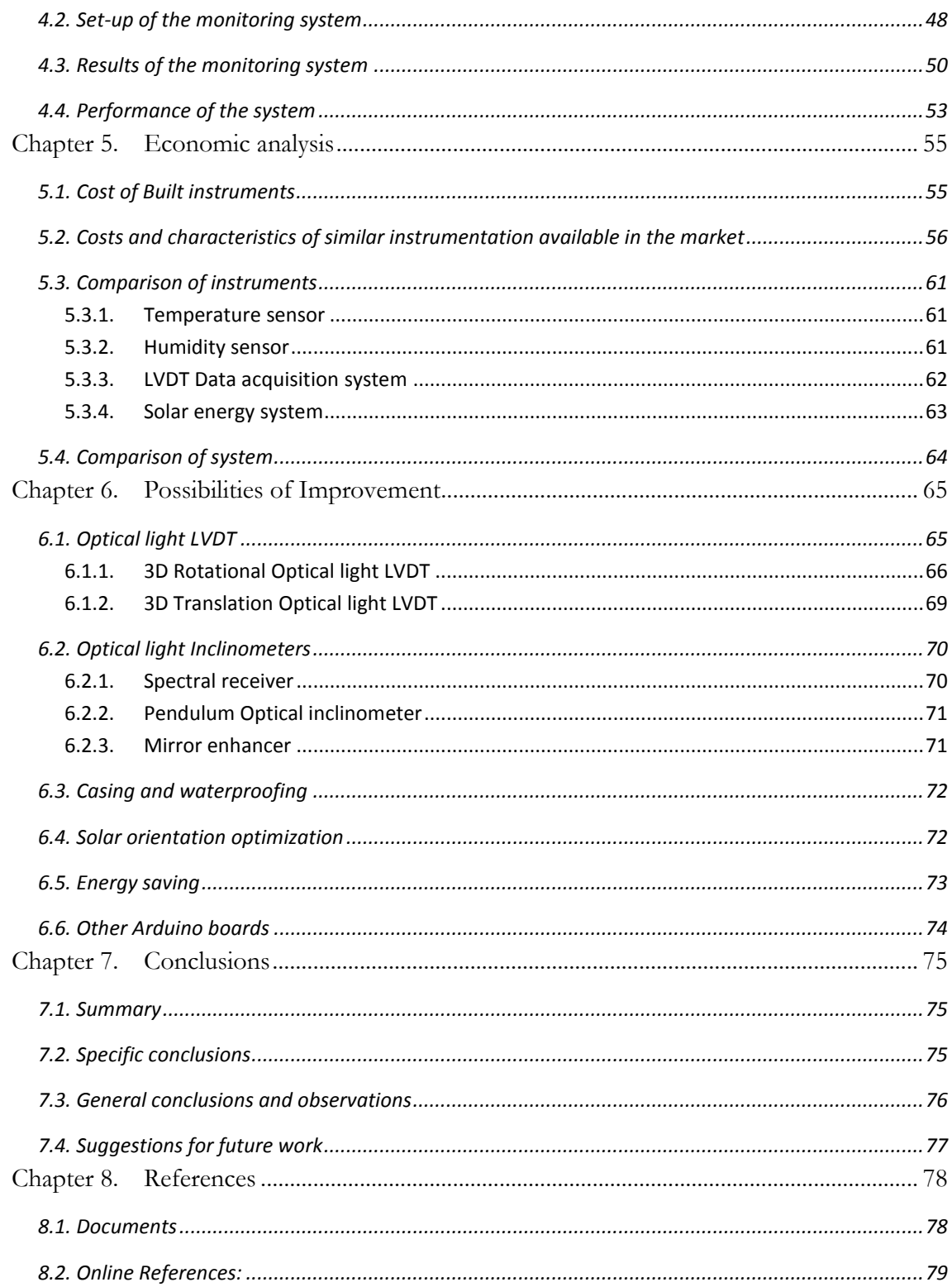

# **Index of Figures**

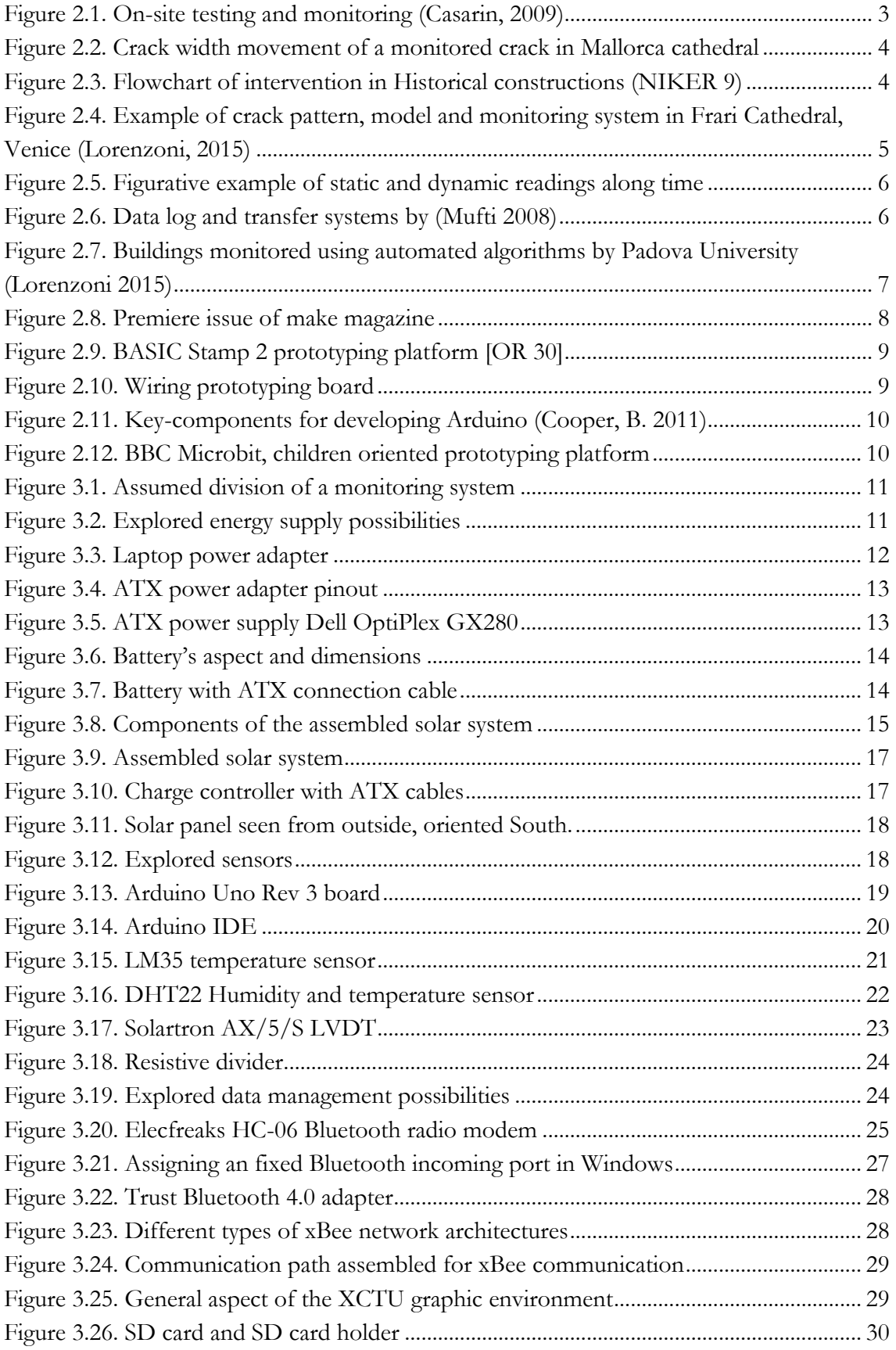

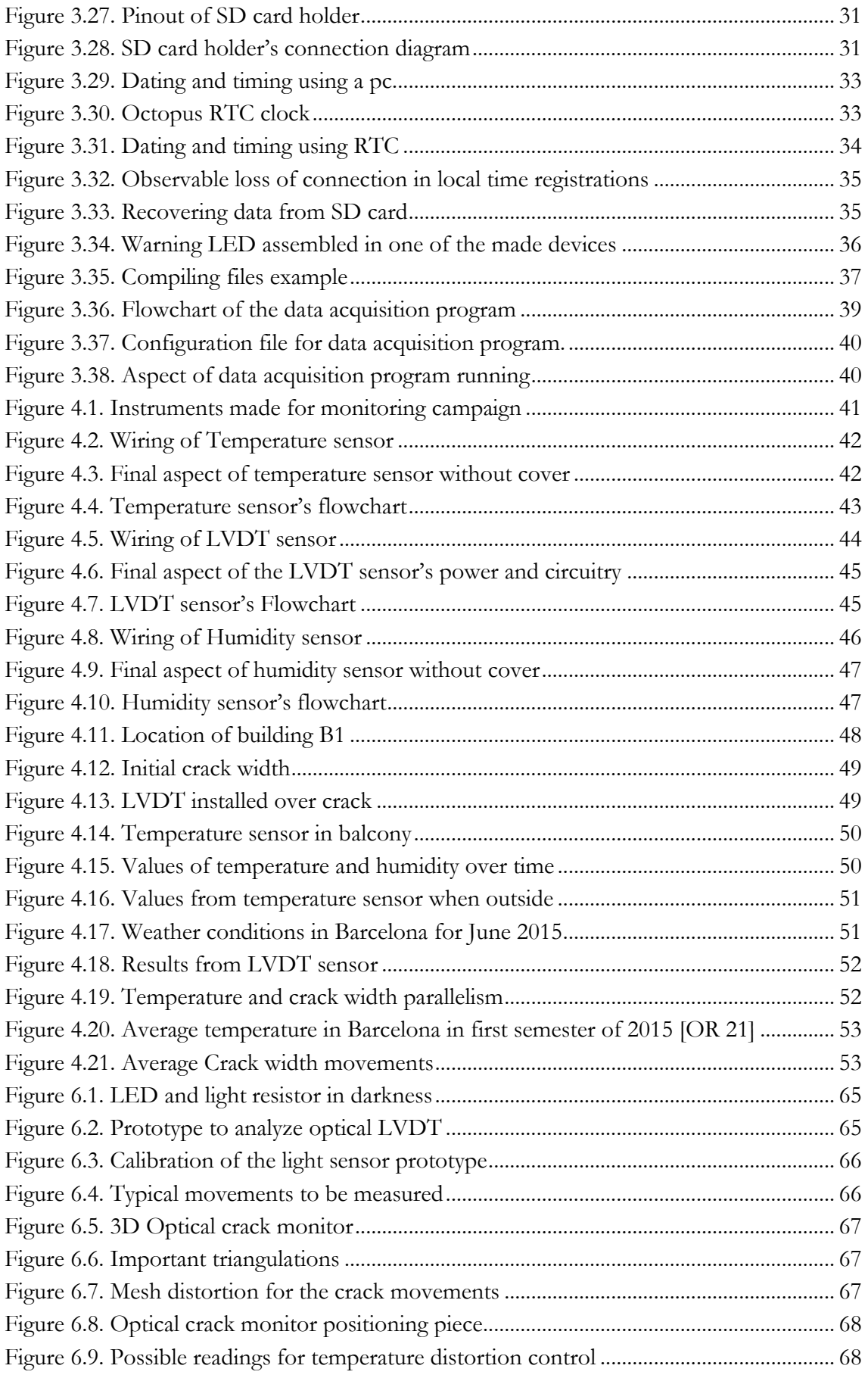

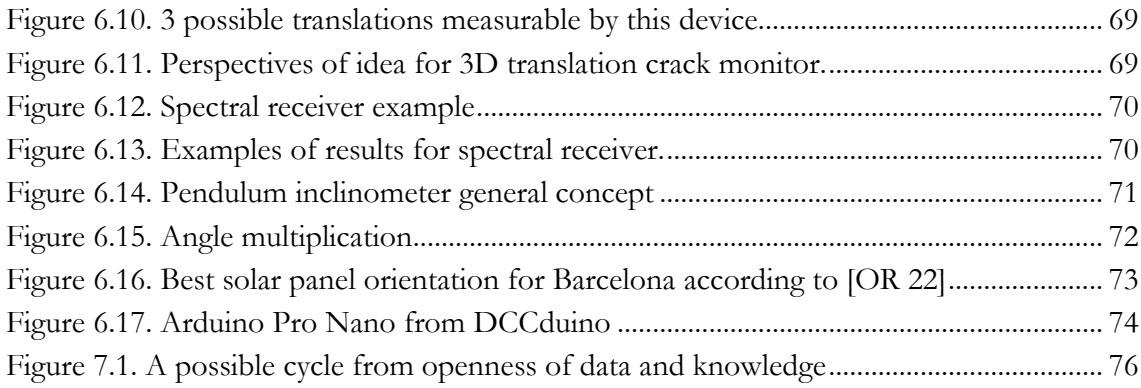

## **Index of Tables**

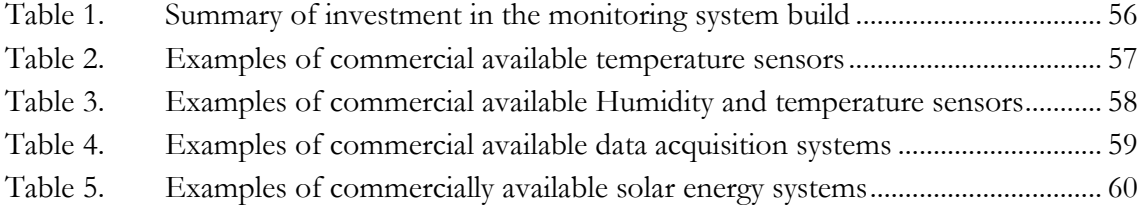

## **Index of Appendices**

[Appendix 1](#page-99-0)

*[Data acquisition program](#page-99-1)* [Appendix 2](#page-105-0)

*[Arduino programming of Temperature sensor](#page-105-1)* [Appendix 3](#page-109-0)

*[Arduino programming of LVDT sensor](#page-109-1)* [Appendix 4](#page-112-0)

*[Arduino programming of Humidity sensor](#page-112-1)* [Appendix 5](#page-116-0)

*[Arduino programming of Prototype testing with direct results](#page-116-1)* [Appendix 6](#page-118-0)

*[Arduino programming of Prototype testing with averages](#page-118-1)* [Appendix 7](#page-120-0)

*[Arduino programming of programs for testing Arduino Reading frequency](#page-120-1)*

xii ADVANCED MASTERS IN STRUCTURAL ANALYSIS OF MONUMENTS AND HISTORICAL CONSTRUCTIONS

## **ACKNOWLEDGEMENTS**

I would like to thank,

My family, for all the support they gave me before and during the past year.

To my supervisors, Professors Rolando Chacón and Prof. Luca Pelà, for their support, openness and for sharing my enthusiasm for this thesis.

All of the SAHC Masters consortium participants for their knowledge and will to share it.

To SAHC masters consortium for providing me the grant that enabled my participation in the program.

To Professor Paulo Barbosa Lourenço, who took the patience to answer my doubts and become convinced that this Masters was the right choice for me.

My colleagues for so many fruitful discussions about science and culture during this year in which common interests led us to become a team.

To ZSófia Salát, Huan Zhou and Maria Kyriakou for so many good experiences and common goals achieved.

To my friends who visited me, erasing the time for which we were separated.

This research work has received the financial support from the MINECO (Ministerio de Economia y Competitividad of the Spanish Government) and the ERDF (Euripean Regional Development Fund) through the research project MICROPAR (Identification of mechanical and strength parameters of structural masonry by experimental methods and numerical micro-modeling, ref num. BIA2012-32234).

Erasmus Mundus Programme xiv ADVANCED MASTERS IN STRUCTURAL ANALYSIS OF MONUMENTS AND HISTORICAL CONSTRUCTIONS

# <span id="page-18-0"></span>**Chapter 1. Introduction**

#### <span id="page-18-1"></span>**1.1. Motivation of the research**

The ability to see value in our legacy has never been stronger than today. The will to preserve our material and cultural heritage has grown in the last few centuries, culminating in today's respect and legal protection for them. Due to the nature, diversity and size of valuables, everyone is invited to help in the effort to prolong the life or memory of the heritage in a sustainable way. Only with mutual respect and individual contribution of each owns skills can we hope to attain such a difficult task. With that in mind, this study was performed.

One of the most difficult properties to assess are the long-term behaviors in the life of the sites. For this, monitoring systems provide very good clues. They are a valuable tool to help predict and prolong their future life. Unfortunately nowadays options for this process are still considerably expensive and are usually reserved for either the highly valuable patrimony or the eminently endangered one.

With the purpose of bringing monitoring techniques to other sites that cannot afford a high budget to survive or in order to prevent them to reach endangered situations, this thesis was proposed and readily accepted by the first author.

Engineering has historically been diversifying and specializing. The amount of knowledge available requires people to work on more dedicated fields and because of that bigger and more multi-disciplinary teams. Civil engineering is multi-disciplinary from its birth but recurrently absorbs techniques from chemistry, electronics, mechanics and computer sciences.

Taking advantage of a new sources of information such as high diversity of online tutorials, big online enthusiastic communities, modern easy-to-use electronic tools and a great amount of examples of codes to run applications or program micro-controllers, a leap between Civil and Electronic Engineering seemed possible and was attempted.

### <span id="page-19-0"></span>**1.2. Aims and methodology**

This study focuses on the following main goals:

- Build and test a reproducible DIY (Do-It-Yourself) monitoring system
- Make a technical and economic analysis of the produced system.
- Develop ideas to increase the system's performance
- Develop ideas to further decrease the costs

For this, the following steps were to be made:

- Divide the monitoring system into simpler components
- Choosing different technologies and possibilities that apparently lead to a low-cost solution
- Building the system
- Testing the system by applying it to a real case study
- Analyzing the performance, costs, difficulty and time consumption of the system
- Developing ideas and find alternatives to increase the system's performance and to further decrease the costs
- Concluding and exposing other interesting observations gathered on the process

## <span id="page-19-1"></span>**1.3. Outline of the Thesis**

The thesis follows the same order as the developed works with the following content:

- In Chapter 2, an introduction to the history of monitoring in historical constructions and DIY history is presented.
- In Chapter 3, the approach to the problem is explained. The chosen components are presented and their choice is justified. Their advantages\disadvantages, construction, assembly, instructions to operate, costs and time investment are stated. Other created tools necessary for operating the monitoring system are also here exposed.
- In Chapter 4, a monitoring system is assembled using the previously exposed components and tested in a real case study. The results from this study are presented and also comments on the performance of the system are made.
- In Chapter 5, the system's cost and effort is evaluated and compared with other commercial options.
- In Chapter 6, possibilities of improvement either of cost or of performance are stated.
- In Chapter 7, conclusions and suggestions for future work.
- In appendix, information to copy the implemented system is provided.

#### <span id="page-20-0"></span>**Chapter 2. State-of-the-Art**

#### <span id="page-20-1"></span>**2.1. Review of standard Structural Health Monitoring (SHM)**

*"Engineering structures are designed to be safe. The difficulty one trading in this regard is the desire to construct something for a specific purpose out of a material of which one can never know enough in terms of the material's properties as well as the environment the structure is going to operate in." (Boller, C., 2009)*

In order to ensure an existing structure's safety, it is necessary to acquire knowledge about its current condition and what will it be submitted to. For this, it is possible to implement an inspection program which will deliver information through observation and measurements. Inspections are mostly divided into two different types, the periodical or routine inspections and the detailed inspections. The routine inspection is used to timely alert to risk of significant damage. The detailed inspection is usually a consequence of this alert and intends to provide data to better understand damages, behaviors or other characteristics of the building (FIB, 2003). This inspection usually requires on-site measurements to be performed in order to better understand the mechanical parameters of the building. These measurements can be made in order to characterize the construction in a moment in time or describe its evolution over time.

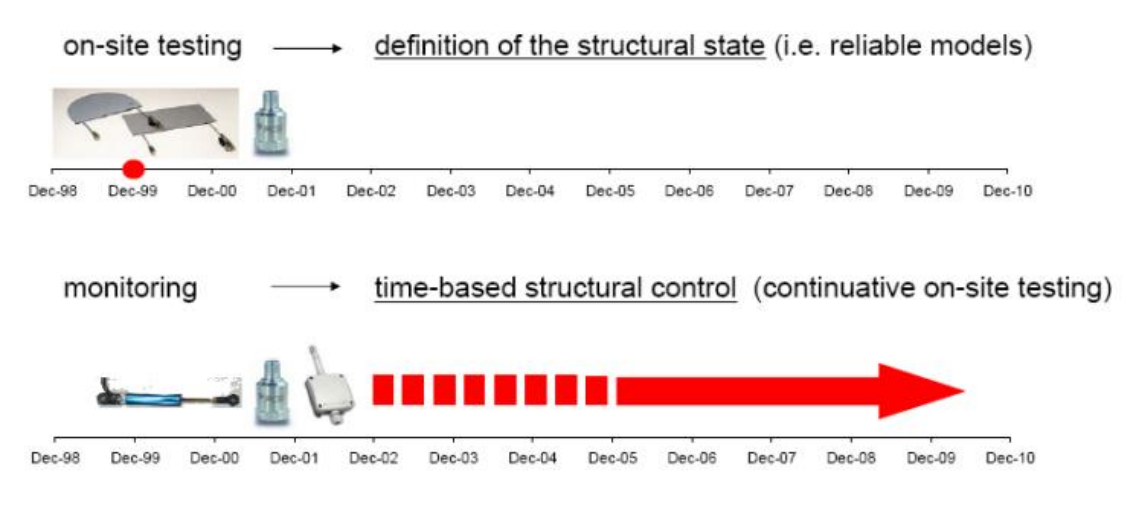

Figure 2.1. On-site testing and monitoring (Casarin, 2009)

<span id="page-20-2"></span>In more complex or unclear cases, installing a continuous monitoring system may be the best or only option in order to understand the long-term behaviors of the building and reasons for damages. As a good example is the study of Mallorca Cathedral, monitored for 5 years by UPC revealing small but constant increase of movements of cracks (Godde, 2009).

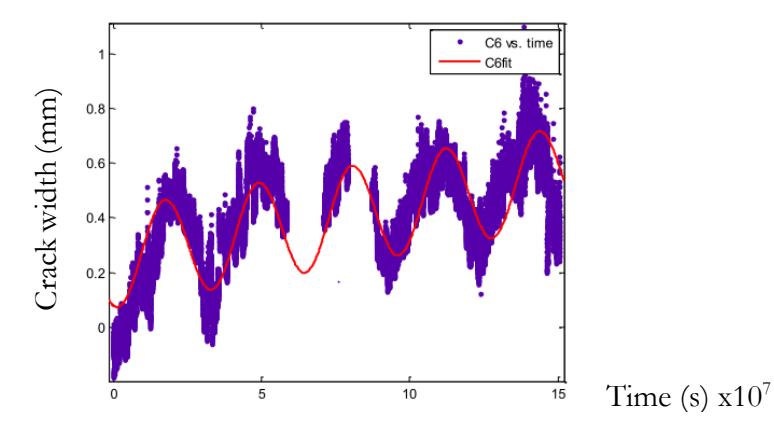

Figure 2.2. Crack width movement of a monitored crack in Mallorca cathedral

<span id="page-21-0"></span>Many procedures for continuous monitoring were developed for industrial, mechanical and infrastructures applications in order to investigate fatigue problems or dangerous crack propagations in nuclear power-plants, RC dams and long-span bridges. Due to increasing interest, these procedures have been recently used also in monuments and historical constructions. (Lorenzoni, 2015).

Following the flowchart below, the application of a continuous monitoring system may also lead to conclusions on assessing the need to intervene and controlling singular or incremental interventions. (NIKER 9). Ultimately, the monitoring system can be thought as a long-term solution as a control to confirm that it is not necessary to intervene or further strengthen the construction.

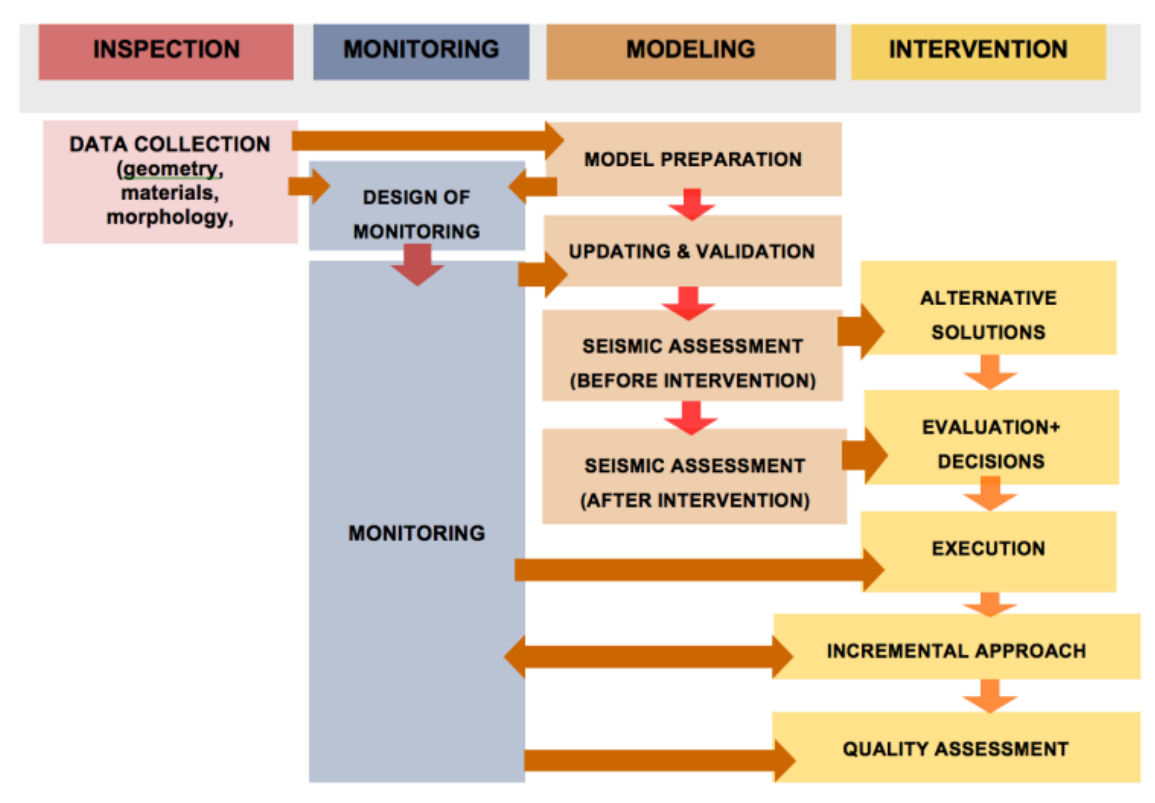

<span id="page-21-1"></span>Figure 2.3. Flowchart of intervention in Historical constructions (NIKER 9)

In this chart it is visible that the previous inspection and modeling are the advised inputs for designing the monitoring system but also there is an iterative procedure between monitoring and modelling the structure. In order to understand and match results from both it is usually necessary that they are adjusted a few times. This process will optimize the type and position of sensors necessary to ensure the necessary readings for a valid interpretation.

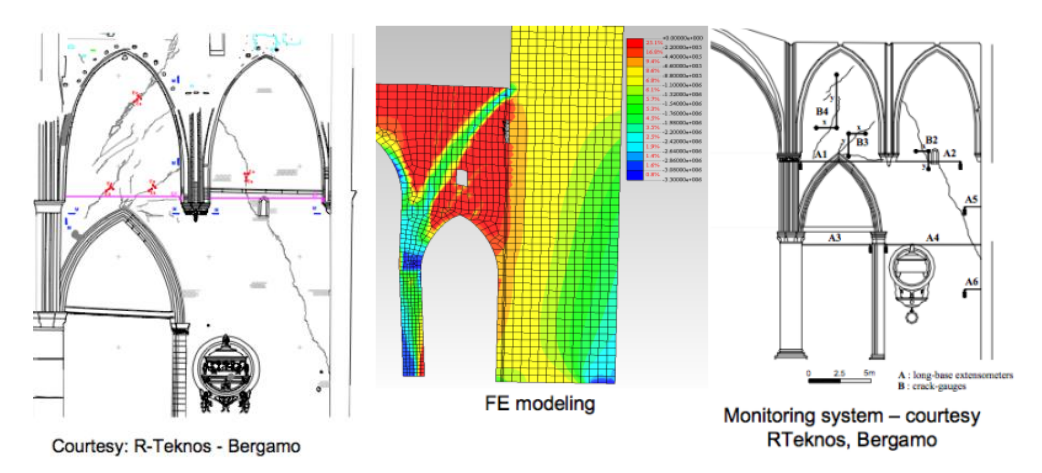

<span id="page-22-0"></span>Figure 2.4. Example of crack pattern, model and monitoring system in Frari Cathedral,

Venice (Lorenzoni, 2015)

There are several types of systems, most of them can be fitted into two main categories, according to the rate of acquisition necessary for satisfactory results.

- Static monitoring: slowly varying parameters usually logged by a single measurements separated by a pre-determined delay.
	- o Geometrical changes
		- Displacement
			- Tilt
	- o Damage identification
		- Crack size and pattern
		- Activation of mechanisms
		- $Sals$
		- Biological growth
	- o Stresses and strains
	- o Environmental parameters
		- Wind speed
		- **Humidity**
		- Temperature
		- Ultra-Violet exposure
		- Water level
	- o Corrosion processes (electric potential)
- Dynamic monitoring: quickly varying parameters usually logged in a burst of shortly separated readings in a pre-determined short amount of time or on a triggered reaction such as intense vibration.
	- o Vibrations
		- **Ambient**
		- **Earthquake**
		- **Traffic or other live load**
	- o Identification of modal parameters
	- o Damage identification

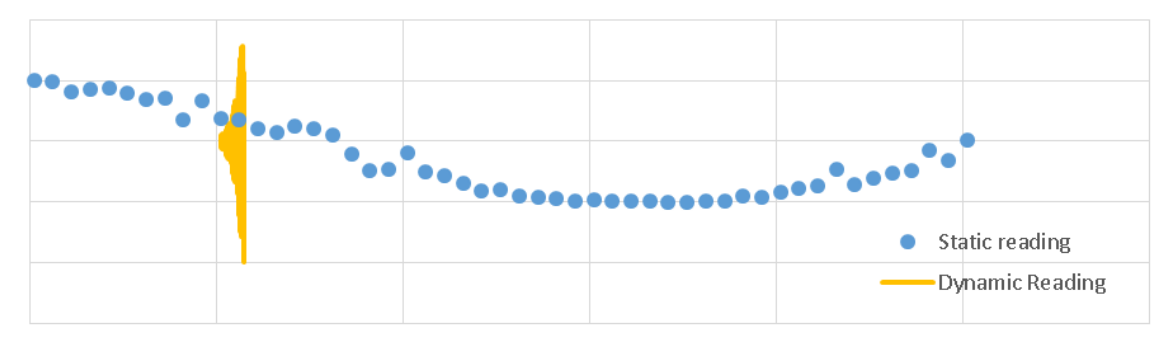

Figure 2.5. Figurative example of static and dynamic readings along time

<span id="page-23-0"></span>With the boom of digital technology and digital data transfer technologies, new and more effective systems were thought for this type of monitoring. The easiness to automatically store and transfer data originated procedures to deliver the information directly into the user's desktop such as the one represented below.

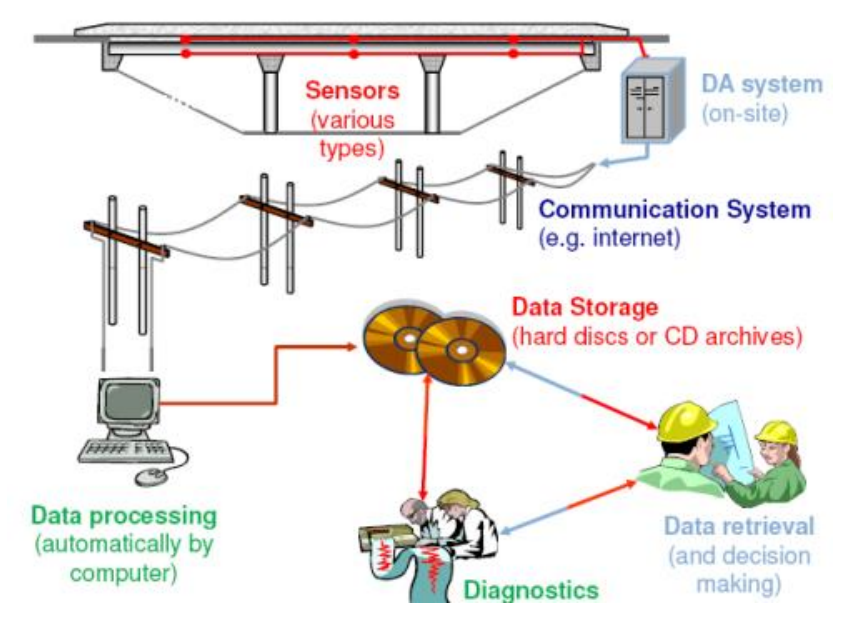

<span id="page-23-1"></span>Figure 2.6. Data log and transfer systems by (Mufti 2008)

Due to the amount of data involved, these systems have themselves evolved into automatic post-processing and alert systems. Using an automated algorithm specific for each building, Padova University, for example, has shown to be able to process great amount of data (30 GB/month) into useful information in real-time.

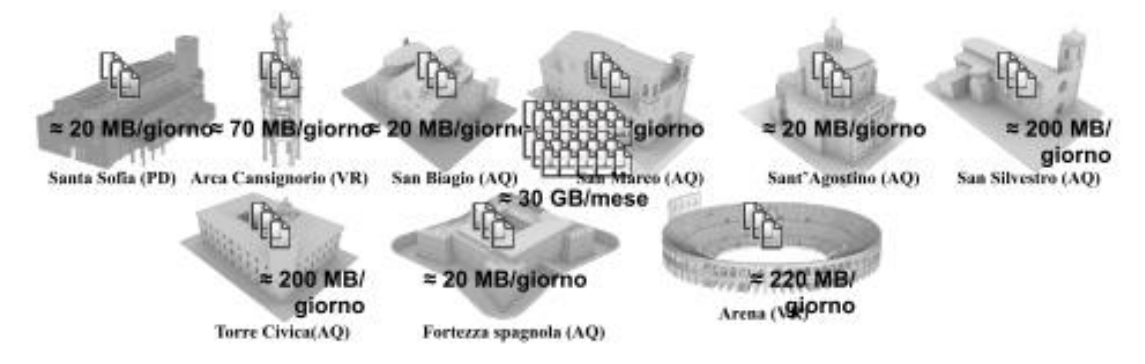

<span id="page-24-1"></span>Figure 2.7. Buildings monitored using automated algorithms by Padova University

(Lorenzoni 2015)

#### <span id="page-24-0"></span>**2.2. Review of Digital Fabrication processes**

The beginning of DIY (Do It Yourself) digital fabrication processes is considered to have started with the Maker movement (or Makers culture), original from the United States. This culture is based on a community of hobbyists that is interested on technological engineeringoriented as well as arts and crafts fabrication, with an intent of having technological selfsufficiency (Nepori, 2013). This culture supported to basic ideas that described their approach, the re-use of objects and a different approach to ownership [OR 29].

*"The Maker Movement, a push to re-imagine the objects we own rather than throw them away."*

*"If you're not able to open and replace the batteries in your iPod or replace the fuel-sender switch on your Chevy truck, you don't really own it, he terms of ownership are still dictated by the company that assembled it and glued the iPod shut so that you couldn't get into it."*

This became a fast-growing community and the concept was widened by distribution of fanzines such as "Makezine", "Popular Science" and "Modern Mechanix", soon becoming the biggest DIY movement ever. (Nepori, 2013).

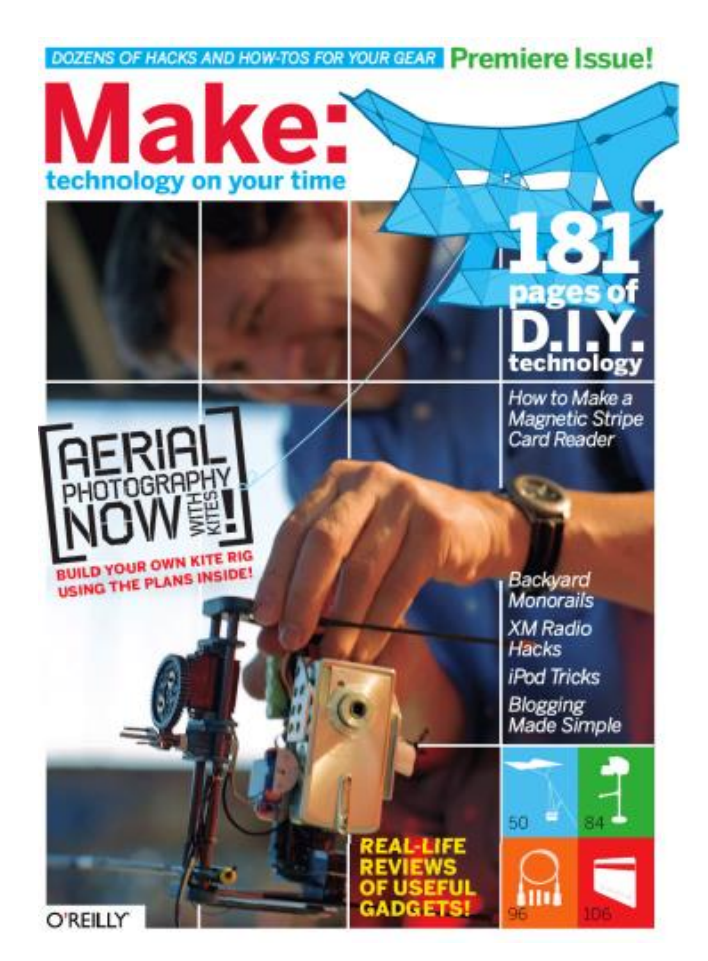

Figure 2.8. Premiere issue of make magazine

<span id="page-25-0"></span>Involving so many inventors with increasingly affordable tools and technology, this curious community started having ideas suitable for market. Dougherty identified this community as having three main types of segments (Dougherty 2013):

- **Zero to maker**: Starters who have the ability and will to learn the requisite skills and access the necessary means of production.
- **Maker to maker**: People who undergo more powerful works, share expertise and collaborate in community with others. The desire to improve and share with others catalyzes the segment.
- Maker to market: "Knowledge flows and concentrates. Some of the inventions and creations will appeal to a broader audience than the original makers. Some may even find commercial appeal. However, even if only a few makers pursue market opportunities, the impact may be huge".

In the process not only final products are produced but also many tools as well. They include electronic and digital prototyping and programming platforms. The development of a programmable digital controller comes as one of the latest developments. It is a longexpected powerful a tool made from makers to makers which allow a process of sketching with hardware. While not a final product itself, it widens the possibilities and eases the

creation of a digitally controlled instrument. Furthermore, this was accompanied by the same ideologies using and producing open-source software and hardware, giving way to further developments.

Since the digital revolution, several types of makers started working with this type of boards. An example of a famous one is "BASIC Stamp" developed in 1990 by Parallax, a platform programmable in BASIC which costs approximately  $100 \in \mathfrak{a}$  and has an acceptable learning time to be able to use.

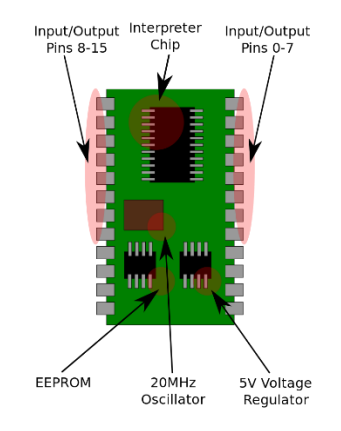

Figure 2.9. BASIC Stamp 2 prototyping platform [OR 30]

<span id="page-26-0"></span>Later on between 2003 and 2005, a new platform called Wiring started to be developed at the Interaction Design Institute Ivrea in Italy. It was further at the School of Architecture and Design at the Universidad de Los Andes in Bogotá, Colombia. Wiring builds on Processing, an open project that had started at the Aesthetics and Computation Group at the MIT Media Lab.

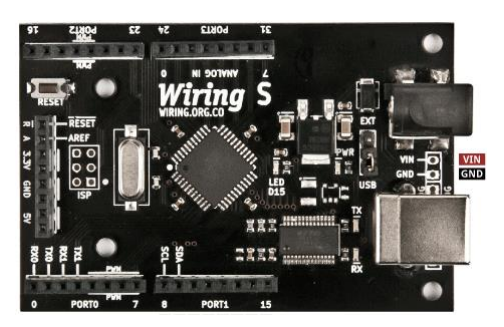

Figure 2.10. Wiring prototyping board

<span id="page-26-1"></span>At the same time, another community started working on the wiring board customizing it in their own way. This process resulted in the tool used in this thesis, Arduino, which took other open-source software and hardware projects into itself

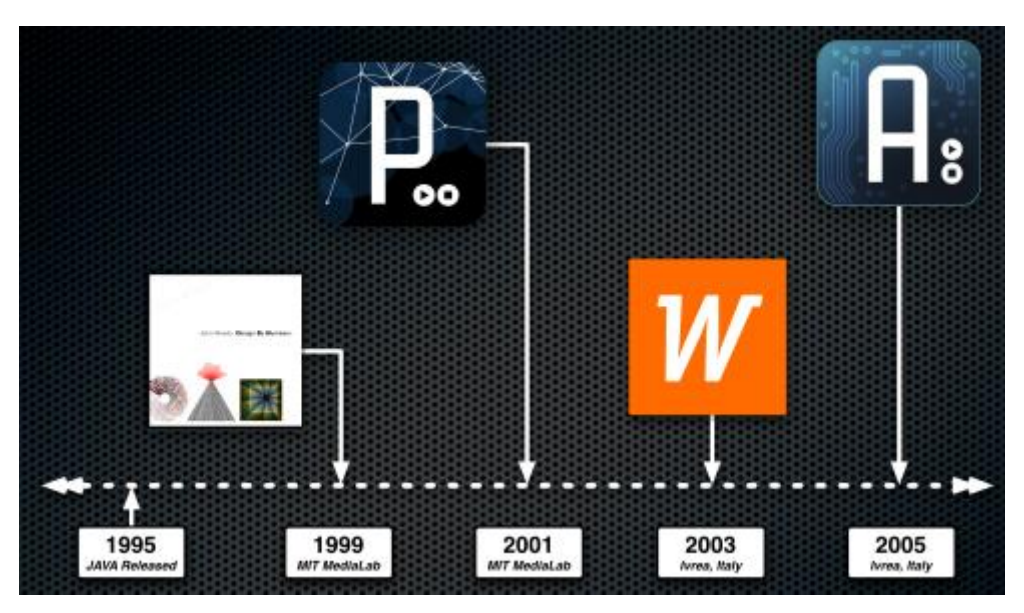

Figure 2.11. Key-components for developing Arduino (Cooper, B. 2011)

<span id="page-27-0"></span>These technologies have created great online communities that have thrived in the past few years. The supporters have been creating and maintaining tools such as interactive design environments (IDE), libraries for programming devices, general and specific discussion platforms, manuals, tutorials and instructions for reproducing instruments.

The size of the community has also created a new market for a new type of electronic components. The choice of compact, easy-to-use and brand-compatible electronic components has increased immensely and their price has been reducing, making DIY practice even more attractive to curious bystanders.

Now-a-days, these tools have also been recognized as highly educational, In July  $7<sup>th</sup>$  2015, BBC and partners have launched the "BBC Micro Bit", a prototyping platform for children in the  $7<sup>th</sup>$  grade of school.

<span id="page-27-1"></span>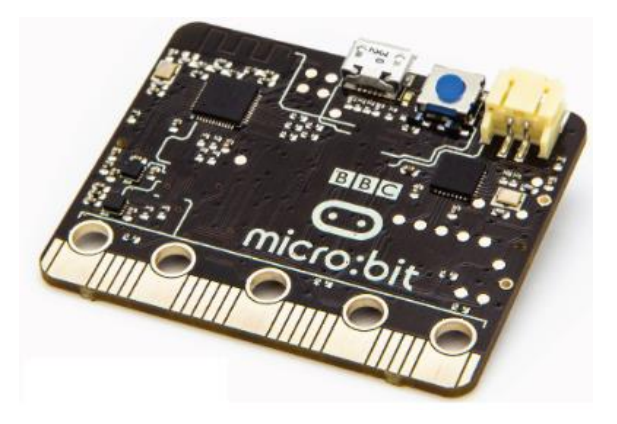

Figure 2.12. BBC Microbit, children oriented prototyping platform

# <span id="page-28-0"></span>**Chapter 3. Possibilities for low-cost monitoring**

#### <span id="page-28-1"></span>**3.1. Approach to the problem**

In order to understand the different possibilities and make different combination of components, the system of the monitoring system was divided as following:

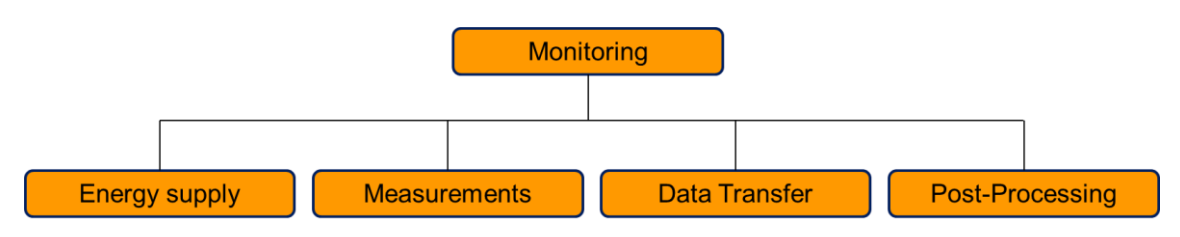

Figure 3.1. Assumed division of a monitoring system

<span id="page-28-3"></span>These groups intend to individually ensure the following demands:

- Energy supply: Ensure a power supply adequate for the electronic instruments.
- Measurements: Instruments that can interpret physical variations into a numerical description
- Data Transmission: Systems that can log and bring the information to the user.
- Post-Processing: Transformation of the data into a more interpretable form.

<span id="page-28-2"></span>In this study, post-processing was only mildly explored.

### **3.2. Energy Supply**

In order to use electronic devices, it is necessary to power them with adequate voltage and intensity.

Three different possibilities were made in an attempt to cover the most different possibilities, without significantly increasing the difficulty and price of execution.

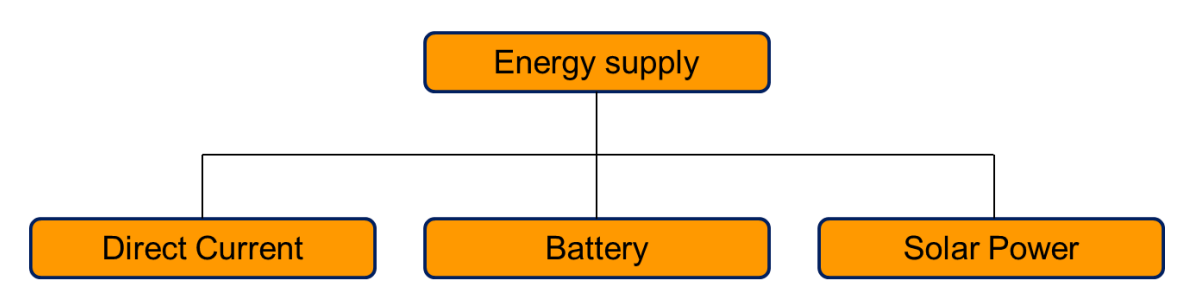

<span id="page-28-4"></span>Figure 3.2. Explored energy supply possibilities

The intent of these different systems was the following:

- Direct current: Explore a long-lasting and stable system.
- Battery: Explore a highly portable short-term system.
- Solar power: Explore an outdoors stable system that can be installed where there is no direct current available.

#### <span id="page-29-0"></span>**3.2.1. Direct Current**

The direct current was provided from a 230 AC standard power plug. The voltage was transformed using abandoned parts from old computers. Due to this, several old parts had to be tested to verify that they were in good condition, and a few were found to be faulty providing either superior or inferior levels of voltage.

#### **Laptop adapter**

The first usable adapter one was an old Laptop adapter (SMPS – Switched mode power supply) transforming into stable 12V DC. It was only necessary to change its jack to fit the gauges which was used a 2.1mm center-positive plug.

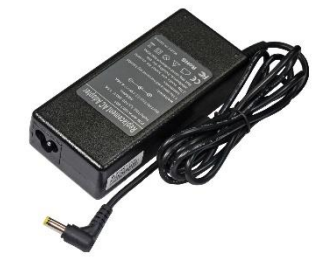

Figure 3.3. Laptop power adapter

<span id="page-29-1"></span>In general, the following resources were required:

- Direct cost: None, old parts used.
- Time invested: 1 to 2 hours.
- Skills necessary: little electrical knowledge such as multimeter handling in order to verify voltages, basic welding and cable insulation
- Difficulty: Low

#### **ATX power supply**

The second usable adapter was an old ATX power supply taken from an old DELL computer. These adapters are readily available in any electronics recycling bin and provide a very good range of different voltages. From several that were found, a DELL adapter was used for showing higher current stability than the others. The following pin-out can be found in any standard ATX adapter.

| <b>Pin Name</b> |            | <b>Color</b> | <b>Description</b>                                                                                                    |                 |            |        |                                                                                 |
|-----------------|------------|--------------|----------------------------------------------------------------------------------------------------|-----------------|------------|--------|---------------------------------------------------------------------------------|
|                 | 3.3V       | Orange       | $+3.3$ VDC                                                                                                    | 10 <sup>1</sup> | 12V        | Yellow | +12 VDC (may sometimes have a colored<br>stripe to indicate which rail it's on) |
| 2               | 3.3V       | Orange       | $+3.3$ VDC                                                                                                    | 11              | 3.3V       | Orange | $+3.3$ VDC                                                                      |
| з               | <b>COM</b> | Black        | <b>Ground</b>                                                                                                    | 12              | $-12V$     | Blue   | $-12$ VDC                                                                       |
| 4               | 5V         | Red          | $+5$ VDC                                                                                                    | 13 <sup>1</sup> | COM        | Black  | Ground                                                                          |
| 5               | COM        | Black        | Ground                                                                                                    |                 |            |        | Power Supply On (active low). Short this                                        |
| 6               | 5V         | Red          | $+5$ VDC                                                                                                    | 14 <sup>1</sup> | /PS ON     | Green  | pin to GND to switch power supply ON,                                           |
| 7               | COM        | Black        | Ground                                                                                                    |                 |            |        | disconnect from GND to switch OFF.                                              |
| 8               | PWR OK     | <b>Cray</b>  | Power Ok is a status signal generated by<br>the power supply to notify the computer<br>that the DC operating voltages are within<br>the ranges required for proper computer<br>operation (+5 VDC when power is Ok) | 15 <sup>1</sup> | <b>COM</b> | Black  | Ground                                                                          |
|                 |            |              |                                                                                                    | 16 I            | <b>COM</b> | Black  | <b>Ground</b>                                                                   |
|                 |            |              |                                                                                                    | 17 I            | <b>COM</b> | Black  | <b>Ground</b>                                                                   |
|                 |            |              |                                                                                                    | 18 <sup>1</sup> | $-5V$      | White  | -5 VDC (2002 v1.2 made optional, 2004<br>v2.01 removed from specification)      |
| 9               | 5VSB       | Purple       | +5 VDC Standby Voltage (max 10mA)<br>500mA or more typical                                                                                                    | 19              | 5V         | Red    | $+5$ VDC                                                                        |
|                 |            |              |                                                                                                    | 20              | <b>5V</b>  | Red    | $+5$ VDC                                                                        |

Figure 3.4. ATX power adapter pinout

<span id="page-30-1"></span>In order to turn on or off the circuit, a switch was placed connecting pin 14 to 15. The final aspect of the supply is the following:

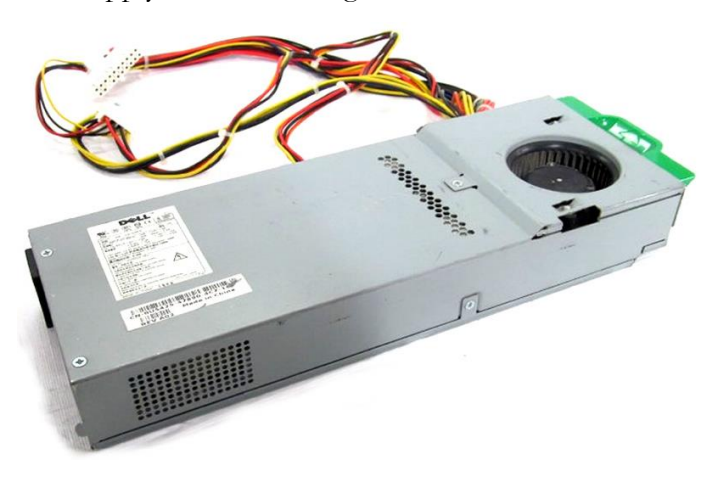

Figure 3.5. ATX power supply Dell OptiPlex GX280

<span id="page-30-2"></span>In general, the following resources were required:

- Direct cost: None, old parts used.
- Time invested: 5 to 8 hours.
- Skills necessary: little electrical knowledge such as multimeter handling in order to verify voltages, basic welding and cable insulation.
- Difficulty: Average.

#### <span id="page-30-0"></span>**3.2.2. Battery**

The range of choices for batteries is very wide

Our choice was of a 12V 7.2Ah led battery from Panasonic model LC-R127R2PG. Led battery was elected because it carries less dangers of overheating and is less sensible to voltage fluctuations.

Nonetheless, the main inputs for choosing one are the voltage output and the electric charge. Some early experiments and calculations are advisable. In our case, a few measurements fixed an approximate maximum consumption of 100 mA, meaning the chosen battery could theoretically last for approximately 72 hours.

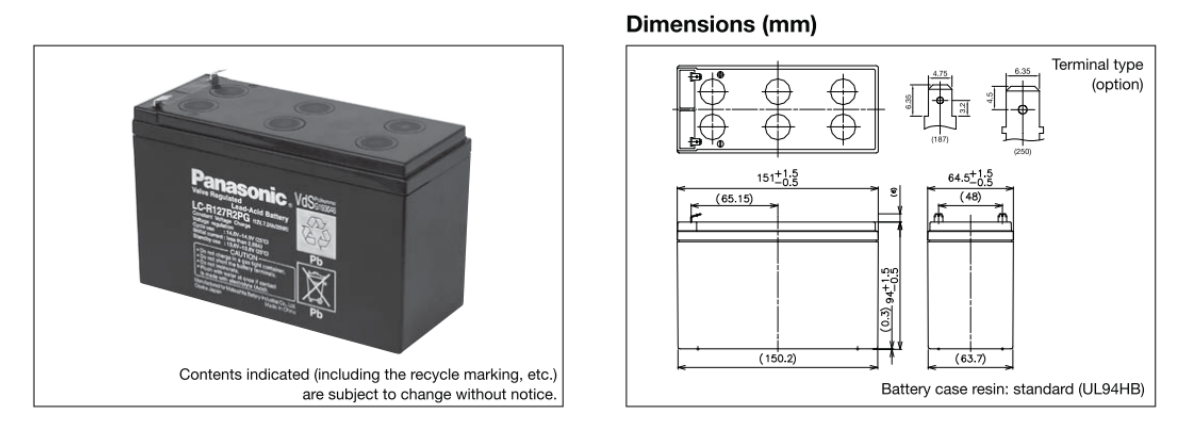

Figure 3.6. Battery's aspect and dimensions

<span id="page-31-1"></span>In order to create a system in which batteries could be easily added in parallel, old ATX cables were used.

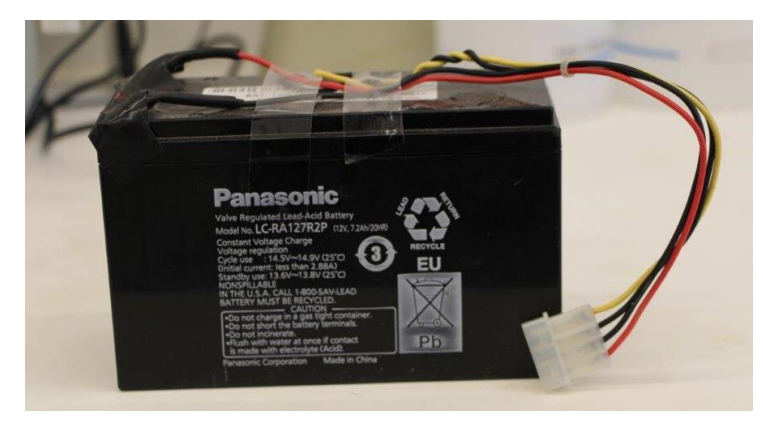

Figure 3.7. Battery with ATX connection cable

<span id="page-31-2"></span>In general, the following resources were required:

- Direct cost:  $15\epsilon$  + old ATX cables.
- Time invested: Neglectable.
- Skills necessary: little electrical knowledge such as multimeter handling in order to verify voltages and cable insulation.
- Difficulty: Easy.

#### <span id="page-31-0"></span>**3.2.3. Solar System**

Several possibilities are available for solar systems. The system selected was chosen for being a good compromise between simplicity, effectiveness and cost. Specifically, the resources necessary and time invested in assembly are a great benefit.

The system functions in a simple way. Energy is produced in the solar panel, which outputs it to the charge controller at an unstable voltage and intensity. The charge controller then regulates this energy and delivers it to the battery at a steady rate, which is vital to keep the battery operational. Then, from the battery, the power is drained and delivered at the required voltage.

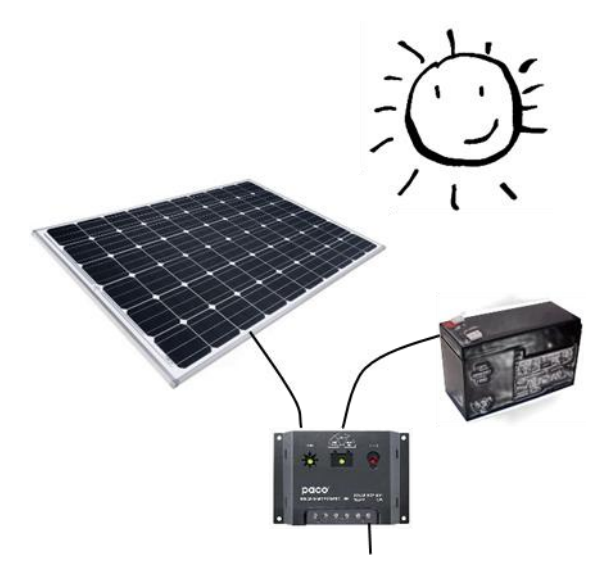

Figure 3.8. Components of the assembled solar system

<span id="page-32-0"></span>In order to select the proper components, some simple calculations can be made using the power consumption of the equipment (technically referred as load) and the time in which the solar panel is expected to be charging or not. The charging parameters are very unstable, so it's advised to have some extra availability. Many more accurate estimations and tricks can be found in literature or online [OR 1], but only the performed one is explained below.

The following variables are to be considered:

- V<sub>L</sub>: Load Voltage, In our case 9 to 12V
- $-I<sub>L</sub>$ : Load intensity (energy consumption), in our case measured to be under 100 mA
- TL: Time of operation of the Load, in our case 24h meaning always on.
- JL: Total energy spent in a day by the Load (V∙mA∙h)
- $V_B$ : Battery Voltage (V)
- BB: Battery Power bank (mA∙h)
- V<sub>SP</sub>: Solar Panel Voltage(V)
- I<sub>SP</sub>: Solar Panel Intensity (mA)
- J<sub>SP</sub>: Total energy produced in a day by the solar panel (V⋅mA⋅h)
- S: Approximate average of Sun-Hours during the day (h), assumed 12h.
- L: Loss due to several factors (mostly weather), 1.5 to 2.5 are generally used values. In our case 2 was used.

In order to simplify the system, it was specified that  $V_B = V_L = 12V$ 

The total power spent in a day is then:

JL= V<sup>L</sup> ∙ I<sup>L</sup> ∙TL= 12∙100∙24 = 28800 V∙mA∙h

This means, of course, that your solar system must produce at least this amount daily. It should definitely have a safety margin.

Empirically, good results seem to have been achieved (several references online) using a solar panel with voltage 150% of the battery, meaning:

$$
V_{SP} = 1.5 \cdot V_B = 18V
$$

The power produced by the solar panel comes:

 $J_{SP} = V_{SP} \cdot I_{SP} \cdot S/L$ 

Equaling the power produced to the power spent,  $|L=|SP$ :

28800=18∙ISP∙12/2 ISP= 266.6 mA

Thus meaning we need a solar panel capable of producing 266.6 mA or, equivalently, with a power of 266.6∙18=4800 mW = 4.8W (Power = Voltage∙Intensity). In our case, because we have already slightly overestimated the intensity of the gauge, a 5W solar panel was considered acceptable.

Finally, the total capacity of the battery is necessary. The minimum is of course, the necessary to resist the night, meaning it should bank the energy for

 $J_B = V_L \cdot I_L \cdot (24 - T_L)$ 

But, the existence of episodes of days with very little light is common, it is so advised to keep a larger bank available, that could last for 2 or 3 days. Assuming 3 days:

J<sup>L</sup> (3 days) =V<sup>L</sup> ∙ I<sup>L</sup> ∙(24\*3)= 12∙100∙72 = 86400 V∙mA∙h

 $B_B = J_L$  (3 days) / $V_B = 57600/12 = 7200$  mA⋅h

Note that, because our voltages of battery and load are equal, the equations could be simplified.

The choice of charge controller should then adapt to all these results.

Due to limitation of availability in the market, it is advised to keep the used ratios for voltages of  $V_B = V_L$  and  $V_{SP} = 1.5 \cdot V_B$ .

The assembled system is then composed by:

- Solar Panel (no brand) 18V, 277 mA (5 W)
- Charge Controller XSOURCE DC12V 20A with USB 5V LD358
- Panasonic 12V 7.2Ah led battery model LC-R127R2PG

The final aspect of the solar system is the following:

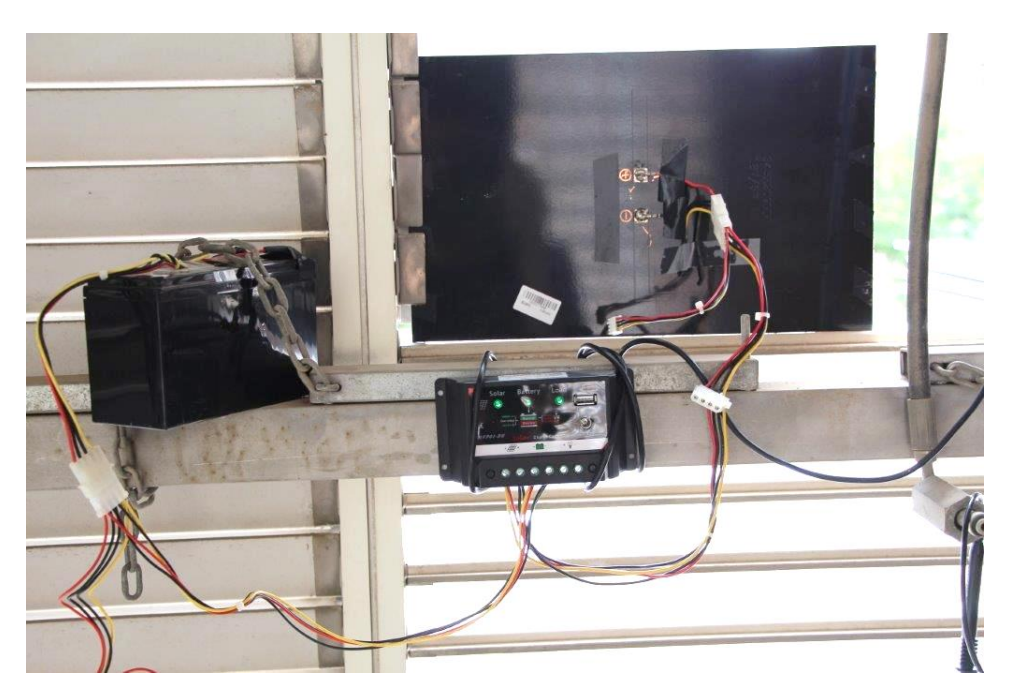

Figure 3.9. Assembled solar system

<span id="page-34-0"></span>Old ATX cables were used to connect the components in order to allow the parallel connection of up to 3 solar panels and 3 batteries.

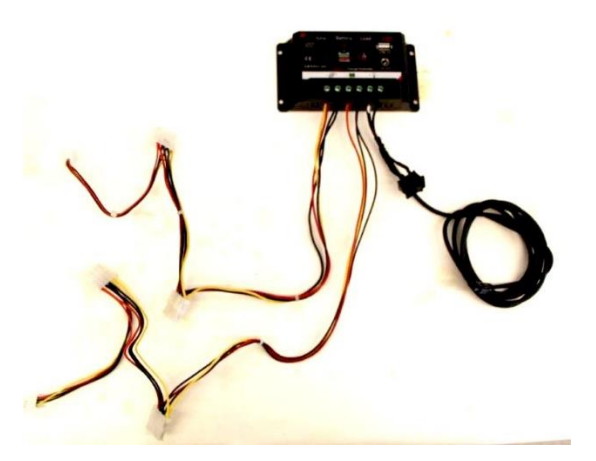

Figure 3.10. Charge controller with ATX cables

<span id="page-34-1"></span>In general, the following resources were required:

- Direct cost:
	- o Solar Panel: 18€
	- o Charge Controller: 15€
	- o Battery: 15€
		- Total: 48€
	- o Old support to mount panel, old ATX cables
- Time invested: 12 hours of research, 4 hours of assembly and testing
- Skills necessary: Average electrical knowledge such as multimeter handling in order to verify voltages, basic soldering and cable insulation.
- Difficulty: Average

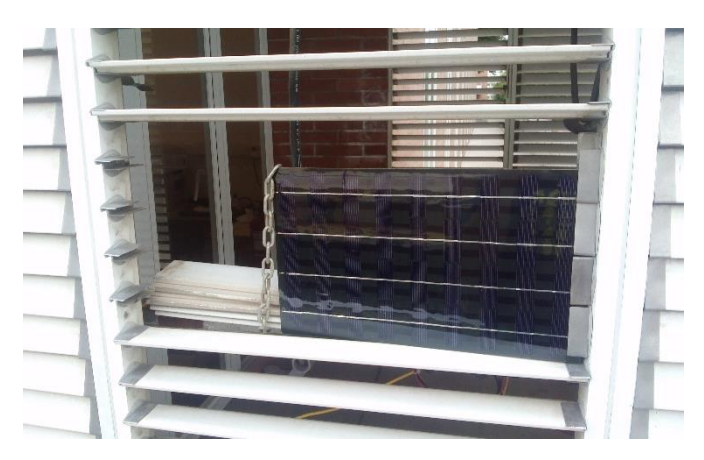

Figure 3.11. Solar panel seen from outside, oriented South.

#### <span id="page-35-2"></span><span id="page-35-0"></span>**3.3. Measurement Gauges**

Several types of gauges exist in the market. Most of them can be divided into two big groups, the purely analog and the digital ones. In this study an approach to the digital solutions was made. The digital solutions themselves explore electrical analog components. The analog components transform voltages according to a physical or chemical phenomena at a rate that can be calibrated. In its turn, the digital controller is able to transform, display, transfer or store these voltage transformations into an interpretable form.

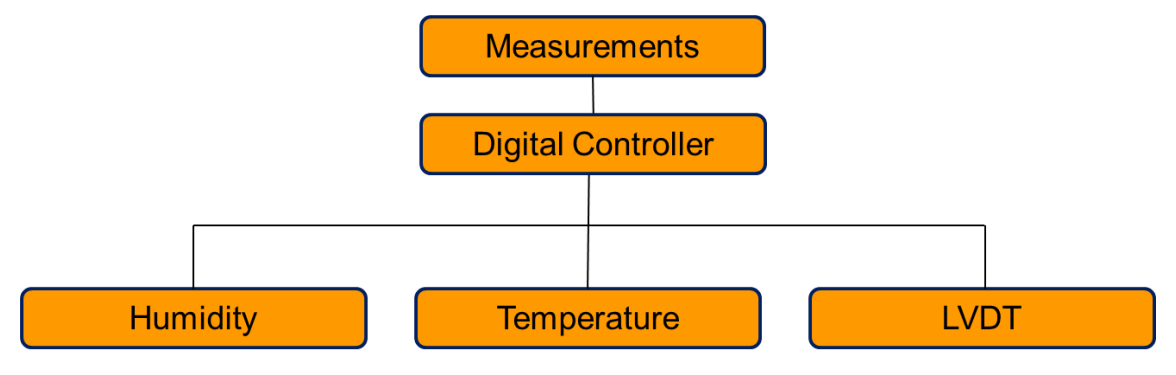

Figure 3.12. Explored sensors

<span id="page-35-3"></span>In our case, an Arduino digital controller was used, and analog devices to measure humidity, temperature and displacement were chosen. This choice of components was made in order to perform a case-study of crack monitoring in order to test the system.

#### <span id="page-35-1"></span>**3.3.1. Arduino digital controller**

Nowadays there are several programmable digital platforms that can operate other analog devices. Among those that identify themselves as easy-to-use and low-cost, the Arduino Microcontroller was chosen.

The reason of choice was mostly due to:

Good analog capability (direct connections without adapters)
- Great number of compatible analog devices.
- Multi-Platform, being possible to program from Windows, Mac OSX and Linux
- High quantity of tutorials and examples in the internet.
- Easy to program using C++ language
- Open-source and extensible hardware and software
- Direct material availability in the University's Lab

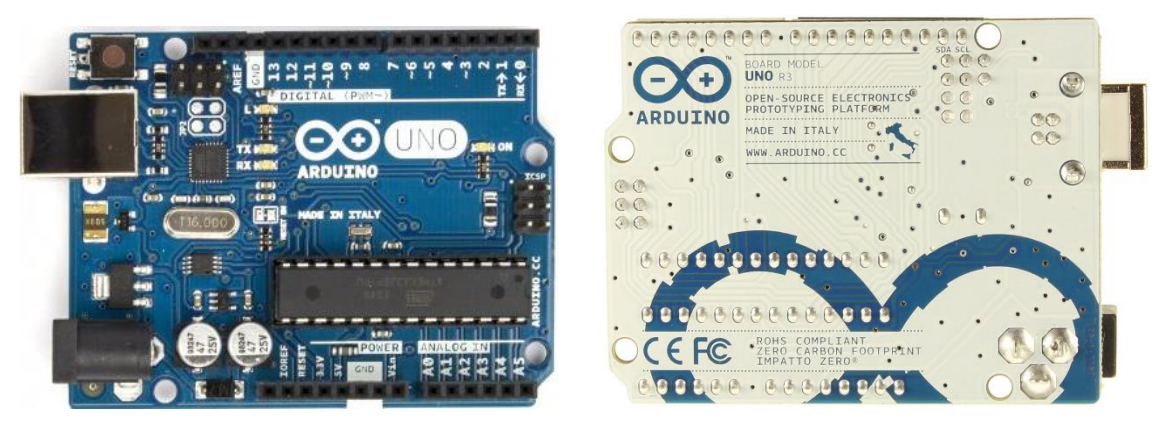

Figure 3.13. Arduino Uno Rev 3 board

Although it is many times referenced as the best choice for an easy-to-use programmable analog reader, there are good competitors. For example, Raspberry Pi which is not only a microcontroller but a fully functioning computer with a competitive price, is one of the most interesting alternatives being stated as a better post-acquisition data manager [OR 2]. It is also possible to explore both potentials because they can be easily connected together.

Although not limiting a limiting factor for the devices created in this project, some of the most indicated [OR 4] downsides of Arduino are:

- Low RAM and flash memory
- Limited IDE programing platform
- No debugging systems

The Arduino Uno rev3 is based on the ATmega328 chip [OR 5]. It has 14 digital input/output pins (of which 6 can be used as PWM outputs, meaning they can simulate being analog), 6 analog inputs, a 16 MHz ceramic resonator (processor), a USB connection (5 V), a power jack (9 to 12 V), an ICSP header and a reset button [OR 6].

The board is programmable using the Arduino IDE, a free programing platform based on Processing. The code is referred to as a "Sketch" and runs on a single

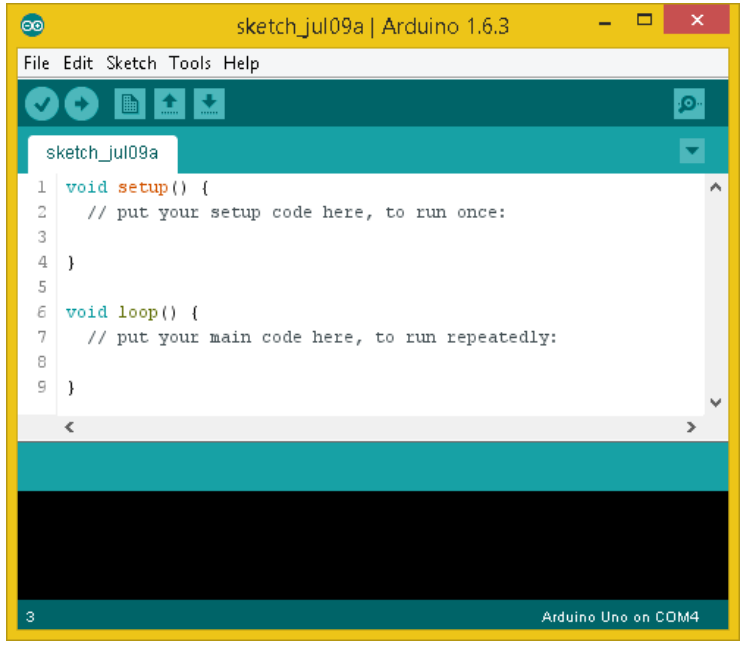

Figure 3.14. Arduino IDE

The programming is based on  $C++$  and follows two main steps in two separate functions as seen in figure above.

- Setup function: Runs once and is oriented to set definitions for the project such as initializing libraries and serial connections or setting pin modes. ( libraries are added to a default Arduino folder and managed by the IDE)
- Loop function: It is repeated infinitely and usually contains the heart of the program.

The board is connected via USB to the computer. The user defines to which board and communication port (COM) the code is to be compiled and submitted to, making it possible to have several boards connected at the same time. Then the code is compiled and submitted by the IDE.

In general, the following resources were required:

- Direct cost: 18€ Arduino board, 9€ USB cable
- For training: Advisably at least  $25 \epsilon$  of other electronic components (small starter kits). A full Arduino starter kit can be bought for  $85 \text{ } \in \text{containing a very good}$ collection of items for practicing.
- Time invested: For someone who doesn't know electronics or programming, it seems possible to install and use an analog reader in less than 3 hours of practice. It is though advisable to go further into the examples and tutorials In order to understand the basics of programming and electronics in minimum of 16 hours.

#### **3.3.2. Analog temperature sensor LM35**

As one of the simplest temperature sensors, it is one of the most common, cheap and readily available. It has the following characteristics:

- Manufacturer: Texas Instruments
- Direct Cost: <1€
- Time invested: 1 hour
- Range: -55 to 150 ºC
- Current:  $\leq 60 \mu A$
- Accuracy: ±0.75 ºC
- Knowledge required to operate: Basic wiring, basic programming

In our case, the range had to be limited to 0 to 150ºC in order to not provide negative voltage to Arduino, which would damage its circuits.

It has three pins to be wired as follows:

- 1: VDD: 4 to 30 Volt power supply, in Arduino connects to 5V
- 2: Analog output signal, in Arduino connects to an analog receiver
- 3: Ground

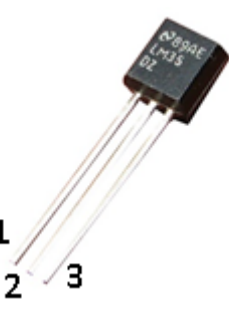

Figure 3.15. LM35 temperature sensor

Because it is powered at 5V, the analog output signal is variable from 5 to 0 volts depending on the temperature, which Arduino transforms into 0 to 1023. Then, from these Arduinotransformed values, the following equation transforms the 0-1023 input (here referred as Analog Val) to temperature in ºC:

> $Temperature =$ Analog Val × 500 1024

### **3.3.3. Humidity and temperature sensor DHT22**

It is an overall good sensor with a digital response at a good price. It is common and easy to find and can also be referred as the AM2302.

It has the following characteristics:

- Manufacturer: Aosong(Guangzhou) Electronics Co.,Ltd
- Direct cost: 10€
- Time invested: 2 hours
- Range: -40 to 80 °C, 0-100%RH
- Current:
	- o datasheet: 1-1.5 mA
	- o Measured: 0.040 mA in standby, 1.6 mA while reading  $(\approx 1/12 \text{ of the time})$
- Accuracy:  $\pm 0.5$  °C,  $\pm 2.5\%$ RH between 10-90%RH and  $\pm 5\%$ RH at extremes
- Knowledge required to operate: Basic wiring, basic programming including library managing.

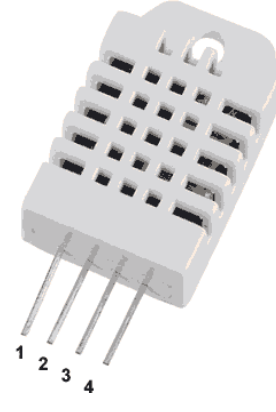

Figure 3.16. DHT22 Humidity and temperature sensor

It has four pins to be wired as follows:

- 1: VDD: 3.3 to 5.5 Volt power supply, recommended 5V
- 2: Digital Data signal, in Arduino connects to a digital port
- 3: NC (empty)
- 4: Ground

In order to manage the digital information outputted by the sensor, it is advised to use one of several C++ libraries available online. In our case an Arduino library written by Mark Ruys, downloadable at [OR 7]. The measurements can then be obtained using simple commands as can be seen in the codes for the produced devices.

#### **3.3.4. LVDT Solartron AX/5/S**

It was not possible to find in the market a LVDT that could fit into the category of Lowcost (minimum found was of 150€) so an experiment was made in order to try to produce our own LVDT. This resulted in a prototype further explored later in this document. This prototype though, had too much friction to be used in the monitoring and possibly not enough resolution or accuracy, so another option was found.

A Solartron AX/5/S LVDT was used due to availability in the laboratory.

The LVDT has the following characteristics:

- Manufacturer: Solartron Metrology Limited / AMETEK, Inc.
- Direct cost:  $>450$ €
- Time invested: 16 hours
- Range: -5 to 5 mm
- Current: Datasheet: 2 mA, measured 12 mA at -12V and 12V.
- Accuracy: ±5 μm
- Knowledge required to operate: Average electrical knowledge such as multimeter handling in order to verify voltages, basic soldering and cable insulation. Basic

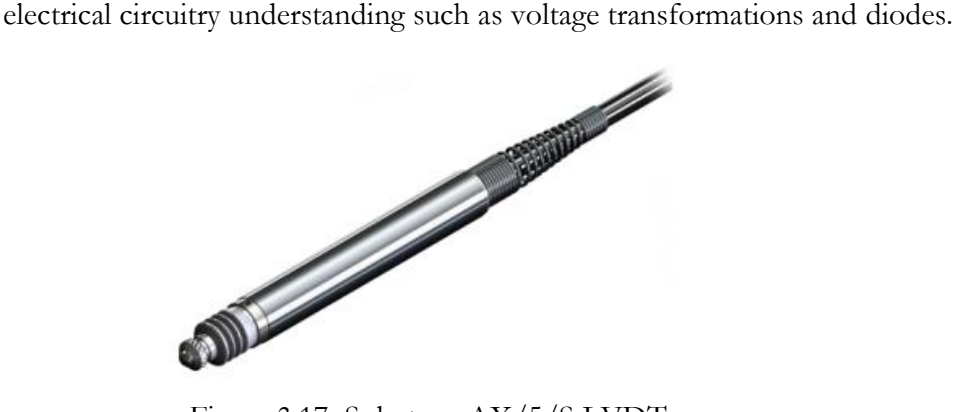

Figure 3.17. Solartron AX/5/S LVDT

This model is plugged with a 5 pin 270º DIN socket which according to the technical sheet should pin out as follows:

- 1: VCC: Primary Positive 1 to 15 Volts
- 2: VCC: Primary negative -1 to -15 Volts (equal in absolute to positive)
- 3: Ground for electrostatic environments or disconnected.
- 4: Analog output of positive voltage, 0 to 10 V
- 5: Analog output of negative voltage 0 to -10 V

Interestingly, it did not respond in this way, putting pin 4 and 5 as follow:

- 4: Analog output of -10 to 10 V
- 5: No response.

Because the Arduino cannot absorb negative voltage, it was protected using a diode and so, only the positive voltages were read. In fact, the usage of half of the range (5 mm) was considered enough to monitor a crack.

Also, because the Arduino analog ports can only receive a maximum voltage of 5V, it had to be transformed into half. This was done using a voltage divider (more specifically a resistive divider) with the following scheme [OR 8]:

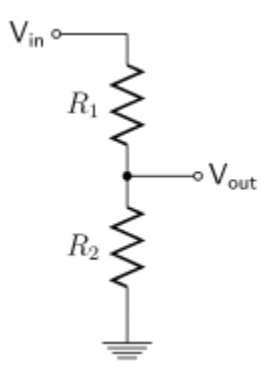

Figure 3.18. Resistive divider

In this case, Vin connects to pin 4 of the LVDT and Vout connects to Arduino. This voltage divider is governed by the following equation:

$$
V_{OUT} = V_{IN} \frac{R_2}{R_1 + R_2}
$$

Which can be simplified to  $R_1 = R_2$  if we want to divide the voltage in half, as is in our case. So, two 10 k $\Omega$  resistors were used for R<sub>1</sub> and R<sub>2</sub>.

#### **3.4. Data transfer**

This chapter refers to the organization and transportation of the acquired data from the instrument to a personal computer. The Arduino board has a readily available data transfer system by USB but other possibilities were explored. In order to focus on the most practical aspects, systems were thought for transferring data to a personal computer, although they could be easily tweaked to reach other devices such as cellphones or tablets.

In this study, the following options were studied:

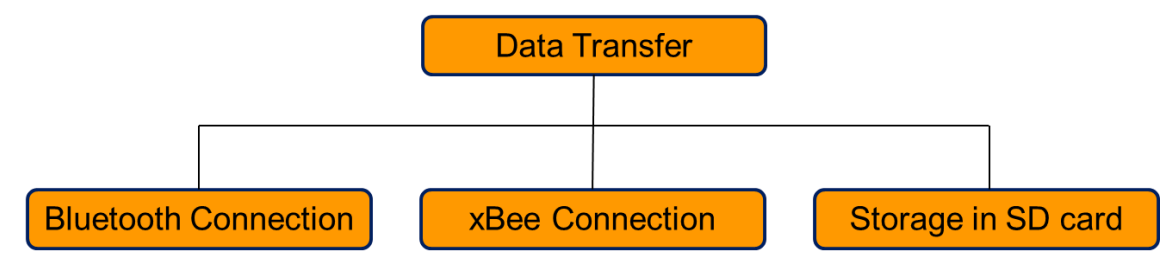

Figure 3.19. Explored data management possibilities

The Bluetooth connection was explored for being one of the cheapest wireless possibilities. The xBee technology was studied for providing a very good range and the possibility of an easy to use grid of devices that intercommunicate. Finally, the SD storage card was chosen in order to be the most portable and independent possibility.

Other interesting possible options that were not explored are for example Wi-Fi connections, Ethernet connections and 3G or GPRS connection which can provide direct data transfer to a LAN or directly to the internet. If connected by Ethernet or Wi-Fi, it is also possible to access the contents of an SD card directly.

#### **3.4.1. Bluetooth HC-06 Module**

At the time of this study, most of the Arduino compatible Bluetooth modems available are based in the HC-05 and HC-06 modems. The main difference between them is that HC-05 can be configured to be master or slave in the connection and the HC-06 must be slave. This limitation comes along with the benefit of being cheaper. This particular modem was chosen due to availability of online tutorials, price and market availability.

Its characteristics are:

- Manufacturer: Elecfreaks
- Direct cost: 11€
- Time invested: 20 hours.
- Current: alternates between 5 and 45 mA, average  $\approx$  27 mA
- Range: 10 m

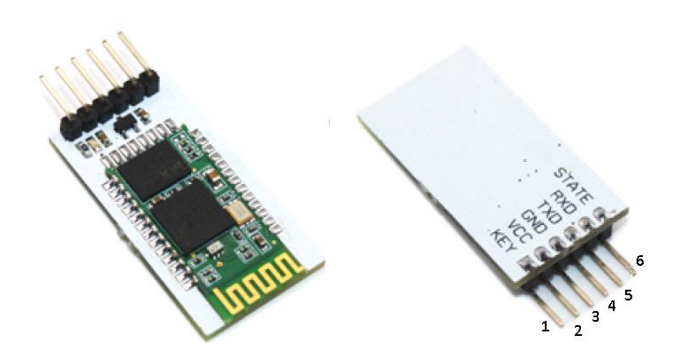

Figure 3.20. Elecfreaks HC-06 Bluetooth radio modem

This model can be directly plugged in to the breadboard using the following pinout:

- 1: Key: When plugged allows modem to be reprogrammed
- 2: VCC: Powers the modem from3.3V to 6V
- 3: GND: Ground
- 4: TXD: Transfers information at 3.3V
- 5: RXD: Receives information at 3.3V
- 6: STATE: Outputs Bluetooth connection status (usually not connected)

Because Arduino's digital ports are powered at 5V when emitting, the port that is transferring information to the modem (connected to RXD), must have its voltage transformed to 3.3V. In this case,  $V_{IN}$  connects to the Arduino emitting port and  $V_{OUT}$  to HC-06's Rxd. In our case, a resistor of 10 k $\Omega$  was assumed for R2 thus calculating R<sub>2</sub> as following:

$$
V_{OUT} = V_{IN} \frac{R_2}{R_1 + R_2} \leftrightarrow 3.3 = 5 \frac{10}{R_2 + 10} \leftrightarrow R_2 = 5 k\Omega
$$

Because no 5k $\Omega$  were available, a sum of a 4700 $\Omega$  and a 220 $\Omega$  resistors was considerate adequate and proved to work.

After the modem is wired, it is advised to reprogram it. It is necessary to write a small program to send and receive information to the modem, power the Key pin and interact with it using AT commands. A full list of commands can be found in [OR 9]. The modem was reprogrammed using AT commands for the following parameters:

- Setting a new device name in order to make it unique,
- Setting a new password in order to make it private,
- Setting a new communication speed (Baud Rate).

The following program was used to reprogram:

```
#include <SoftwareSerial.h> 
// define pins for tx, rx: 
#define rxPin 2 // Define the Arduino Receive Pin
#define txPin 3 // Define the Arduino Transmit Pin
SoftwareSerial mySerial(rxPin, txPin); 
int x=1; // FLAG to send commands only once
void setup() 
\{ // define pin modes for tx, rx pins: 
    pinMode(rxPin, INPUT); 
    pinMode(txPin, OUTPUT); 
    mySerial.begin(115200); // Input the previous Baud Rate (Factory 
default if first time) 
    Serial.begin(9600); 
    Serial.println("Begins"); // Signals the user that the process has 
started 
    mySerial.println("BT_Begins"); // Signals the user through bluetooth 
that communication is working 
} 
void loop() 
\{if(x==1)\{ delay(1000); 
     mySerial.print("AT"); // Checks if basic comunication is ON
```

```
 delay(1000); 
     mySerial.print("AT+VERSION"); // Ask for version 
     delay(1000); 
     mySerial.print("AT+PIN4444"); // Set pin to 4444 
     delay(1000); 
     mySerial.print("AT+NAMESAHC-HC06"); // Set the name to 
"SAHC-HC06" 
     delay(1000); 
     mySerial.print("AT+BAUD4"); // Set baud Rate to 9600 
     delay(1000); 
    x=0:
   } 
}
```
Finally, the HC-06 was connected (Paired) to a pc through Bluetooth, and a fixed COM was assigned to it, so that it could be easily recognized and configured in the pc, meaning it would communicate always using the same COM port in the pc.

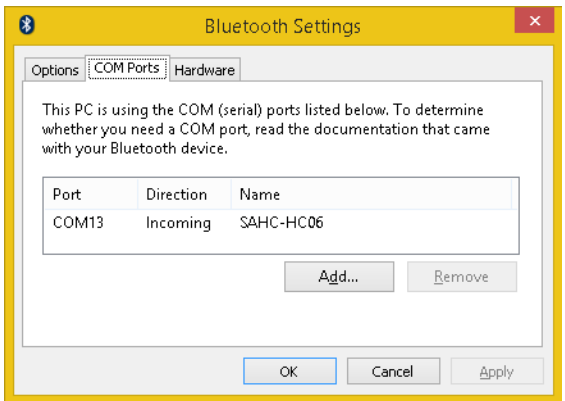

Figure 3.21. Assigning an fixed Bluetooth incoming port in Windows

The Bluetooth module is now connected to the pc and can be tested using a serial COM port listener such as SSCOM32 or Teraterm.

The easiest way to configure the Bluetooth device in the Arduino is to establish a serial communication between them. This is easily done using the "SoftwareSerial" Library which allows a new Serial to be created from which information can be read and printed to.

Overall, it can be said that it is necessary only an average programming and electrical knowledge to operate this component.

Also, in order to communicate with the pc, a Bluetooth 4.0 adapter was bought.

Its characteristics are:

- Manufacturer: Trust International B.V.
- Price: 14€
- Range: 10 m

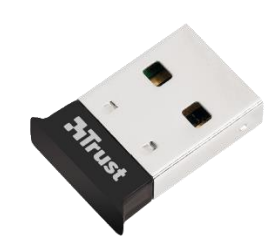

Figure 3.22. Trust Bluetooth 4.0 adapter

Being compatible with windows 7 and 8 pcs, it didn't need any configuration proving to be plug-and-play.

#### **3.4.2. XBee S2 Module**

The xBee module offers a very powerful and easy-to-use communication protocol. This technology provides the possibility of forming a network or cloud of devices that interconnect, thus providing great advantage for large systems.

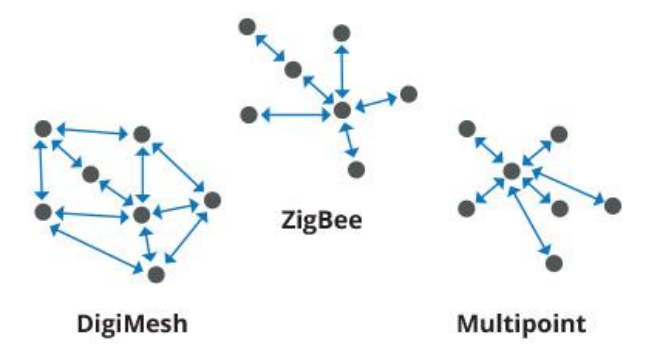

Figure 3.23. Different types of xBee network architectures

There are several models with several ranges suitable for the different architecture. A very good guide to choose an appropriate model is available at [OR 10].

In our case S2 model with PCB antenna (imbued) was selected due to market availability and price. More evolved architectures and ranges come with a quick rise of price. This model is based on the zigBee architecture.

In order to assemble a full communication path from the Arduino to the pc, a kit was acquired that consisted on:

- 2 xBee antennas
- A wireless antenna adapter (shield) to connect xBee to Arduino
- A wireless antenna explorer to connect xBee to PC

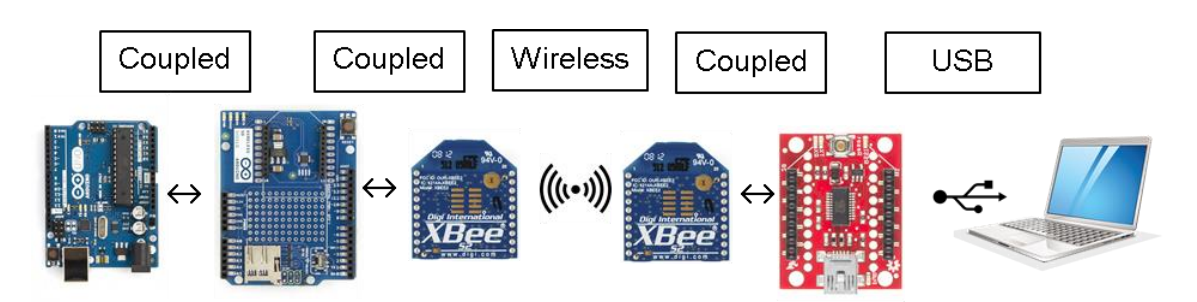

Figure 3.24. Communication path assembled for xBee communication

The characteristics of the materials specific for the xBee communication are:

- Manufacturer:
	- o Antenna: Digi International Inc.
	- o Wireless shield: Arduino
	- o xBee Explorer: Sparkfun Electronics
- Direct cost:
	- o Antennas: 48€ both
	- o Wireless shield: 21€
	- o xBee Explorer: 27€
		- $\blacksquare$  Total= 96€
- Time invested: 12hours
- Current: 40 mA per Antenna
- Range: 120 m

Its configuration can be done using a program with a graphical interface called XCTU provided by the manufacturer. For this, it is recommended to connect each the xBee Antenna to the computer using the xBee explorer.

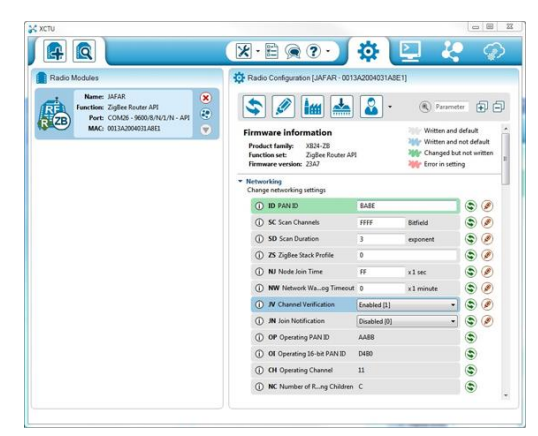

Figure 3.25. General aspect of the XCTU graphic environment

A great number of tutorials can be found online for configuring them. In our case, the important configurations for the two devices were:

PAN: Personal area network was matched in both in order to connect uniquely among themselves.

- Communication mode was set as AT (Transparent) in order to simplify the system.
- Position in network: The one attached to the pc was set as Coordinator and the one attached to the Arduino was set as End device.

After configuration, the communication between both starts automatically as soon as they are powered. It is not necessary to create a parallel serial connection as the information flows directly between the Arduino serial and the xBee sharing the same serial connection.

Connecting to the PC, the information can be immediately listened using SSCOM32 or Teraterm.

Overall, it can be said that it is necessary only a basic programming and electrical knowledge to operate this component.

#### **3.4.3. Micro SD card**

With the intention to make a backup of the information, register it in case of loss of connection or make a portable independent device that could monitor and register without the aid of other devices, it was attempted to register the data in an SD card.

There are a great number of microSD cards and holders available. Our models, a 16GB Integral ultimaPRO microSD class 10 and a Catalex SD TF SPI adapter were chosen due to simplicity and price.

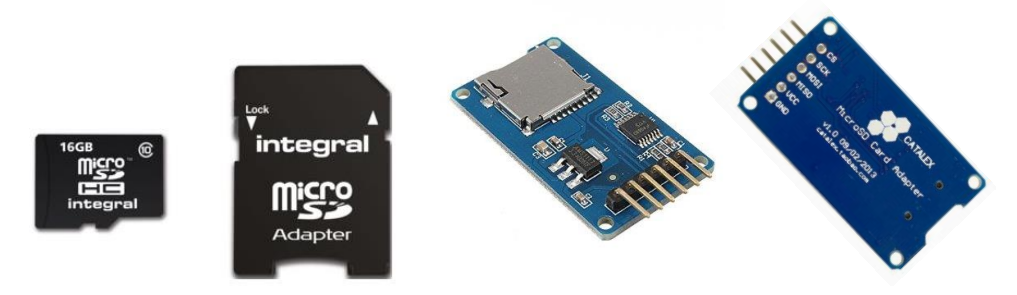

Figure 3.26. SD card and SD card holder

Their characteristics are:

- Manufacturers:
	- o Micro SD card: Integral ™
	- o SD Card Holder: Catalex
- Direct Cost:
	- o Micro SD card: 6€
	- o SD Card Holder:12€ for a pack of  $5 = 2.4 \text{ } \in$ 
		- $\blacksquare$  Total: 8.4  $\epsilon$
- Time invested: 20 hours
- Current: 3.02 mA (measured while in use by temperature sensor)
- Memory: 16 GB

The SD card holder connects through a SPI connection (Serial Peripheral Interface) which sets a Master-Slave connection with possibility of several slaves but a single master. In our case, Arduino must assume the position of Master, assumption that in our case requires only careful wiring. The connection is done using the following pins:

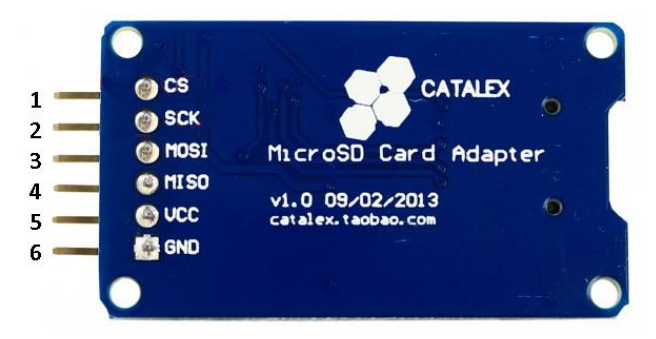

Figure 3.27. Pinout of SD card holder

The pin's meaning is [OR 11]:

- CS: Chip Select (position as slave)
- SCK: Serial Clock (output from master), connects to Digital port 13
- MOSI: Master Input, Slave Output (output from slave)
- MISO: Master Input, Slave Output (output from slave) connects to Digital port 12
- VCC: Powers the adapter with 5V
- GND: Connects to Ground

And they connect to Arduino as following:

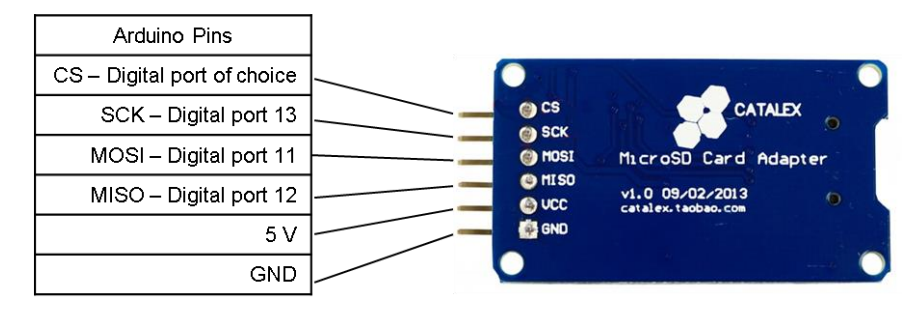

Figure 3.28. SD card holder's connection diagram

In order to operate the information inside the SD card, it is advised to use a library such as the "SD" library included in the Arduino IDE. This library sets the working directory as the root of the SD card and creates simple command lines that allow to create, read or write to files, make directories and check the card's response before starting other operations. Important to notice is that the Library supports SD cards in FAT16 and FAT32 file systems and uses short 8.3 names, meaning that directories and files should not have names bigger than 6 digits (dot and file extension not included). More information on short 8.3 file names can be found at [OR 12].

Examples of codes can be found along with the SD Library.

Overall, it can be said that it is necessary only an average programming and electrical knowledge to operate this component.

# **3.5. Data management**

What data to store and how to store it makes a huge difference in how easy is to interpret it and how useful. In this chapter several problems and decisions are approached.

### **3.5.1. File and data format**

The rate of the readings, the amount of data per file and any primary treatment of the data are defined inside the Arduino program. Using the three following variables declared in the beginning of all the Arduino programs its possible to set:

- "int AverageNumber": Makes a reading from an average of read values. Very useful for unstable sensors.
- "int DelayReadings": Sets the time separation between readings in milliseconds
- "int ReadingsPerFile": Sets the total number of readings inside each file

In our case, additional data treatments were done such as transforming the analog values into temperature or distances, thus reducing the amount of post-processing operations necessary.

The file format selected was CSV (comma separated values), which provide a quick matrixlike data format. It is also a file format compatible with many table and graphing programs. One reading is equivalent to a row and each type of value has its own column.

For example, here is the information outputted for 7 readings of date, time, running time, random value 0-50, temperature reading through LM35, temperature reading through DHT22, humidity reading through DHT 22.

```
20150607;180657;176439909;41;31.25;28.70;40.70
20150607;180700;176442972;34;30.27;28.70;40.70
20150607;180703;176446034;0;30.27;28.70;40.70
20150607;180706;176449117;33;31.25;28.70;40.70
20150607;180709;176452179;23;31.74;28.70;40.70
20150607;180712;176455242;49;31.74;28.70;40.80
20150607;180715;176458305;37;29.79;28.70;40.80
```
Also, no beginning or end of file information was added in order not to create discontinuities which could require more post-processing work.

#### **3.5.2. Time control**

#### **Real time**

In order to know the time of the readings, the real time must be known at the time of registration of the information. In the Arduino, there is no clock that can provide this information or battery to sustain it. For the devices that are connected to the computer, its clock can be used to register date and time, but in the case of an isolated device, it is imperative that another control is done.

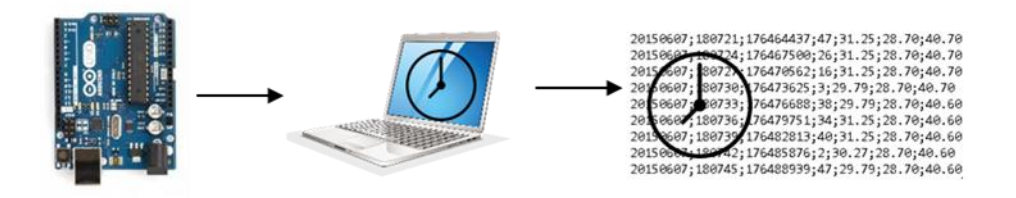

Figure 3.29. Dating and timing using a pc.

A more simple approach could be done such as registering the initial time and\or the end time of the reading process, define a known reading speed and from that derive the time for each reading. Unfortunately, this is risky and many factors can cause loss of control.

In the case that the data is not being transferred to a device that has real time, it is advised to use an RTC (real time clock) working together with the Arduino.

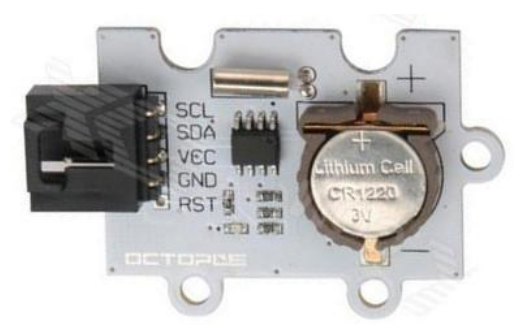

Figure 3.30. Octopus RTC clock

In our case, an Octopus RTC model EF04005 was used. This model was chosen due to readily market availability. Its characteristics are:

- Manufacturer: Elecfreaks
- Direct Cost: 5€
- Time invested: 8 hours
- Battery: 3V, 38 mAh
- Current:
	- o Datasheet: 500 nA when not recharging battery
	- o Measured: 23.2 mA (while in use in temperature sensor)

The clock communicates using I<sup>2</sup>C (Inter-Integrated Circuit) protocol [OR 13] and as such, connects with the following pinout:

- SCL: Clock Signal
- SDA: Data Signal
- VCC: Powers the clock with 3.3 to 5V
- GND: Connects to ground
- RST: Square wave output interface (Unplugged in our case)

Following the manufacturer's instructions [OR 14], the clock was plugged as following:

- SCL: Connects to Analog port 4
- SDA: Connects to Analog port 5
- VCC: Connects to 5V
- GND: Connects to Ground

There are several types of technology for micro-controlled real time clocks. In this case, it is based on DS1307 clock chip for which there is a good library [OR 15] that makes it easier to use. Along with the library examples can be found to synchronize the clock with the PC (only needs to be done once and then the battery keeps the correct time counting), and examples of how to read the time from the clock.

There are several techniques and commands to acquire time. In Our case, using the Time Library, a time variable is created at a certain instant and its value fixed reading information from the clock. The values of Year, Month, Day, Hour, Minute and Second can then be calculated by processing this variable.

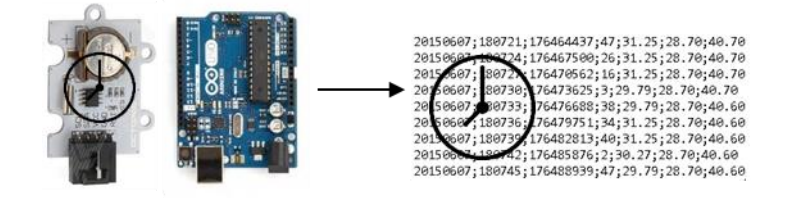

Figure 3.31. Dating and timing using RTC

Also, in order for the time to follow an alphabetical order and for the readings to be easily chronologically organized, it is advised to always print the dates and time with the same number of digits.

#### **Local Arduino time**

In order to understand the continuity of the readings and functioning of the device, it is advised to store the local clock time (using the command millis() in the Arduino) which will register any restart or loss of power that the device has gone through.

#### **3.5.3. Loss of connection**

In case a system that dates and times the data in the pc, but the data is also stored in an SD card connected to the Arduino, it is possible to try to fill a gap of data, rescuing readings from the card. If the local time was registered, these gaps can be easily by analyzing that data set.

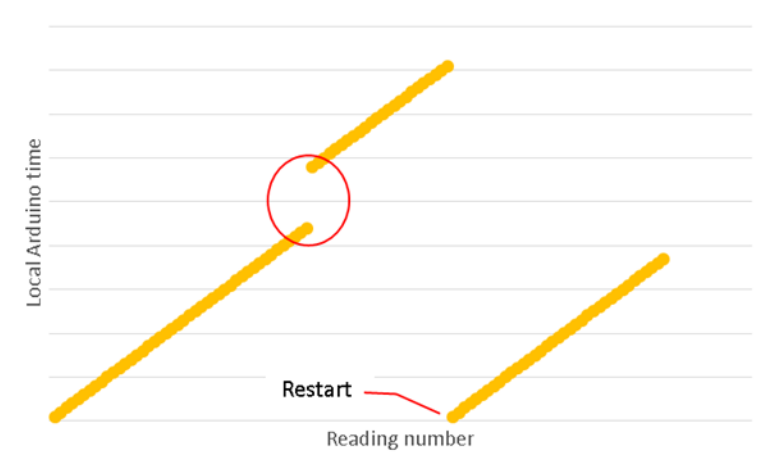

Figure 3.32. Observable loss of connection in local time registrations

For this, a system of matching numbers can be used. These numbers could be the Local time, but because many times it automatically restarts and there are many similar series of values, a random number is advised. In the Arduino, a random number is created and registered along with every reading. Then, in the case of loss of connection, a match can be made. The following figure shows the idea:

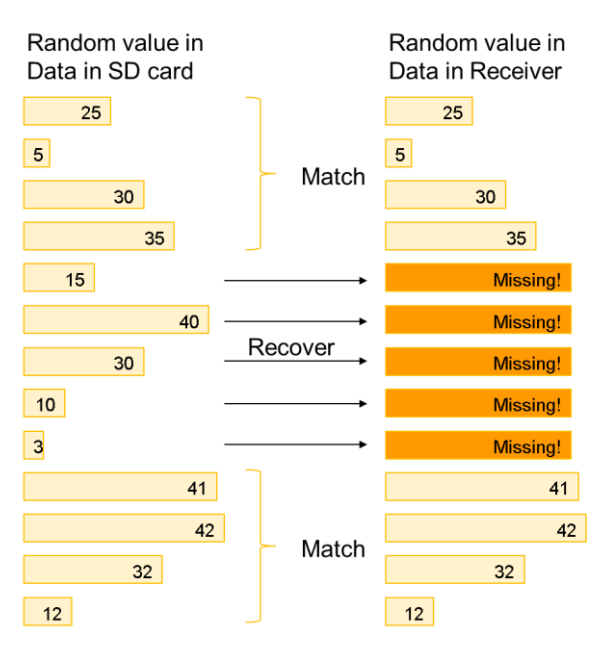

Figure 3.33. Recovering data from SD card

### **3.5.4. Error alert**

In order to be able to easily verify on site if the process is going well, a LED warning light was added to the circuit. The communication is made by the number and size of blinks of the LED, warning the user if an error is occurring (long 1s blinks), or if the readings are occurring as predicted (short 5 ms blinks).

The Led is attached to a pin, further designated as an "Warning pin" simply connecting it with an extra resistor, as it is electrically advised due to the LED's very low resistance.

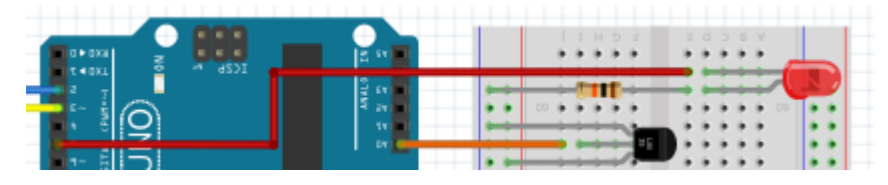

Figure 3.34. Warning LED assembled in one of the made devices

In order to simplify the system, a function was created that blinks the inputted amount of times

```
void ErrorLight(int blinks) 
\{for (int i=0; i<b>5</b>)\left( \frac{1}{2} \right) digitalWrite(ledpin,HIGH); 
       delay(1000); 
       digitalWrite(ledpin,LOW); 
       delay(200); 
   } 
   delay(2000); 
    return; 
}
```
Then a code was established for the error messages:

- 2 long blinks: RTC Error, no time established in clock.
- 3 long blinks: RTC Error, not possible to reach RTC clock
- 4 long blinks: SD Card Error, cannot create or access the designated file
- 5 long blinks: SD Card reader Error, SD card not detected

Then, when there was a successful transmission of data, the led was programmed to blink quickly.

Also, in order to register any error occurring during measurements, they are also printed to the created data files. In order to avoid any error in the acquisition programs, the errors are coded under the same CSV format and do not cause errors in the system, and can easily be found and removed from the registration files.

The following code was made for each of the previously stated errors:

- "100;104;0;0;": RTC Error, no time established in clock.
- "100;105;0;0;": RTC Error, not possible to reach RTC clock
- "100;103;0;0;": SD Card Error, cannot create or access the designated file
- "100;101;0;0;": SD Card reader Error, SD card not detected

## **3.6. Post-processing**

As previously referred, the post-processing was not deeply analyzed in this study, but some advices for a quick and unelaborated analysis are here given.

#### **3.6.1. Compiling files**

In order to join the different files from all the readings, the least time consuming way seems to be using command prompt. Place all the files to be joined together in the same directory and then use the command "copy" in order to compile them all into a single file by stating. They will be compiled in alphabetical order as shown in the following example.

| Administrator: Command Prompt<br>ब्बा                                                                                                    |  | × |
|----------------------------------------------------------------------------------------------------|--|---|
| Directory of C:\Readings                                                                                                    |  | ۸ |
| 22/06/2015<br>09:25<br>$\langle DIR \rangle$<br>22/06/2015<br>09:25<br>$\langle DIR \rangle$<br>144 Datafile1_20150605_170442.csv<br>05/06/2015<br>17:04<br>1 344 236 Datafile1 20150605 170450.csv<br>06/06/2015<br>17:35<br>1 372 785 Datafile1 20150606 173528.csv<br>07/06/2015<br>18:06<br>376 786 Datafile1 20150607 180654.csv<br>08/06/2015<br>18:38<br>$\blacksquare$<br>376 683 Datafile1 20150608 183832.csv<br>09/06/2015<br>19:10<br>$\mathbf{1}$<br>10/06/2015<br>376 620 Datafile1_20150609_191023.csv<br>19:43<br>$\blacksquare$<br>11/06/2015<br>376<br>678 Datafile1_20150610_194304.csv<br>20:16<br>$\blacksquare$<br>683 Datafile1_20150611_201624.csv<br>12/06/2015<br>20:49<br>376<br>$\blacksquare$<br>376 590 Datafile1_20150612_204958.csv<br>13/06/2015<br>21:23<br>$\mathbf{1}$<br>1 376 737 Datafile1 20150613 212345.csv<br>14/06/2015<br>21:57<br>1 376 675 Datafile1 20150614 215742.csv<br>15/06/2015<br>22:32<br>16/06/2015<br>10:52<br>690 067 Datafile1_20150615_223256.csv<br>$12$ File $(s)$<br>420 684 bytes<br>14 |  |   |
| 2 Dir(s)<br>39 456<br>997 376 bytes free<br>C:\Readings>copy *.csv                                   20150605_to_20150615.csv<br>Datafile1 20150605 170442.csv<br>Datafile1_20150605_170450.csv<br>Datafile1_20150606_173528.csv<br>Datafile1_20150607_180654.csv<br>Datafile1_20150608_183832.csv<br>Datafile1 20150609 191023.csv<br>Datafile1_20150610_194304.csv<br>Datafile1_20150611_201624.csv<br>Datafile1_20150612_204958.csv<br>Datafile1_20150613_212345.csv<br>Datafile1_20150614_215742.csv<br>Datafile1_20150615_223256.csv<br>1 file(s) copied.                                                                                                    |  |   |
| C:\Readings>                                                                                                    |  |   |

Figure 3.35. Compiling files example

This way, all the CSV files in the directory were compiled into the new file "20150605\_to\_20150615.CSV", which will appear in the same directory.

#### **3.6.2. Creating continuous time axis**

Using Excel, a new column can be added to obtain a continuous axis using the date and time in order to produce more understandable graphics. For this, use the date() and time() functions is advised.

#### **3.6.3. Plotting results**

For large file sizes, it is advised to use programs that can plot with a good memory management capacity. A few commercial programs are known to do this well, but a good list for free plotting tools can be found in [OR 17]. In the practical case of this study, DatPlot [OR 18] was used, for providing an easy-to-use graphical interface.

# **3.7. Data acquisition program**

In order to acquire the data using a PC via cable connection or wireless such as our Bluetooth radio modem and xBee device, it is necessary to listen and register the communications incoming from the assigned COM ports. For the Bluetooth device, the COM port is assigned using the computer's Bluetooth manager, but for the xBee device, it is necessary to find which port was assigned to it. This can be done either by running XCTU program which will identify it automatically or by searching for the device through device manager.

Also, the speed of the communication must be known (Baud Rate). How to define it in the devices is described in their own chapter.

In order to simply listen to the communication established, several tools can be used, for example SSCOM32 and Teraterm. If you want to register the data, other programs are available, but it was not possible to find any that could easily adapt to our requirements. However, it is possible to easily program your own listener and recorder. Due to the size of online communities and availability of examples, a program in Processing [OR 20] using Java language was made.

The program has the following features:

- Graphical presentation of the results with a scale of zero to maximum recorded value, up to three different readings (automatic discovery)
- Displays Values of acquired readings
- Programmable by txt file for:
	- o Number or readings per file
	- o Total number of files to be made
	- o Delay between readings
	- o Communication port to listen (COM)
	- o Speed of communication (Baud Rate)
- Adds Dates and times to the results with a pre-determined number of digits
- One program per COM port can be run
- 32 Bit and 64 Bit compatible
- The program can be compiled for Windows, Mac OS X and Linux.

The program follows the chart below:

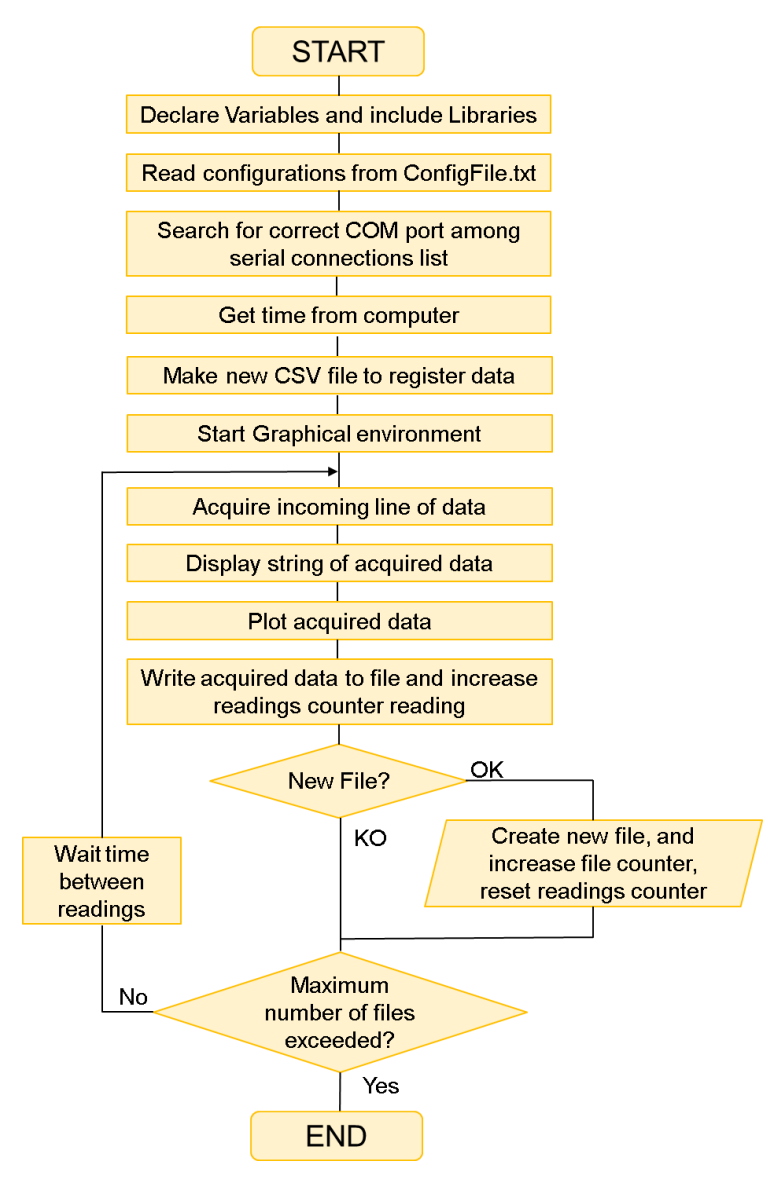

Figure 3.36. Flowchart of the data acquisition program

Further explaining: in the same folder of the executable file exe, a "ConfigFile.txt" must be present in order to configure correctly the program. It is composed by five lines with the assigned values between comas. The program acquires the second value separated by "," in each of the first five lines thus forcing a somewhat rigid aspect of this file.

| ConfigFile.btt - Notepad                                                                                                    | × |
|----------------------------------------------------------------------------------------------------|---|
| File Edit Format View Help                                                                                                    |   |
| 0- Readings per file<br>,2880,<br>1- Number of files<br>,1000,<br>,10000,<br>2- Time delay (milliseconds)<br>3- Active serial (COM)<br>, COM14,<br>,9600,<br>4- Baud Rate |   |
| $\epsilon$                                                                                                    |   |
| Ln 2, Col 8                                                                                                    |   |

Figure 3.37. Configuration file for data acquisition program.

Configuring from a file provides the advantage of not having to re-compile the program every time it is turned off or when is necessary to change the parameters. Also and maybe more importantly, it can be added to the auto-run processes which

The program displays the acquired reading and displays it on top, and draws a point for each reading. Bellow, there is an example of a reading of the LVDT and temperature sensor.

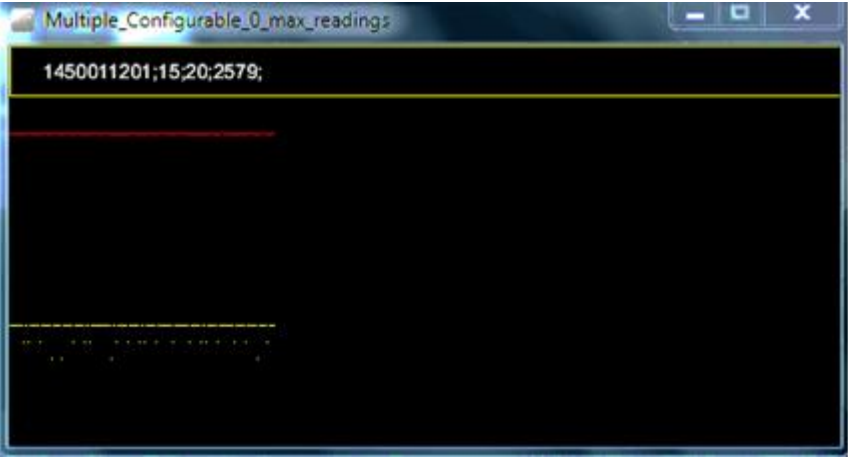

Figure 3.38. Aspect of data acquisition program running

In this case, the acquired reading coming from the Arduino was "1450011201;15;20;2579;", being the first two values the local Arduino time in milliseconds and a random value of 1- 50. The last two values correspond to the LVDT is at the value of 2579 μm (Red), near its maximum ever recorded, and the temperature is at 20ºC, approximately half of its maximum.

After this, the program will add the date and time before the whole reading and save it into a csv file.

In order to make the program it was necessary to invest approximately 40 hours of work, including learning and debugging. The program is of course still very limited, but provides a good base for developing more specific, resistant and powerful tool. Its code can be found in appendix.

# **Chapter 4. Implementation of a low-cost monitoring**

# **system**

In order to test the components and codes made in laboratory, a monitoring system was implemented in an existing building that displayed a severe cracking problem.

# **4.1. Instrumentation built**

In order to use all the components previously shown, the possibilities of power supply, measuring gauges and data transferring systems were combined and three different instruments were made.

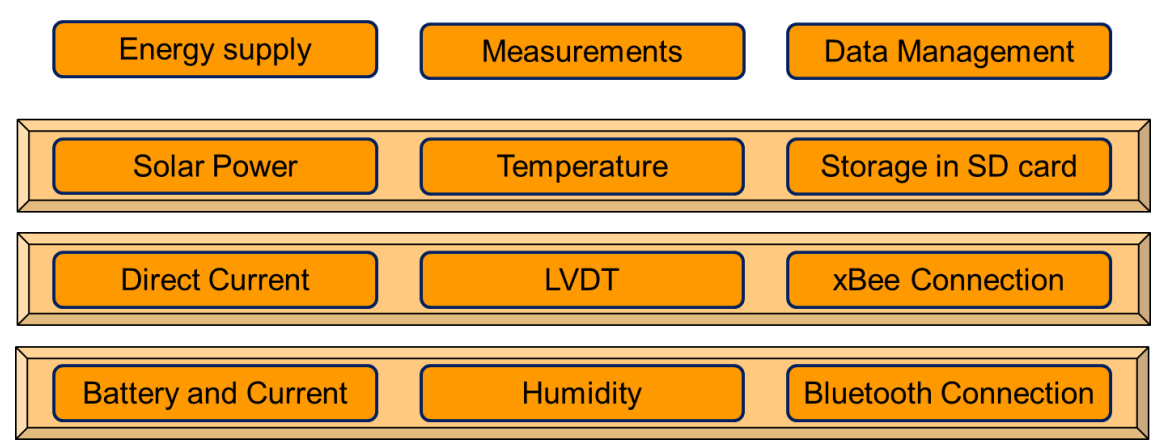

Figure 4.1. Instruments made for monitoring campaign

Even though the LVDT and Humidity sensors have those primary functions, they were equipped with temperature sensors as well. Nonetheless those instruments will be hereon referred only by their primary function.

#### **4.1.1. Temperature Sensor**

The temperature sensor was made using the following components:

- Arduino UNO Rev.3 board (18€)
- BreadBoard 830 points and wiring cables  $(6 \epsilon)$
- SD TF card holder + microSD 16 GB cards  $(8.46)$
- Octopus RTC module (5€)
- LM35 temperature sensor (1€)
- 1 Red LED  $(\leq 0.5\varepsilon)$
- 1 kΩ resistor (< $0.1$ €)
- Solar power kit  $(48 $\epsilon$ )$

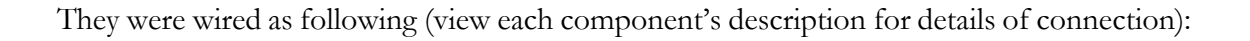

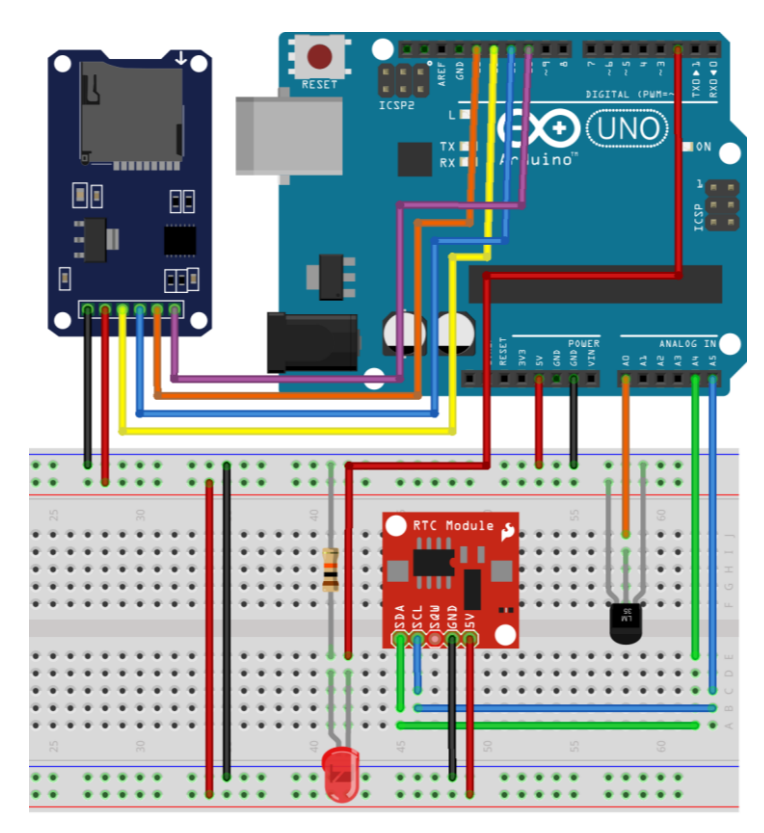

Figure 4.2. Wiring of Temperature sensor

The circuit was then packed inside a salvaged ATX CD\DVD player case.

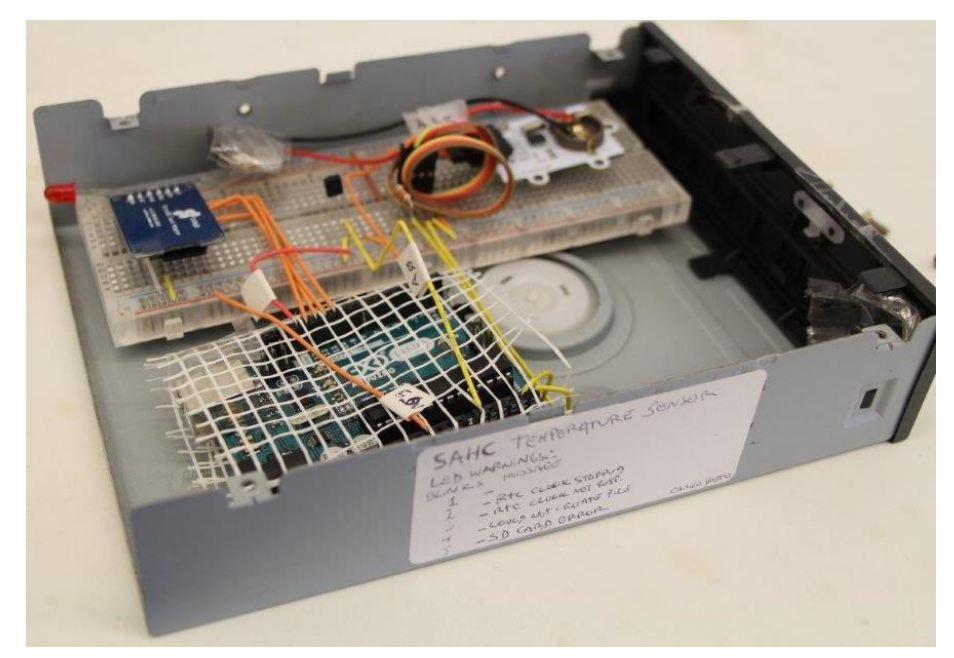

Figure 4.3. Final aspect of temperature sensor without cover

It was powered by connecting a salvaged cable to the solar system's charge controller, but, because it started to fail soon, it was replaced by an USB cable, also directly connected to the charge controller. Also the original battery of the RTC clock proved to be faulty was replaced by a much more powerful 3V battery from an old pc's motherboard.

The data acquisition follows the chart below.

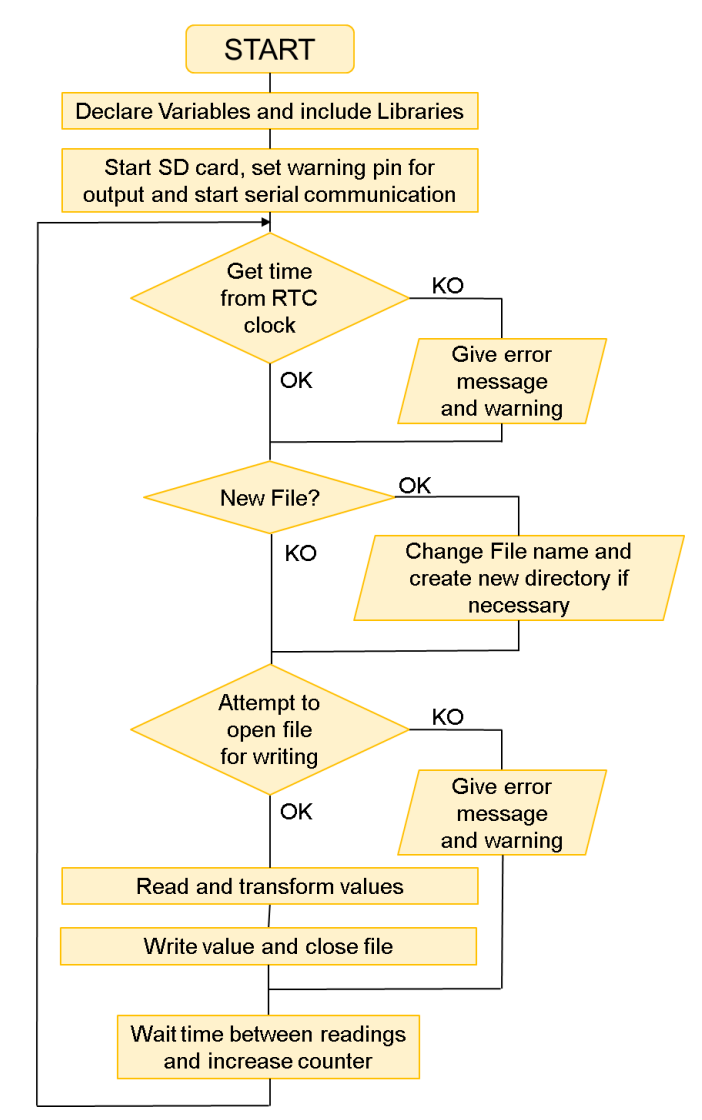

Figure 4.4. Temperature sensor's flowchart

The code running for this sensor can be found in appendix.

The final characteristics of this component are:

- Direct costs of: 81.4€
- Time invested: 16h
- Skills necessary: Average electrical knowledge such as multimeter handling in order to verify voltages, basic soldering and cable insulation. Average programming skills mostly due to RTC and SD holders.
- Difficulty: Average
- Power consumption of: 79 mA at 10.3V.

### **4.1.2. LVDT sensor**

The temperature sensor was made using the following components:

- Arduino UNO Rev.3 board (18€)
- BreadBoard 830 points and wiring cables  $(66)$
- SD TF card holder + microSD 16 GB cards  $(8.46)$
- LM35 temperature sensor (1€)
- 1 Red LED  $(\leq 0.5)$
- $-1$  kΩ resistor (<0.1€)
- Solartron AX/5/S LVDT (>450€, unknown)
- xBee communication kit (96 $\varepsilon$ )
- ATX power supply (Salvaged)

They were wired as following (view each component's description for details of connection):

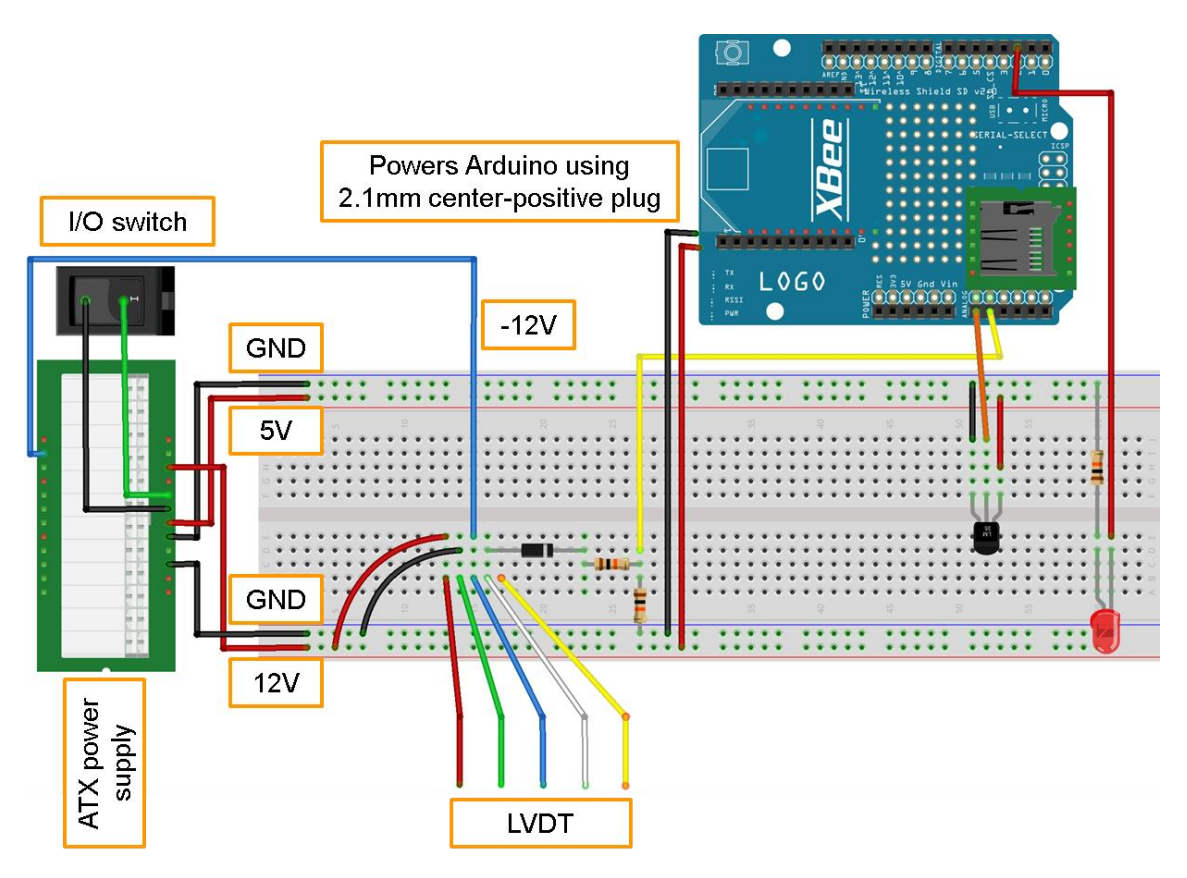

Figure 4.5. Wiring of LVDT sensor

As previously referred, only the positive voltage outputs could be read by Arduino, in order to protect it, the LVDT's output signal was filtered using a diode.

Due to the size of the device, it was not cased.

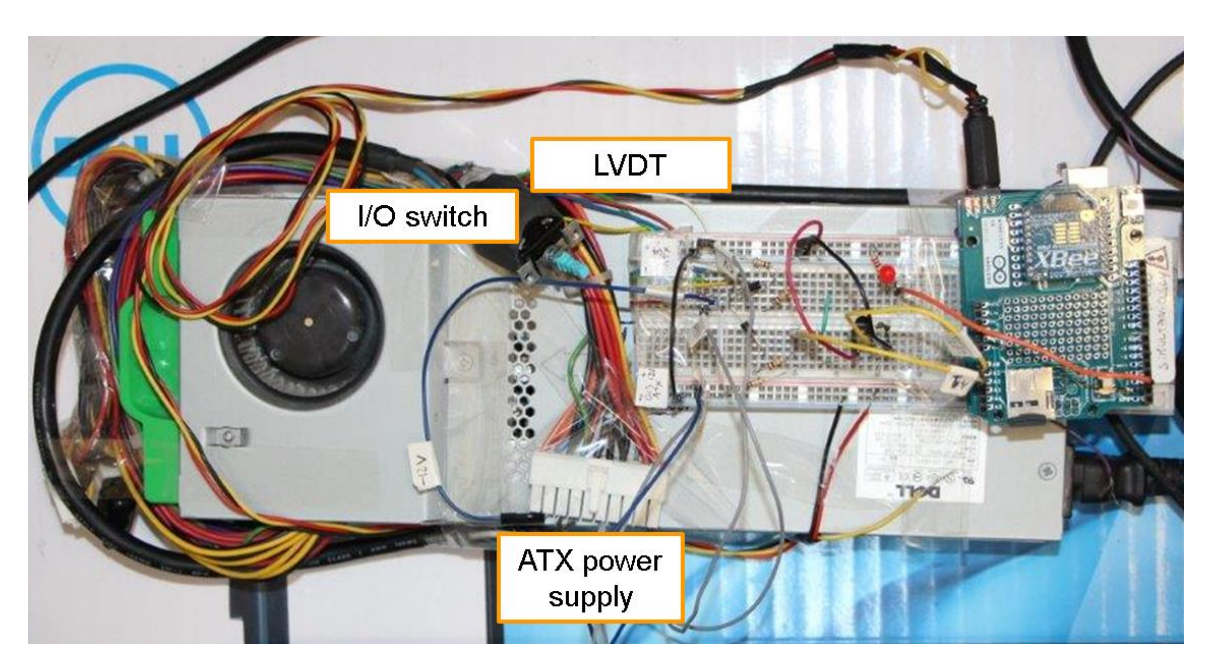

Figure 4.6. Final aspect of the LVDT sensor's power and circuitry

The data acquisition follows the chart below.

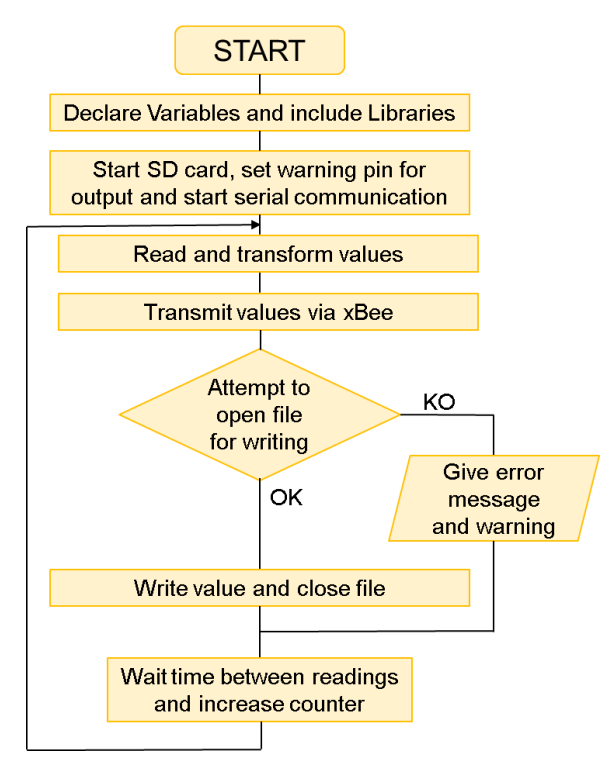

Figure 4.7. LVDT sensor's Flowchart

The code running for this sensor can be found in appendix.

The final characteristics of this component are:

- Direct costs of:  $129.4 \epsilon + LVDT$
- Time invested: 16h

- Skills necessary: Average electrical knowledge such as multimeter handling in order to verify voltages, basic soldering and cable insulation. Basic programming skills.
- Difficulty: Average
- Power consumption after ATX power supply's conversion to DC of:
	- o 0.055 mA at 5 V
	- o 83 mA at 12 V
	- o 12 mA at -12 V

#### **4.1.3. Humidity sensor**

The temperature sensor was made using the following components:

- Arduino UNO Rev.3 board (18€)
- BreadBoard 830 points and wiring cables (6€)
- SD TF card holder + microSD 16 GB cards  $(8.46)$
- LM35 temperature sensor  $(1 \epsilon)$
- 1 Red LED  $(\leq 0.5\varepsilon)$
- 1 kΩ resistor (< $0.1 \text{\textsterling})$
- HC-06 Bluetooth modem (11€)
- Trust Bluetooth 4.0 Adapter (14  $\epsilon$ )
- DHT22 Humidity and temperature sensor (10€)

They were wired as following (view each component's description for details of connection):

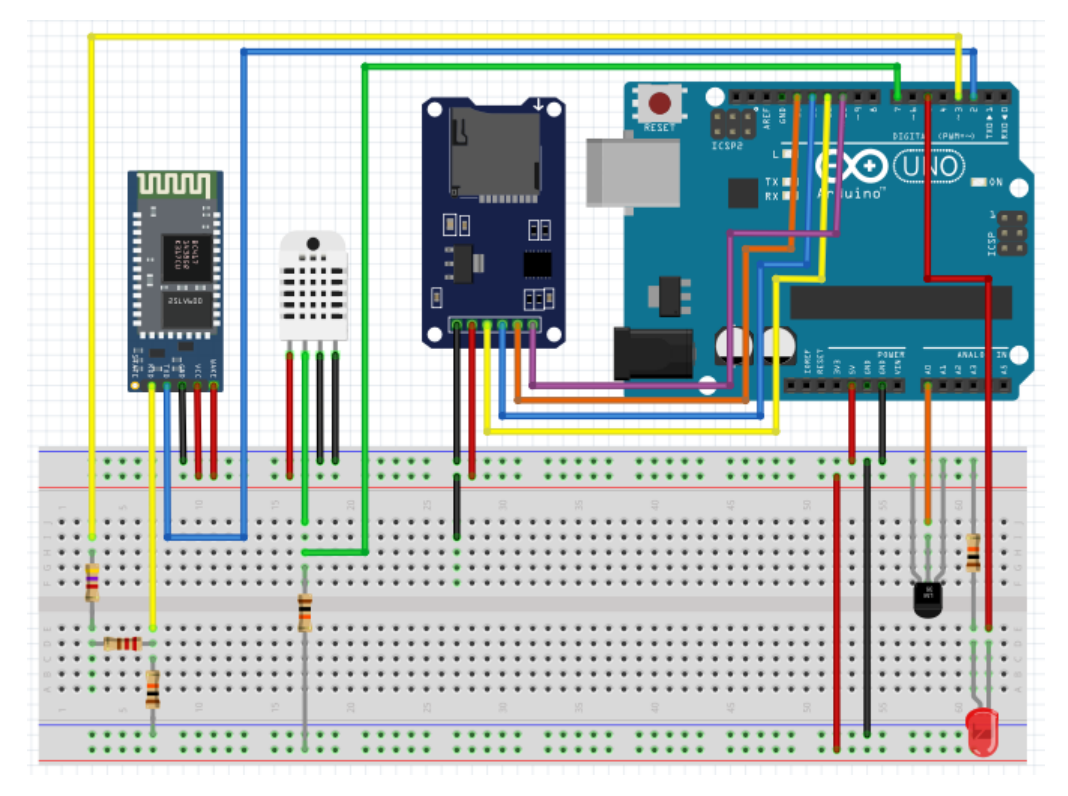

Figure 4.8. Wiring of Humidity sensor

ä

The circuit was then packed inside a salvaged ATX CD\DVD player case.

Figure 4.9. Final aspect of humidity sensor without cover

The extra LM35 temperature sensor was added in order to compare its results with the measurements from the DHT22.

The data acquisition follows the chart below.

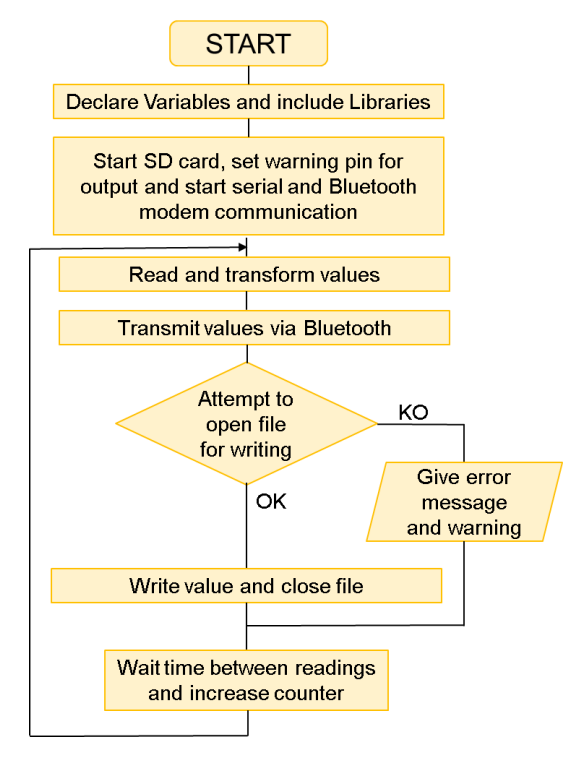

Figure 4.10. Humidity sensor's flowchart

The code running for this sensor can be found in appendix.

The final characteristics of this component are:

- Direct costs of:  $68.46$
- Time invested: 16h
- Skills necessary: Average electrical knowledge such as multimeter handling in order to verify voltages, basic soldering and cable insulation. Average programming skills.
- Difficulty: Average
- Power consumption varies from 50 mA to 110 mA with an average of 92 mA at 10.3V.

## **4.2. Set-up of the monitoring system**

The building in which the instruments were assembled is the module B1 of the northern campus of UPC in Barcelona.

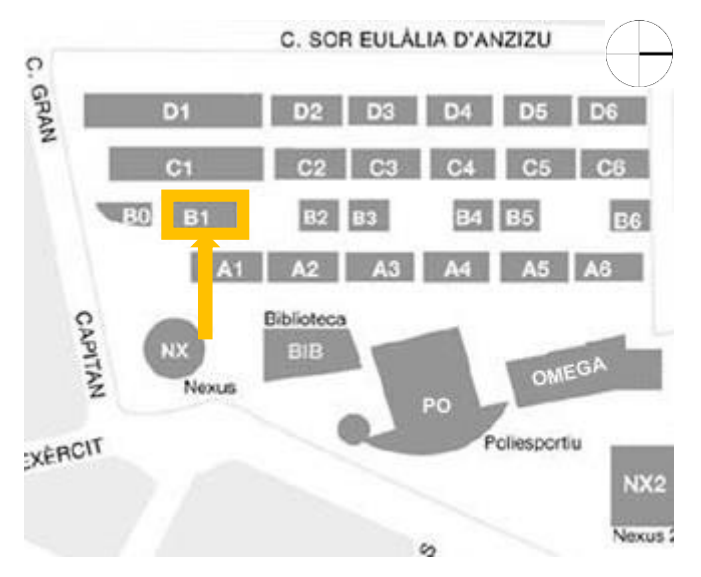

Figure 4.11. Location of building B1

It was chosen to monitor the displacement of a crack in the inner surface of the eastern external wall. This location was chosen mostly due to:

- A good accessibility which provided easy control over the system
- Access to a window which was vital to power the solar system
- A reportedly recent and large crack which would guess for

The initial size of the crack was of between 1.6 and 2 mm, being closer to 2 mm.

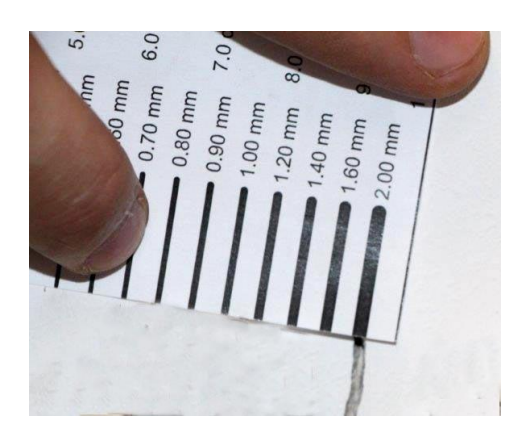

Figure 4.12. Initial crack width

A computer was brought to the place to acquire data by xBee and Bluetooth. It was configured to pair with the devices and connected to the internet. The remote access program Teamviewer was installed in order to monitor the ongoing registration of the measurements and transfer the data. Another easy option would be to use a cloud-sharing

Then the LVDT was connected to the wall using bi-component glue and steel accessories.

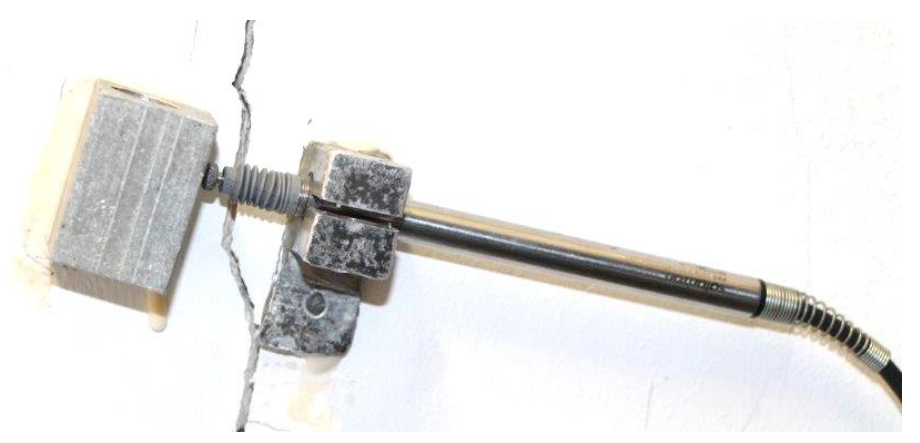

Figure 4.13. LVDT installed over crack

In order to understand the correlation between the movements of the crack and temperature and humidity, the other devices were assembled in the same room.

A first test of two days (during a weekend) was made. Unfortunately during this period the temperature sensor did not record any values due to a faulty cable. Because there were other temperature sensors in the room, it was possible to read it anyway and understand the behavior.

It was also noticed that the internal temperature and humidity would be regulated by the air conditioned. Due to this, it was decided to move the temperature sensor to the exterior, in this case, to a balcony in the south-east corner. The solar panel was then installed facing south and the temperature sensor placed in a place without direct sunlight.

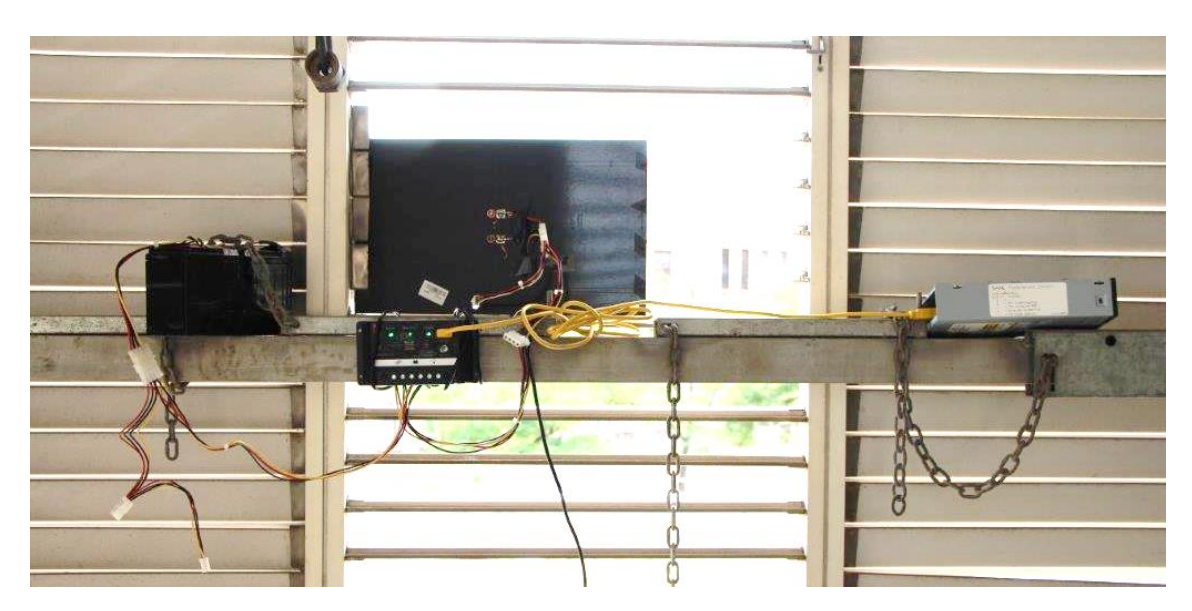

Figure 4.14. Temperature sensor in balcony

# **4.3. Results of the monitoring system**

The results were then compiled and plotted creating the following graphs and observations:

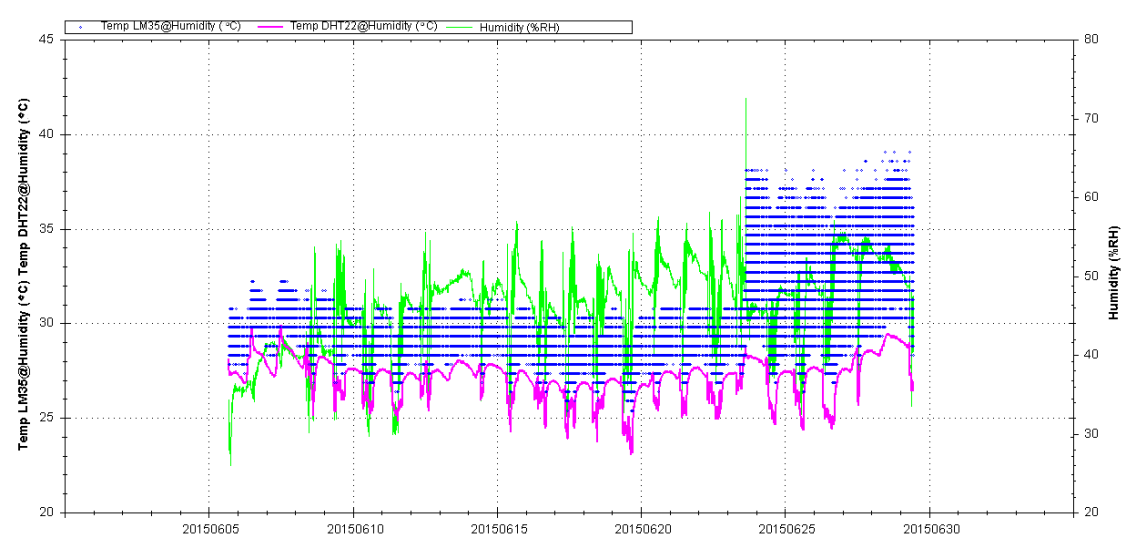

Figure 4.15. Values of temperature and humidity over time

The first noticeable thing is the blur created by the LM35 results. The sensor is very unstable and provides something closer to a range of temperatures other than a single value. The sudden change of the size of the blur in 23/06 is explained by a movement of the sensor made in that day that seems to have caused a circuitry alteration that caused it to malfunction.

Analyzing the results from the DHT22 it is visible that the temperature over the first days has a natural cycle, being hotter near the beginning of the afternoon and lower in the early morning. During the rest of the days, the graph is a different though, where the top peak disappears to give place to a stable value. This effect is due to the air conditioned that stabilizes the temperature during the day, but lets it become natural during the night when

it's turned off. The humidity values are very random though. Some regularity can also be found during the weekend when the room is resting, but during workdays the values have very high variations related to opening of windows and doors.

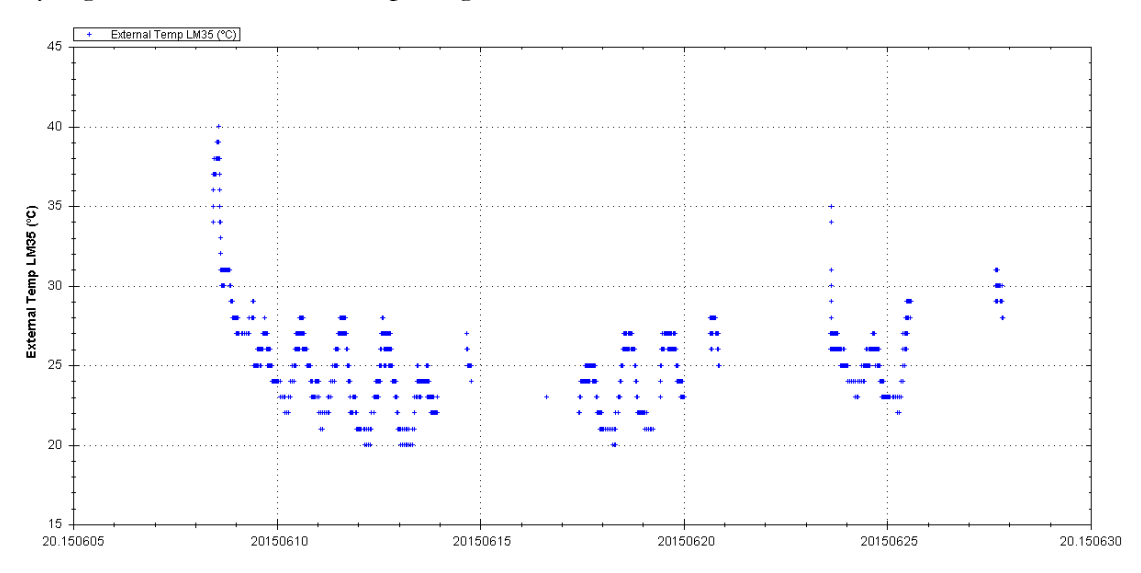

Figure 4.16. Values from temperature sensor when outside

These recordings are marked by the instability due to power losses. The solar panel has not produced as much power as predicted. Weather registration from online website Weather underground [OR 21] identifies some of the moments with less sunlight which caused the power production to drop, but this is not the only cause.

| Sunday                         | Monday                    | Tuesday                                | Wednesday                 | <b>Thursday</b>                | Friday                      | Saturday               |
|--------------------------------|---------------------------|----------------------------------------|---------------------------|--------------------------------|-----------------------------|------------------------|
|                                | Scattered Clouds 2        | Scattered Clouds 3                     | Scattered Clouds 4        | Scattered Clouds 6             | Clear                       | Clear<br>6             |
|                                | Actual: 24 °   18 °       | Actual: 24 °   17 °                    | Actual: 24 °   17 °       | Actual: 27 °   18 °            | Actual: 28 °   18 °         | Actual: 28 °   18 °    |
|                                | $\geq 12:00$ mm           | $= 12:00$ mm                           | $\geq 12:00$ mm           | $-12:00$ mm                    | $\geq 12:00$ mm             | $\geq 0.00$ mm         |
|                                | Average: 22 °   16 °      | Average: 23 °   16 °                   | Average: 23 °   16 °      | Average: 23 °   16 °           | Average: 23 °   16 °        | Average: 23 °   16 °   |
|                                | $\geq 00:13$ mm           | $= 00:13$ mm                           | $-00:13$ mm               | $\geq 0.15$ mm                 | $\approx 0.15$ mm           | $\approx 0.15$ mm      |
| 8   Scattered Clouds           | <b>Tstorm</b>             | Scattered Clouds <b>10</b>             | Scattered Clouds 11       | <b>Tstorm</b>                  | Scattered Clouds 4 13<br>12 | <b>Partly Cloudy</b>   |
| Actual: 29 °   19 °            | Actual: 29 °   21 °       | Actual: 27 °   22 °                    | Actual: 27 °   21 °       | Actual: 28 °   21 °            | Actual: 26 °   18 °         | Actual: 24 ° 120 °     |
| $-12:00$ mm                    | $\geq 12:00$ mm           | $-12:00$ mm                            | $-12:00$ mm               | $= 1.02$ mm                    | $-12:00$ mm                 | $-12:00$ mm            |
| Average: 23 °   16 °           | Average: 23 °   16 °      | Average: 23 °   16 °                   | Average: 23 °   16 °      | Average: 24 °   16 °           | Average: 24 °   17 °        | Average: 24 °   17 °   |
| $\geq 00:13$ mm                | $\geq 00:13$ mm           | $\geq 12:10$ mm                        | $-12:10 \text{ mm}$       | $-12:08$ mm                    | $-12:08$ mm                 | $-12:08$ mm            |
| Scattered Clouds 2014 15<br>14 | <b>Tstorm</b><br>757      | 16<br><b>Tstorm</b><br>$\overline{AB}$ | Scattered Clouds 18<br>17 | Scattered Clouds <b>And 19</b> | Scattered Clouds            | Scattered Clouds<br>20 |
| Actual: 26 °   19 °            | Actual: 25 °   20 °       | Actual: 26 °   16 °                    | Actual: 24 °   18 °       | Actual: 26 °   19 °            | Actual: 26 °   19 °         | Actual: 27 °   19 °    |
| $\geq 12:00$ mm                | $= 0.00$ mm               | $= 0.76$ mm                            | $\geq 12:00$ mm           | $-12:00$ mm                    | $-12:00$ mm                 | $-12:00$ mm            |
| Average: 24 °   17 °           | Average: 24 °   17 °      | Average: 24 °   17 °                   | Average: 24 °   18 °      | Average: 24 °   18 °           | Average: 25°   18°          | Average: 25 °   18 °   |
| $-12:08$ mm                    | $\approx$ 12:08 mm        | $\approx 12:08$ mm                     | $\geq 12:08$ mm           | $\approx 12:08 \text{ mm}$     | $\approx 12:08 \text{ mm}$  | $-12:08$ mm            |
| 21<br>Scattered Clouds         | Scattered Clouds 23<br>22 | <b>Tstorm</b>                          | Rain<br>24<br>ليبير       | 25<br>Clear                    | 26<br>Clear                 | 27<br>Clear            |
| Actual: 26 °   19 °            | Actual: 27 °   19 °       | Actual: 28 °   23 °                    | Forecast: 26 °   21 °     | Forecast: 27 °   21 °          | Forecast: 28 °   22 °       | Forecast 28 °   22 °   |
| $-12:00$ mm                    | $-12:00$ mm               | $\approx 0.25$ mm                      | $\approx 0$ mm            | $\geq 0$ mm                    | $\geq 0$ mm                 | $\geq 0$ mm            |
| Average: 25°   18°             | Average: 25°118°          | Average: 25 °   19 °                   | Average: 25°119°          | Average: 25°119°               | Average: 25°119°            | Average: 25 °   19 °   |
| $-12:08$ mm                    | $\approx 12:10$ mm        | $\approx 12:10 \text{ mm}$             | $-12:10$ mm               | $-12:10$ mm                    | $-12:10$ mm                 | $-12:10$ mm            |

Figure 4.17. Weather conditions in Barcelona for June 2015

For the successful measurements, a stable sinusoidal temperature variation along the days can be seen.

As for the LVDT sensor, it registers a continuous sinusoidal result, but with a general tendency to grow. In total, the crack widened approximately 209μm in the observed period.

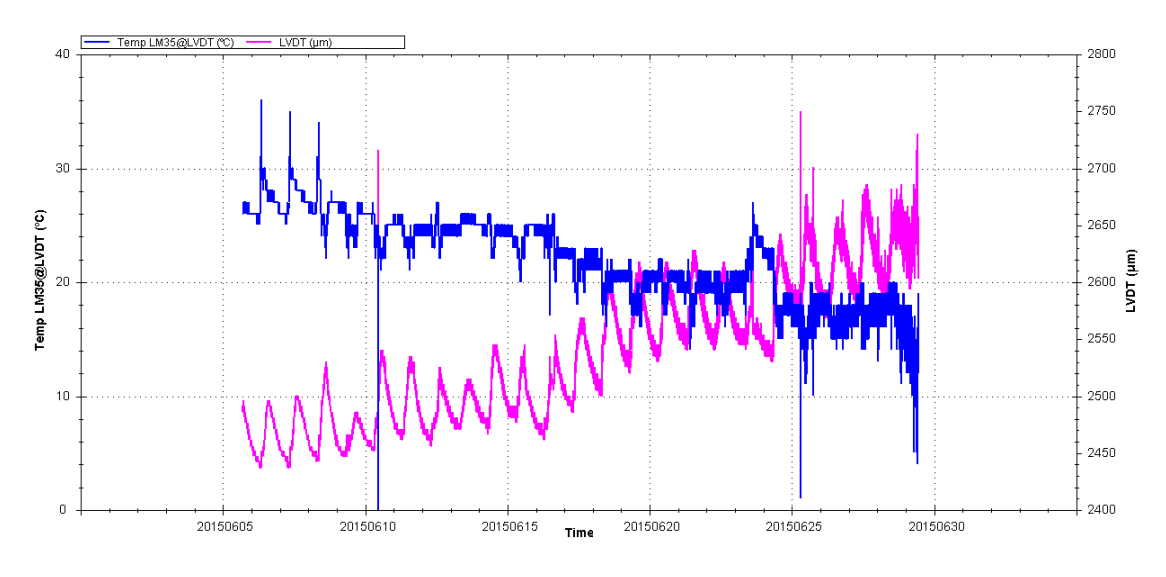

Figure 4.18. Results from LVDT sensor

Two pairs of outlier results can be seen in 10/6 and 25/6 due to physical movements of the power source which was on the floor which caused voltage fluctuations.

Combining the several results, a good relation could be found between external temperature and crack width.

The following graph shows evidences some parallelism between the temperature and crack width sinusoids.

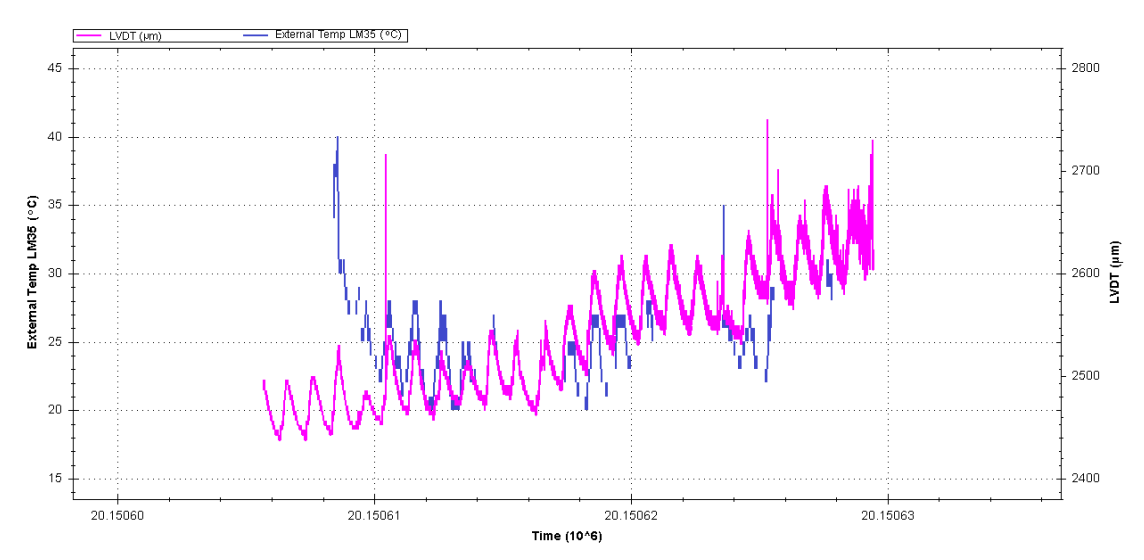

Figure 4.19. Temperature and crack width parallelism

These measurements provide clues that the crack is moving along with the whole building in a global effect. Although correlated with temperature, there is a somewhat constant tendency to widen which can be caused by the more general arrival of hotter temperatures in the year to which the building may still be reacting.

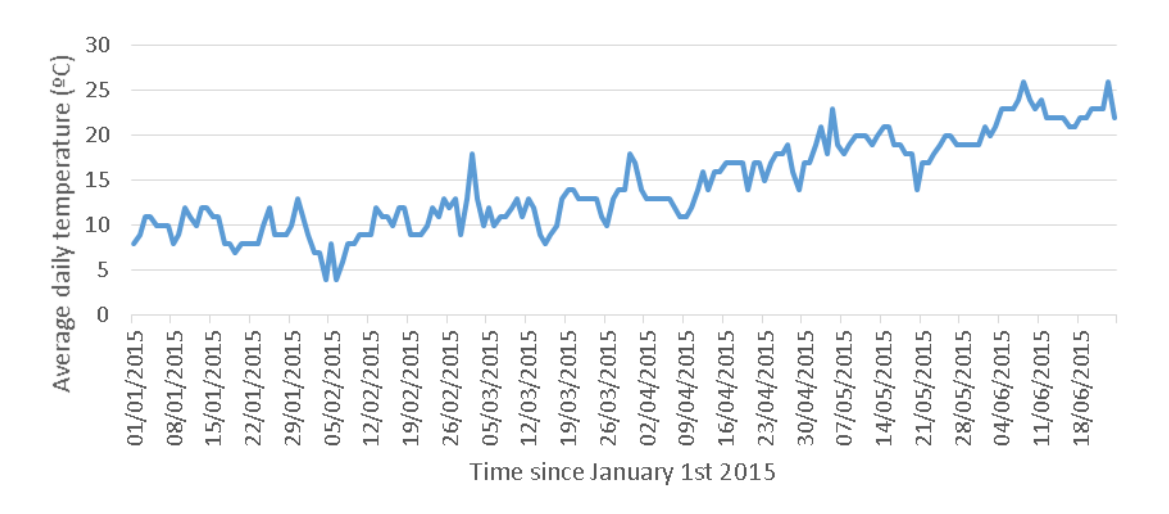

Figure 4.20. Average temperature in Barcelona in first semester of 2015 [OR 21]

The average crack opening per day during the observed period was fitted to the equations below:

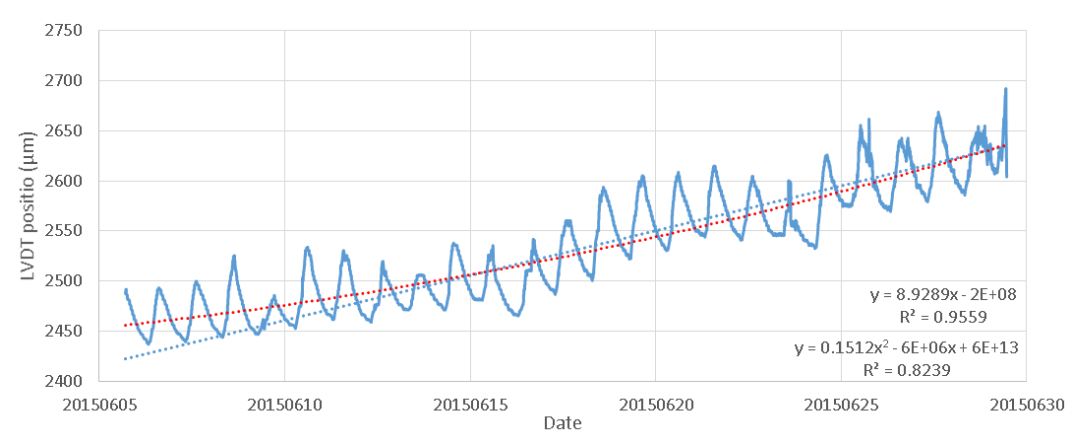

Figure 4.21. Average Crack width movements

Meaning the crack widened at a speed of approximately 9μm per day or equivalently of 268μm per month (30 days).

### **4.4. Performance of the system**

Generally, the system performed well and did not need any major debugging. Nonetheless a few problem s were encountered.

Because the items were prototypes, even with careful transportation, some of the pins inside the instruments got loose, needing a quick fix in-place. This was easily solved because most of the cables were easily accessible and labeled. This fragility of the devices was confirmed by the changes in readings caused by all the small touches made to the equipment. This type of problem can be easily overcome though. Using a platform such as Fritzing [OR 33], a specifically-designed PCB (Printed circuit board) can be easily made.

The cable that powered the temperature sensor (that had been salvaged from old computer parts) proved to be worn out and had to be replaced.

The solar system did not perform as well as predicted, producing less power than expected. This is believed to be related to its position. Because the system was not impermeable and didn't have a polyvalent support, it was not possible to place it in a better angle or position.

The battery responded as expected when powering the devices, but then was replaced by direct current in order to maintain the instruments continuously ON.
## **Chapter 5. Economic analysis**

An economic analysis on the built instruments was made. In order to be possible to compare with commercial products, the components had to be separated. So, the following comparisons were made:

- Solar energy system
- Temperature sensor
- Humidity sensor
- Data acquisition system for LVDT (LVDT sensor without LVDT)

Then, other aspects of the system that are not comparable with other commercial options are referred to.

## **5.1. Cost of Built instruments**

There were several types of costs involved in the construction of the instruments. They were here simplified in order to try to make an understandable and reasonable comparison to other commercial options. For this, it was mostly necessary to take into account the direct costs and the time spent in training and in building. There is also a global initial cost on equipment and training, this cost will be estimated, but will not be compared.

The costs were then divided into:

- Initial investment
	- o Direct costs: Material necessary to work
		- Starter Kit of Pliers, Screwdrivers, Welding kit, Multimeter: 45€
		- Starter kit of electronic components: 85 €
	- o Time: General investment on studies and research
		- Arduino platforms, testing and wiring: 16 h
		- Electronic tools as multimeter or welding: 8 h
- Direct investment
	- o Direct costs: Material necessary to produce items
	- o Time: Investment to understand, plan, program and assemble

Making the following considerations:

- Costs from initial investment are not considered
- The investment in an instrument is equal to the sum of the investment in its components plus the necessary to put them together.
- Usage of SD card holder is considered in data transfer for all instruments
- LVDT Solartron AX/5/sis not considered

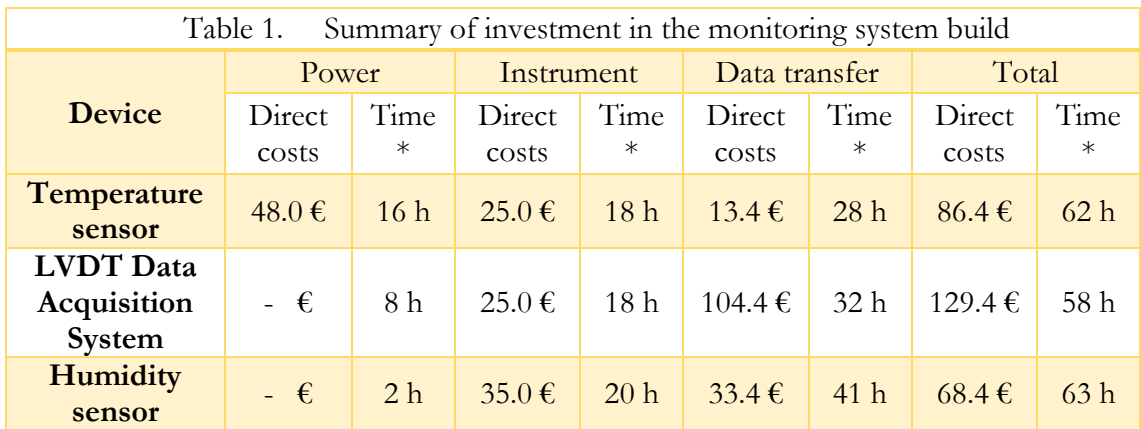

The results are summarized in the following table:

\* All of the time investment in this table is related to a first approach of the components. Most of it is related to choice and acquaintance with the component. Re-using the same known components would result in consuming less than 10% of these values.

## **5.2. Costs and characteristics of similar instrumentation**

### **available in the market**

Searching through the internet and inquiring several online shops, prices and characteristics of instruments similar to the ones proposed to be tested were collected.

The characteristics range of models in the market are very vast and it is not possible to find any matching models to make direct price comparisons. So, an array of other possibilities was collected. The results are displayed in the following tables.

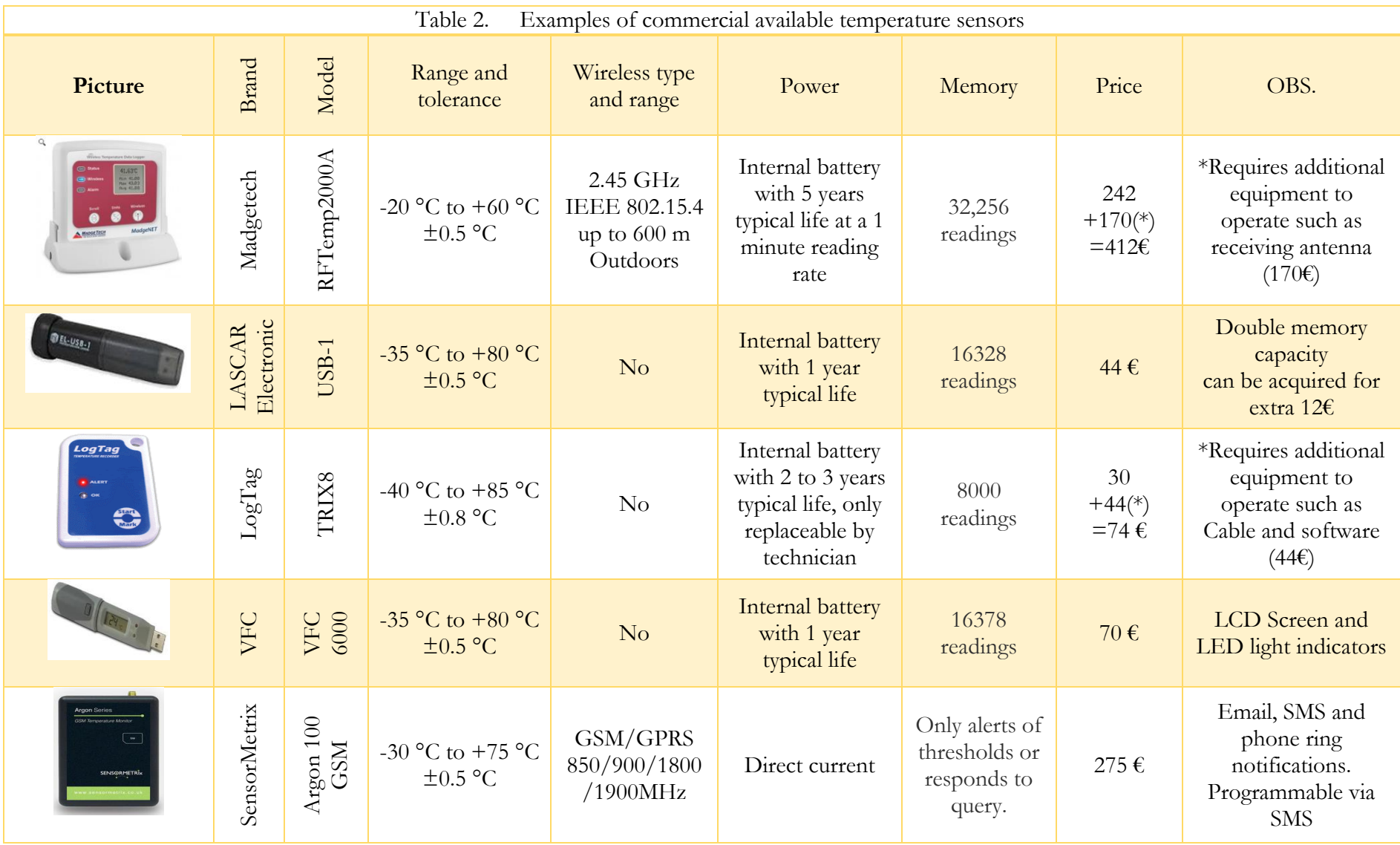

Erasmus Mundus Programme

ADVANCED MASTERS IN STRUCTURAL ANALYSIS OF MONUMENTS AND HISTORICAL CONSTRUCTIONS 57

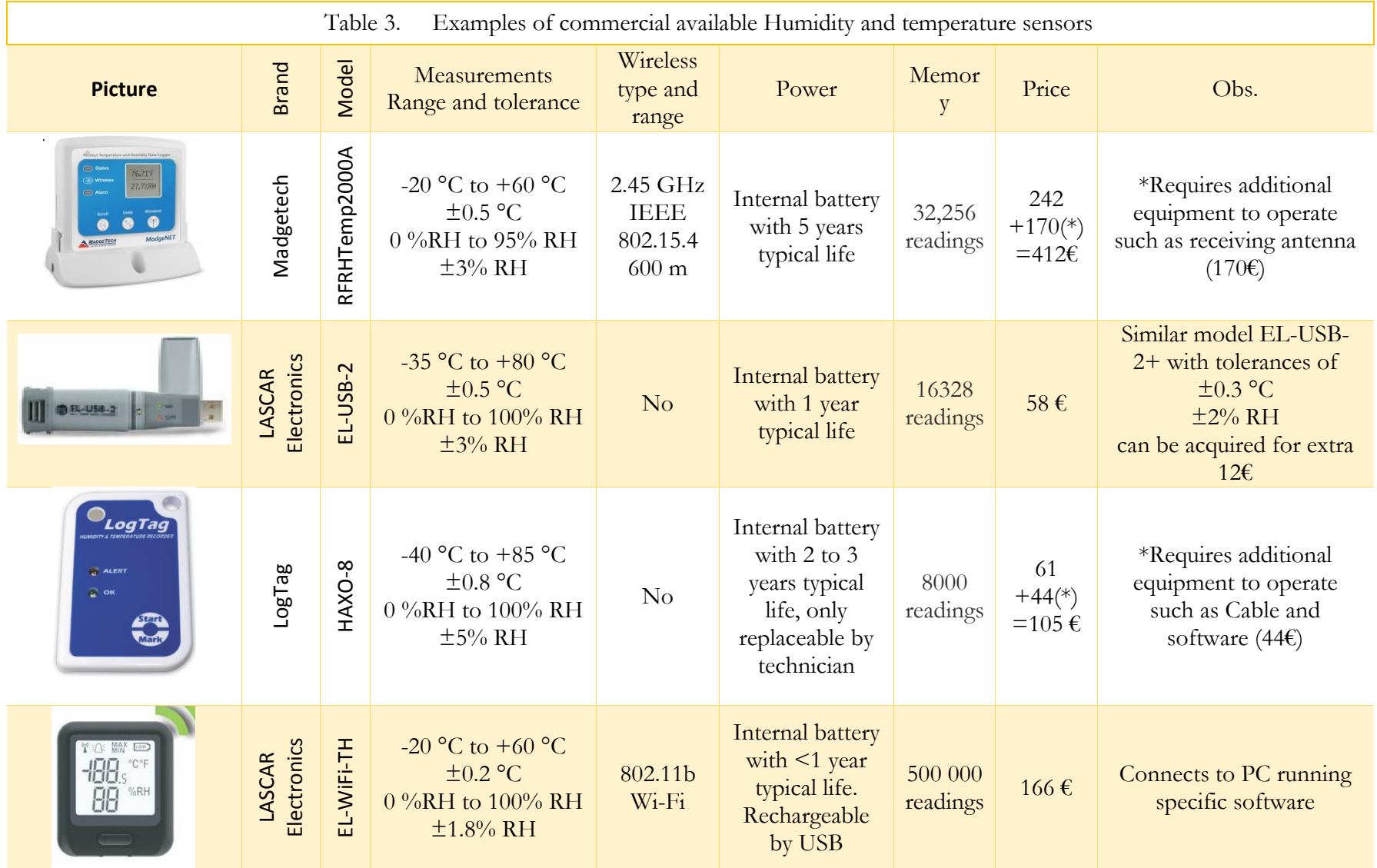

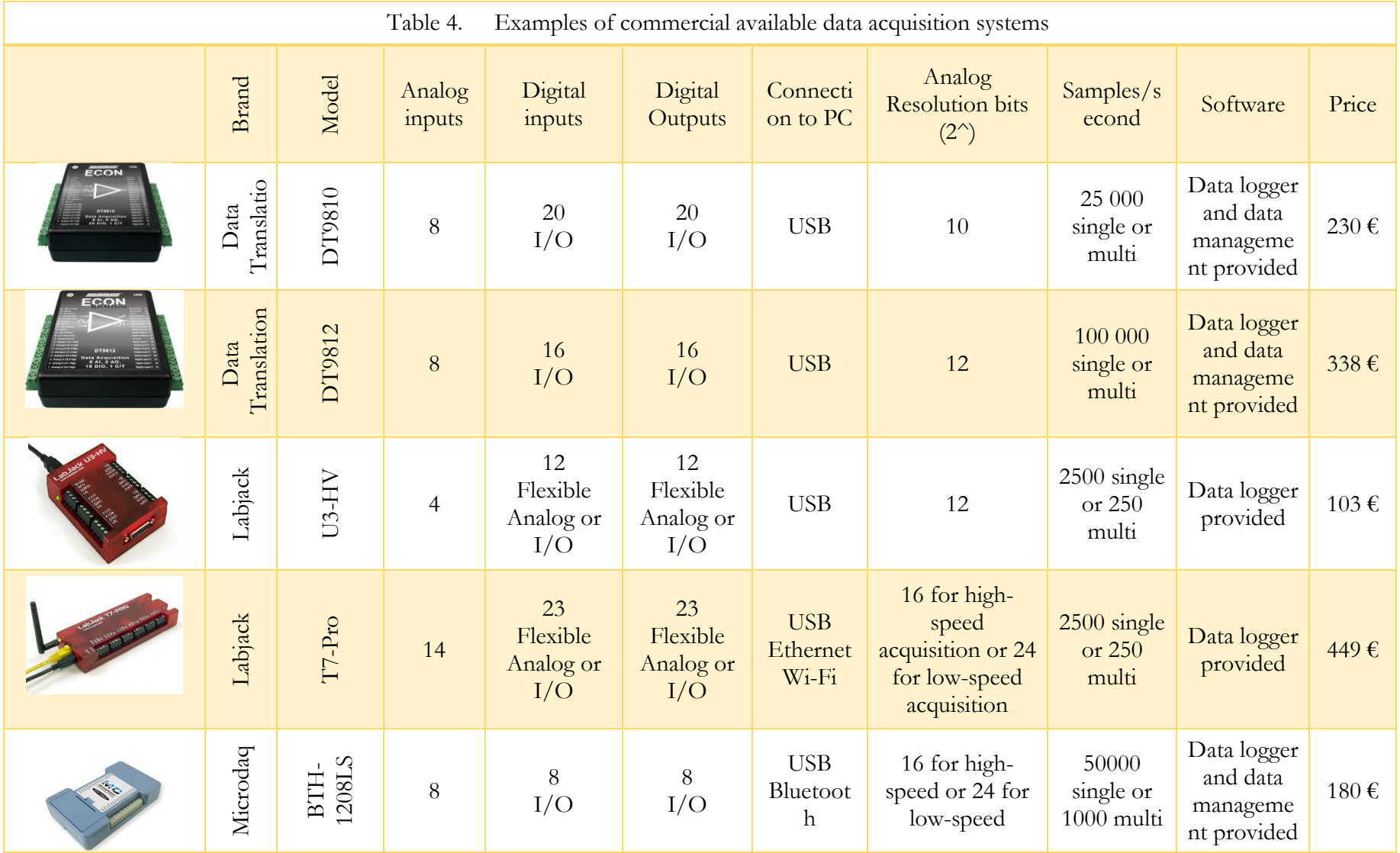

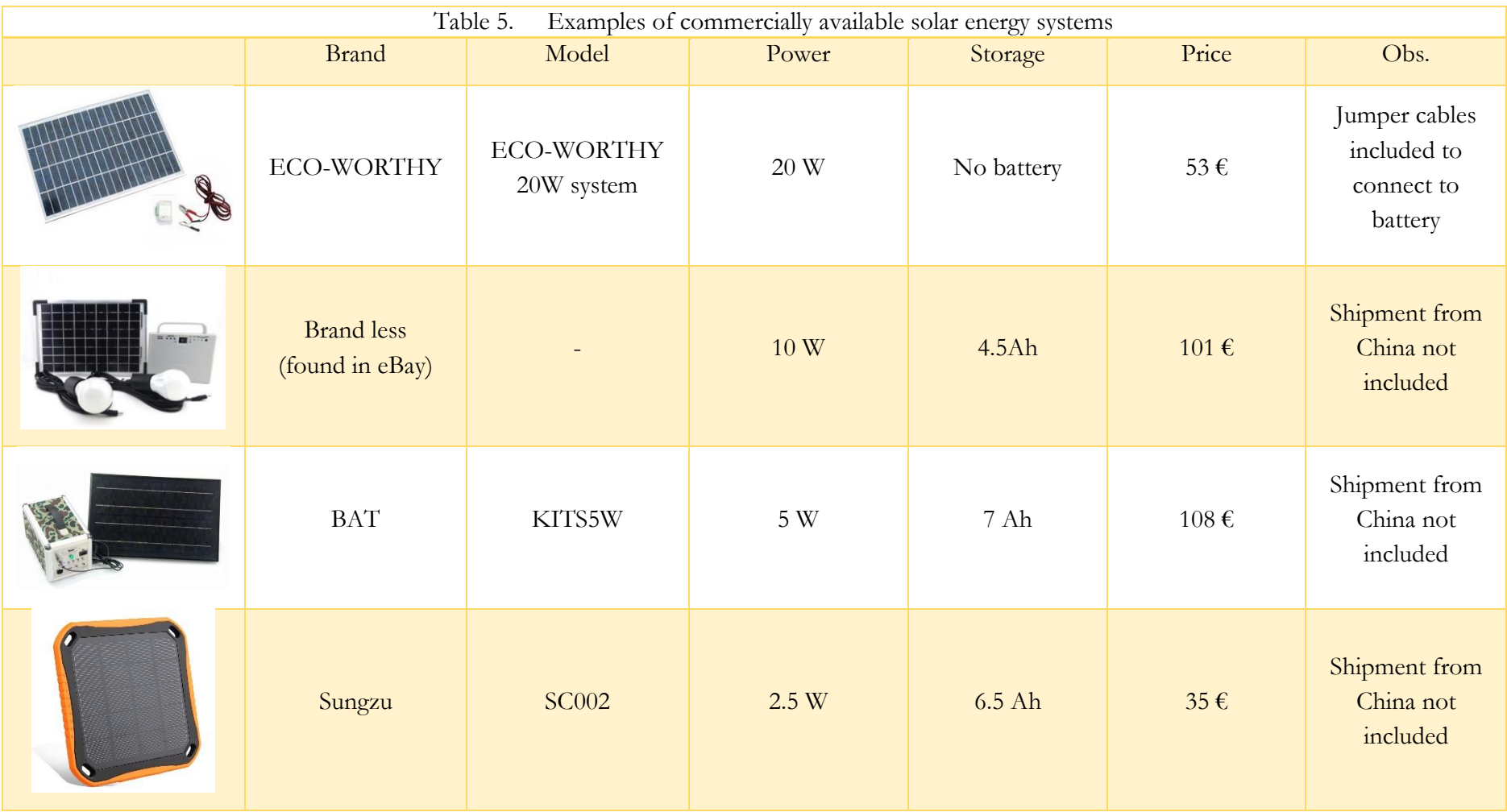

### **5.3. Comparison of instruments**

The instruments are compared as is, not considering advantage of versatility of the Arduino system.

#### **5.3.1. Temperature sensor**

The equivalent characteristics of our temperature sensor as it was produced are:

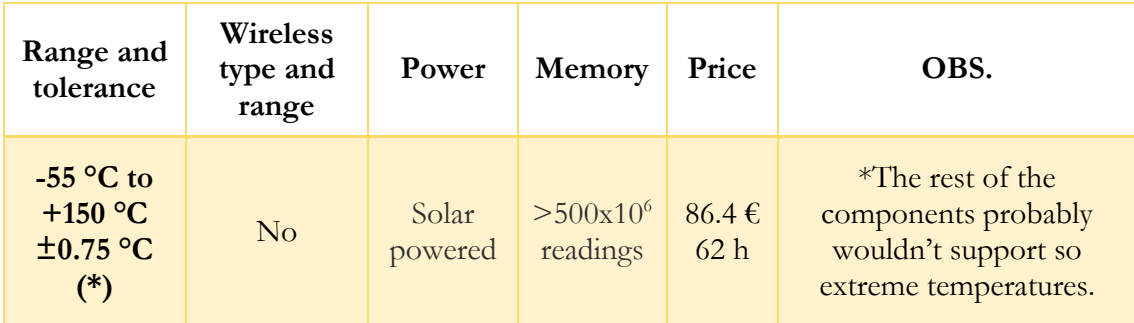

This provides us the following comparison:

Strengths:

- Range of temperature of the sensor
- Memory

Weaknesses:

- High energy consumption denies long life with battery

Using a building cost of  $10\epsilon$ /hour for a single usage (full learning costs) or for repetition (10% of the time used), we can estimate the following total costs:

- One time use:  $86.4+62*10=706$  €
- Multiple use:  $86.4 + 62*10*0.1 = 148.4 \in$

For the production of a single device this option shows to be very expensive not giving enough advantages to consider it viable.

For the multiple use, it provides advantage only in case it is necessary to acquire a large number of readings.

#### **5.3.2. Humidity sensor**

Similarly to our sensor, commercial options also evaluate Humidity and temperature at the same time.

The equivalent characteristics of our sensor to compare are:

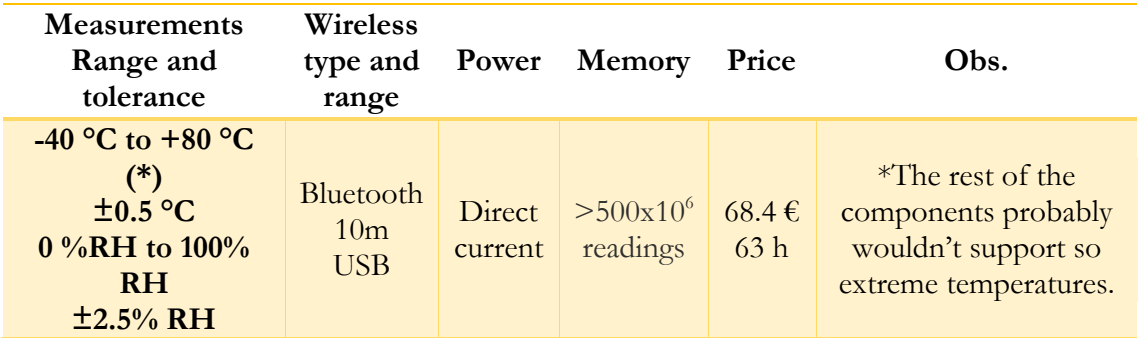

This provides us the following comparison:

Strengths:

- Wireless connection
- Memory

Weaknesses:

- High energy consumption denies long life with battery

Using a building cost of  $10 \epsilon$ /hour for a single usage (full learning costs) or for repetition (10% of the time used), we can estimate the following total costs:

- One time use: 68.4+63\*10=698.4 €
- Multiple use:  $68.4 + 63 * 10 * 0.1 = 131 \text{ } \in$

Once again, the price for initial production, is very high do to time consumption. On the other hand, for the next devices, the instrument starts becoming competitive, mostly due to its wireless capabilities.

### **5.3.3. LVDT Data acquisition system**

The characteristics of the system are directly related to the characteristics of the chosen Arduino board. A different choice of Arduino board could bring a totally different comparison table. For our case, the equivalent characteristics to compare are:

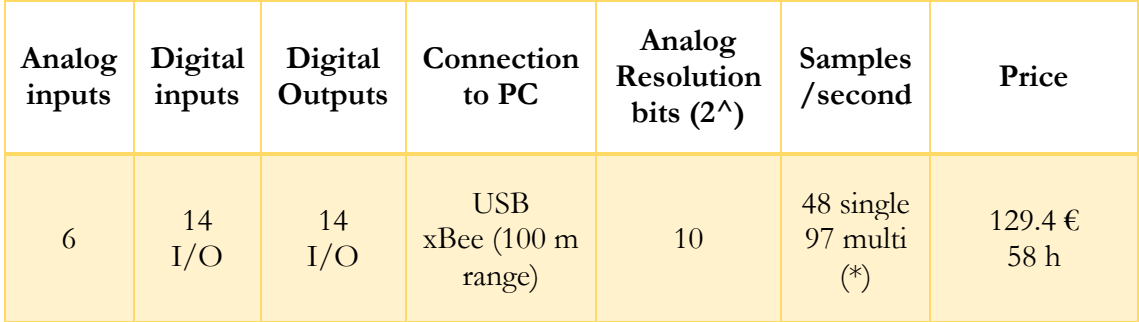

\* - Test done using the programs in appendix

This provides us the following comparison:

Strengths:

- Wireless connectivity

- Higher potential in delivering energy for the devices

Weaknesses:

- **Resolution**
- Reading speed

Using a building cost of  $10 \times$ /hour for a single usage (full learning costs) or for repetition (10% of the time used), we can estimate the following total costs:

- One time use:  $129.4+58*10=709.4 \in$
- Multiple use:  $129.4+58*10*0.1=187.4 \in$

Following the other instruments trend, it is expensive to invest in producing a single instrument. But, for them copies, there is a visible advantage when compared with other wireless devices.

#### **5.3.4. Solar energy system**

Due to the multiple possible applications, it seemed substantial to compare this energy source by itself. The characteristics of our system are:

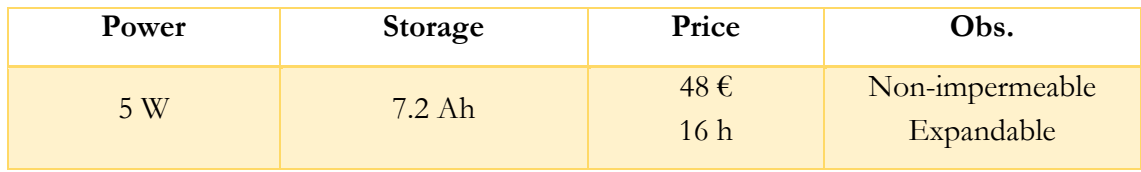

This provides us the following comparison:

Strengths:

Expandable

Weaknesses:

- Not impermeable

Using a building cost of  $10\epsilon$ /hour for a single usage (full learning costs) or for repetition (10% of the time used), we can estimate the following total costs:

- One time use:  $48+16*10=208$  €
- Multiple use:  $48+16*10*0.1=64 \text{ }\epsilon$

Similarly to the other instruments, the production of the first prototype has a very high cost.

But, for the following production, it seems to be a very good competitor against the other products commercially available.

# **5.4. Comparison of system**

As the built instruments per-se are comparable to other commercially available options, the system itself is not. The versatility of the system should not be ignored as it can bring to the production of solutions so specifically built that they cannot be compared. For example, our Data Acquisition System for LVDT had already implemented a temperature sensor, cost that would probably be necessary to add to any other sensor.

In fact, all of the sensors present could have been attached to the same Arduino board, saving a great amount of resources in powering, sensors and data management.

The possibility of adding devices and communication options will probably provide a great economical advantage as well. In fact, in our instruments, there is a tendency for it to be more competitive, the more complex it is.

Also to consider, is the option of printing the prototypes into PCB circuits which can produce several copies. One of the options is using Fritzing [OR 33], which has a userfriendly platform to convert Arduino designs into circuits.

# **Chapter 6. Possibilities of Improvement**

In the process of idealization of the devices, several ideas and paths were studied. Due to limitation of resources, it was necessary to select where to focus. Nonetheless, there some of those ideas could be used to improve the system and are here stated.

# **6.1. Optical light LVDT**

Using a light resistor, it is possible to relate variations of light to variations of voltage. In an ambient in which no light other than a controlled source exists, this behavior could be used to assess the distance at which a light is from this sensor.

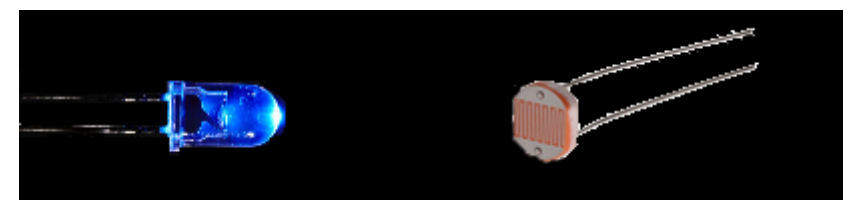

Figure 6.1. LED and light resistor in darkness

Using very cheap models of these sensors, a wooden board, cardboard and an old CD player, a single direction prototype was made to verify the viability of the sensors.

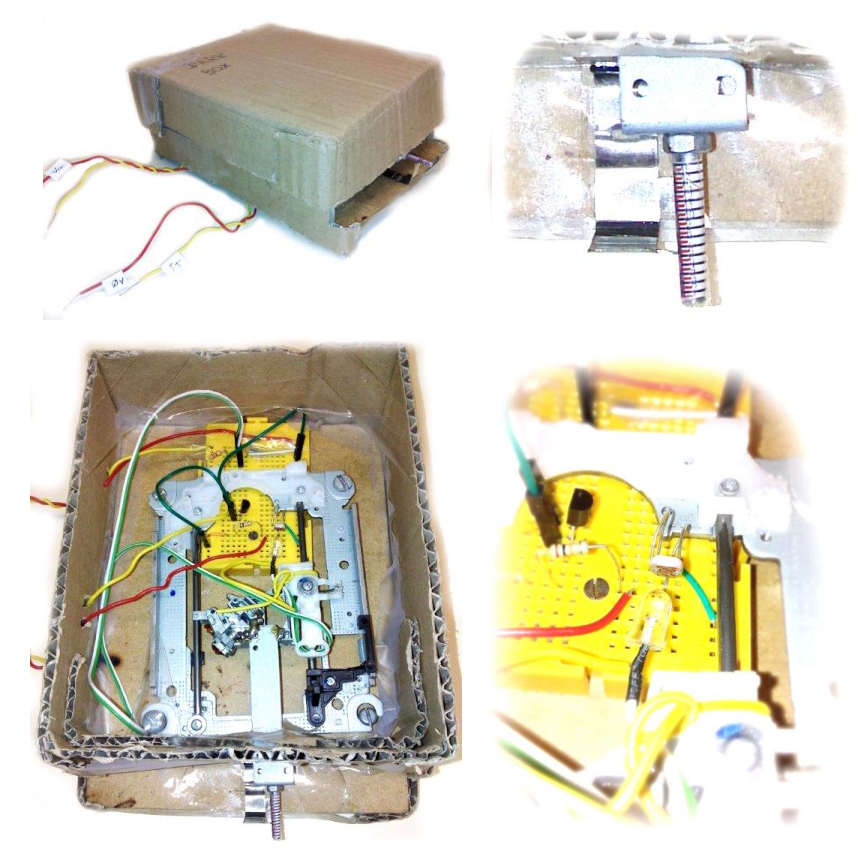

Figure 6.2. Prototype to analyze optical LVDT

Erasmus Mundus Programme ADVANCED MASTERS IN STRUCTURAL ANALYSIS OF MONUMENTS AND HISTORICAL CONSTRUCTIONS 65 Even with these rough materials it was easily possible to achieve enough darkness to get a zero voltage reading from the resistor which means outside light was not significantly influencing the results.

Using a rudimental scale a quick calibration test was performed. Setting the position as zero and making movements of 0.5 mm by hand, the output voltage was read. The output voltage of 0 to 5 V is mapped by Arduino to a value of 0 to 1023 (10 bit resolution).

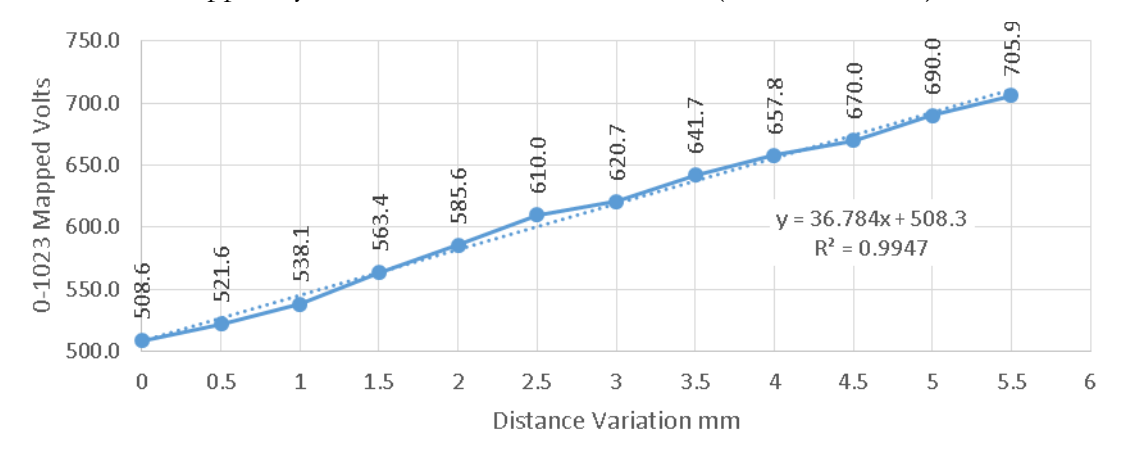

Figure 6.3. Calibration of the light sensor prototype

Meaning there is an approximate variation in 36 points for each mm, making it believe its resolution could be of  $1/36 = 28$  microns, which is in fact insufficient for the type of measurement that we are trying to obtain, but it seems possible to use more accurate materials and maybe to enhance resolution at the cost of range by transforming intermediate readings from 0-5 volts back into 0-5. Another possibility is to use a board that has a higher resolution such as Arduino Due which has 12 bit resolution, providing a 0 to 4095 reading.

Also, a digital response sensor could be the solution, as for example ROHM's BH1745NUC Digital 16bit serial output sensor delivers information directly read in 16bit and costs less than 2€.

#### **6.1.1. 3D Rotational Optical light LVDT**

An easy to build and cheap device was imagined to measure three types of movement of a crack, width variation, sliding and rotation.

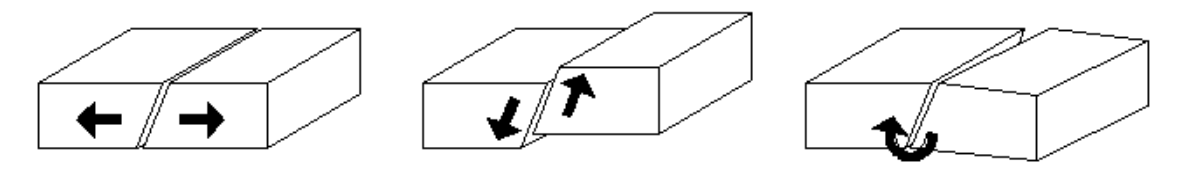

Figure 6.4. Typical movements to be measured

The Idea for the 3D sensor was a device with 8 emitters (LED lights represented in green) and 4 receivers (Light resistors represented in red) which could triangulate light readings between them and from that derive what movement the crack had. In the picture below, four columns can be seen connected in pairs. Each pair could be placed in each side of the crack.

Study on possibilities for low-cost monitoring of historical structures

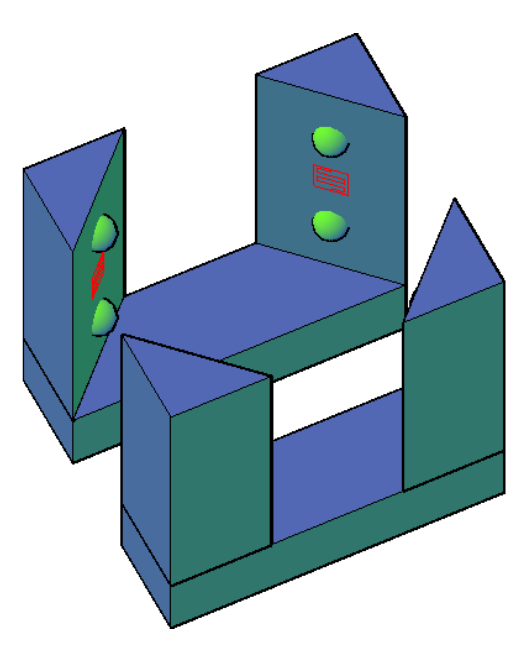

Figure 6.5. 3D Optical crack monitor

From this system it is possible to triangulate between all the emitters and receivers, having only one emitter ON at a time. The most important readings would be the following:

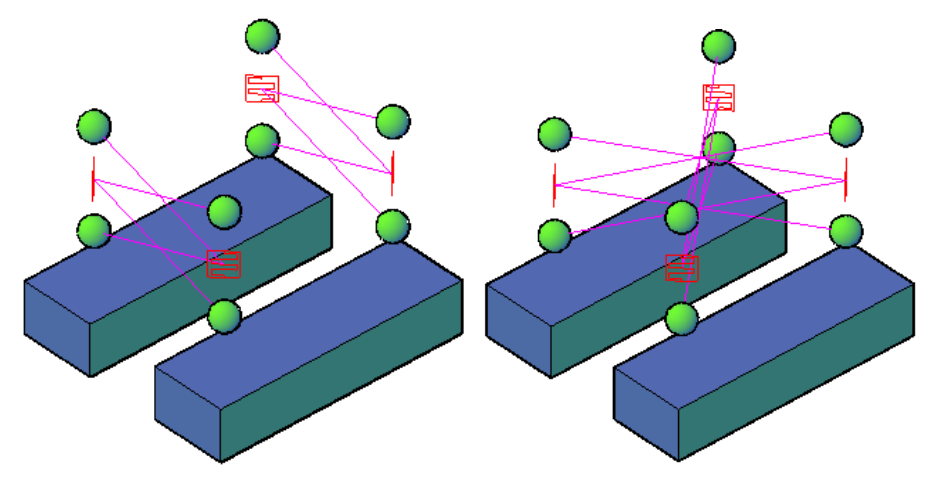

Figure 6.6. Important triangulations

This mesh would be distorted for all the predicted modes in the following way:

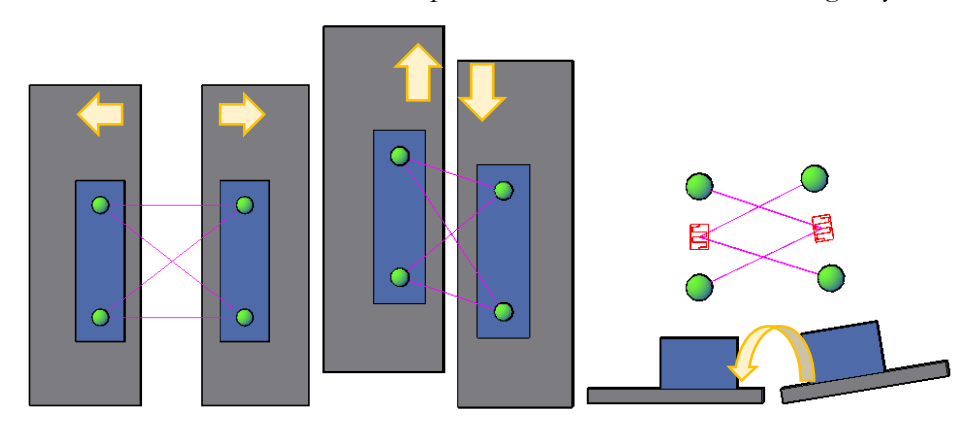

Figure 6.7. Mesh distortion for the crack movements

In order to obtain darkness several processes could be followed but covering by a primary protective layer of a rigid box attached only to one side of the crack and then by a textile or plastic sealing the whole is an idea.

In order to understand and calibrate the device, it would be necessary to know the initial distance in the device which could mean taking measurements of after installing it or place it using a "negative" form that could command the distances before fixing the device.

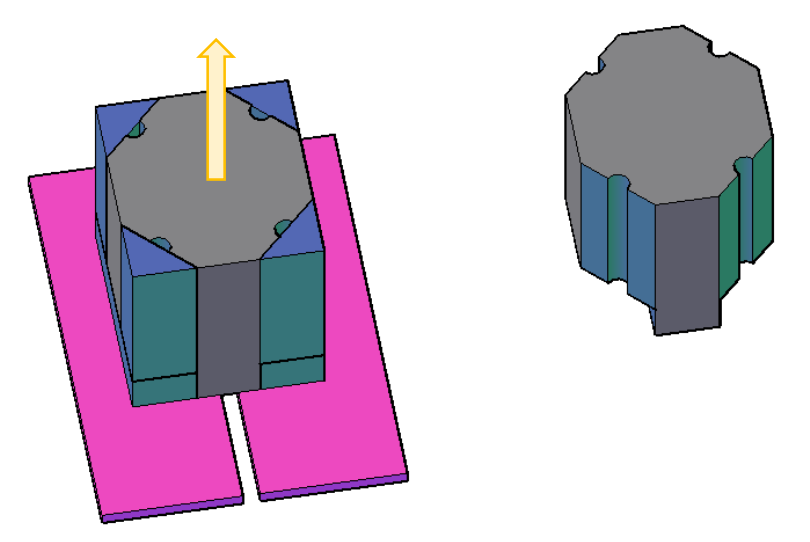

Figure 6.8. Optical crack monitor positioning piece

The data would be acquired by blinking one light at a time and acquire all the possible readings from it. An initial measurement could be used for self-calibrating afterwards.

Temperature distortion of the device could also be acquired from the other secondary readings.

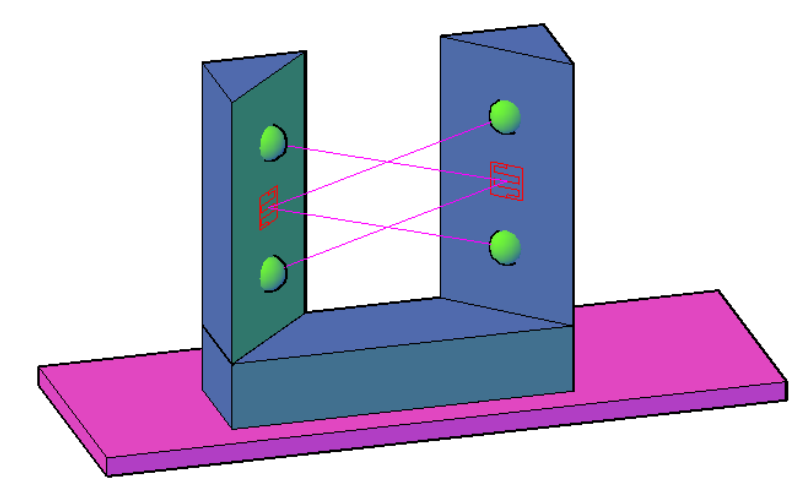

Figure 6.9. Possible readings for temperature distortion control

An idea to make the skeleton and positioning piece is 3D printing them.

### **6.1.2. 3D Translation Optical light LVDT**

An even simpler device could be made to measure translations in all directions, even though a translation perpendicular to the wall is unlikely to happen.

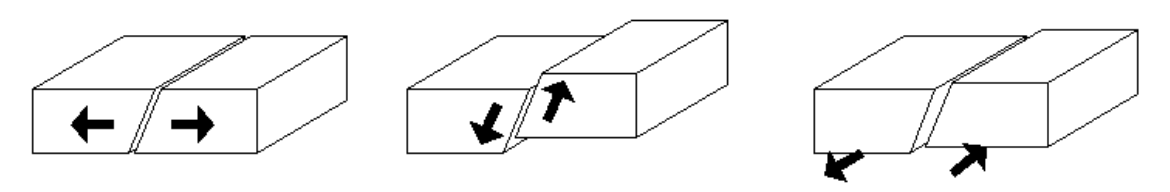

Figure 6.10. 3 possible translations measurable by this device.

Also, a rotation of the wall could induce errors in the measurements, a fact that also affects most of traditional 3D crack meters.

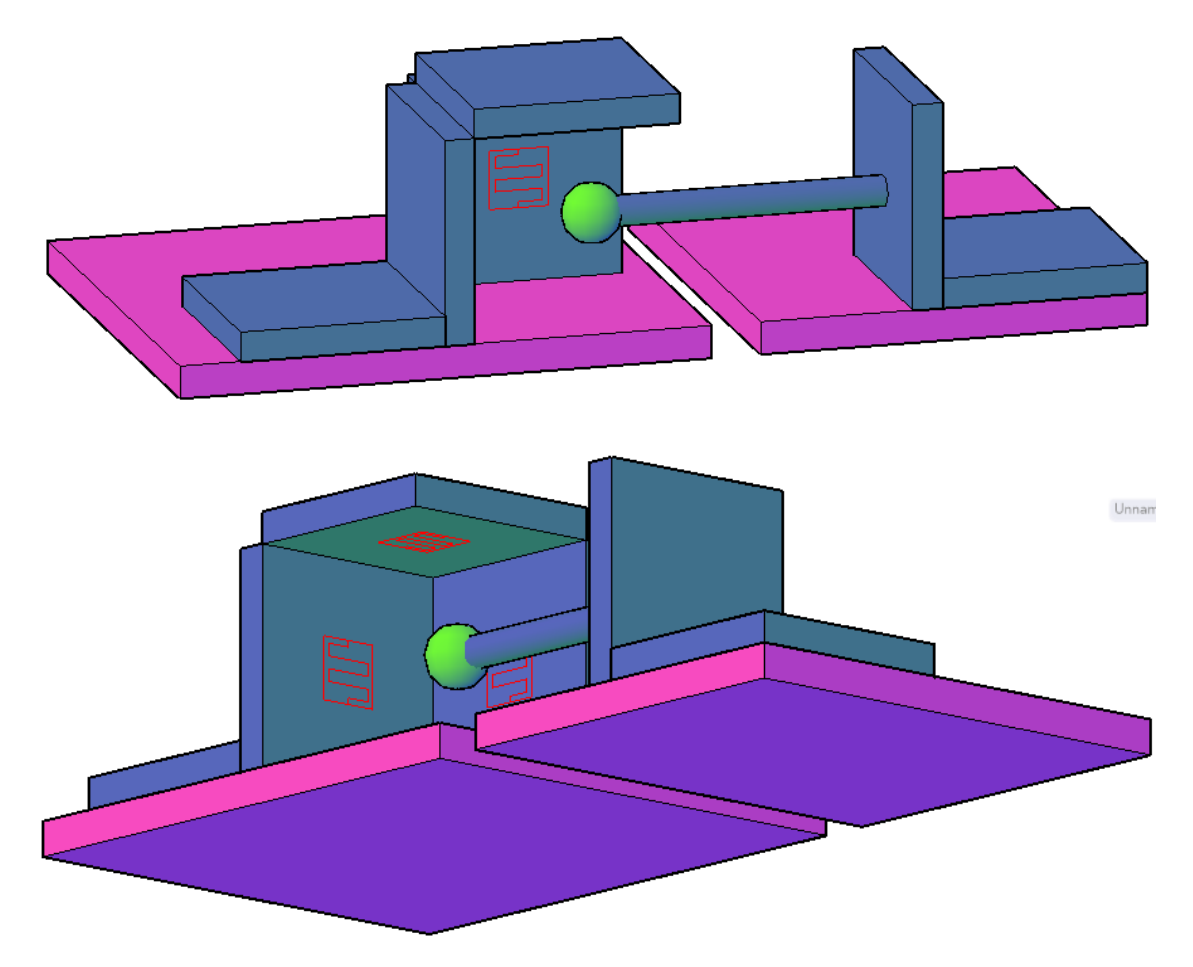

Figure 6.11. Perspectives of idea for 3D translation crack monitor.

## **6.2. Optical light Inclinometers**

Several other Ideas were developed for measuring tilting of walls or other elements, most of them taking advantage of a pendulum system.

### **6.2.1. Spectral receiver**

Taking advantage of the price of cheap devices, the idea is to calibrate a cluster of light sensors assigning several specters to different angles. Then, using mathematical tools such as Fast-Fourier transformations, an angle could be found, hopefully with a good precision.

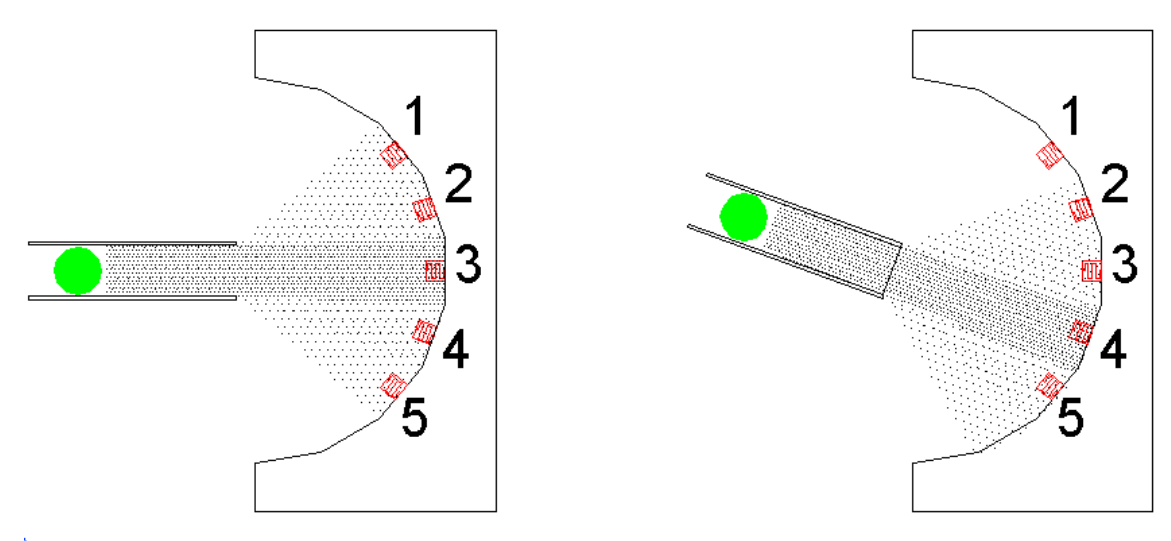

Figure 6.12. Spectral receiver example

This cluster of sensors would respond to the variation of angle in the picture above with the values in the graphs below

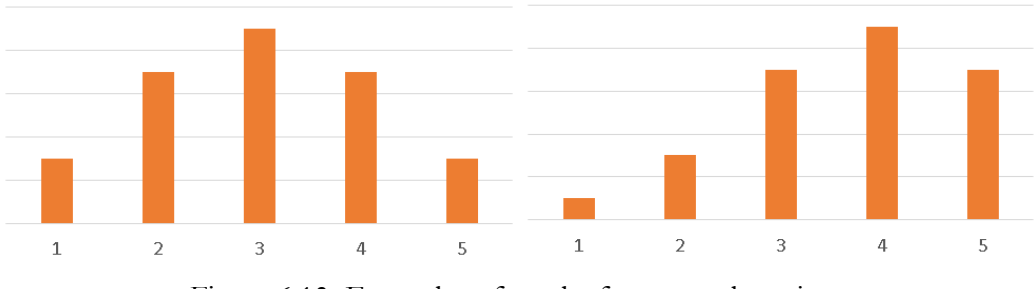

Figure 6.13. Examples of results for spectral receiver.

Ultimately, a super cluster of receivers could be used such as an industrial line sensor (for example Parallax TSL1401-DB, costs approximately 50€) or a camera's image sensor (for example ON's KAI-0340 640x480 image sensor, costs approximately 150€), or many other options.

This component must of course be mounted on a surface which angle is constant (or the emitter's angle to be constant), this could easily be done using pendulums (small), gyroscopes, liquids or maybe rotation over an axis if an option with very low friction can be found.

#### **6.2.2. Pendulum Optical inclinometer**

Taking advantage of a pendulum, many solutions can be found for measuring the variation of distance in the bottom part. This distance is geometrically related to the leaning of the wall and to the length of the pendulum. So, in order to have more accurate readings, a longer pendulum can be used.

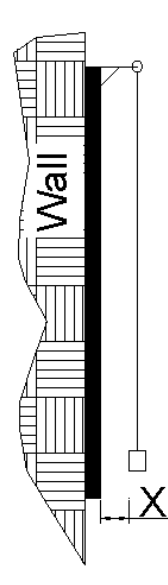

Figure 6.14. Pendulum inclinometer general concept

In order to measure this distance, many options are available.

- An emitter hanging in the pendulum and a photo sensor (or cluster) on the wall (or reverse)
- Both emitter and receiver (or cluster) on the wall and a mirror hanging in the pendulum

#### **6.2.3. Mirror enhancer**

Instead of trying to get a higher accuracy in the reading it is also possible to physically multiply the effects caused by change of inclination (as the pendulum also does). Another proposal is to multiply the angle using a set of mirrors in which one has a fixed angle (for example hanging in a pendulum) and the other one varies the angle.

Following the scheme below, the angle variation of a wall be multiplied a few times using a laser beam and two mirrors.

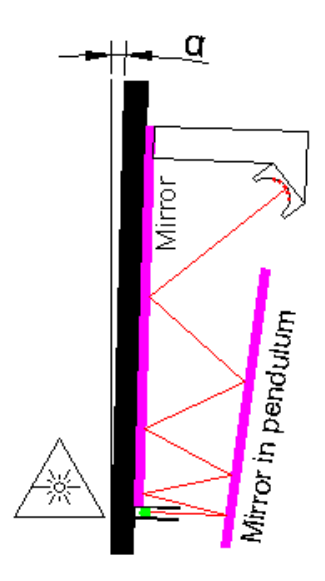

Figure 6.15. Angle multiplication

The relation between readings and angle could be mathematically predicted but preferably also calibrated.

With some imagination and a few more mirrors though, a 3D set of mirrors (box) can be thought and a very big multiplication factor can be achieved.

## **6.3. Casing and waterproofing**

In order to explore the versatility of this technology, the final shape and size of the instrument is very random and variable. Because of this and in order to prolong the life of the device, casing it should be taken seriously.

Several alternatives can be found and the time and money invested in them can even surpass the cost of the instrument itself.

One good option is to 3D print a case adapted for the device. This can have immense advantages because it allows almost all possibilities. Using 3D printing technology, it is possible to build easily fixable and waterproof cases using external sensors, wireless communicators, warning LEDs, easily accessible SD card slots and even LCD screens.

## **6.4. Solar orientation optimization**

Panel orientation is directly connected to power production. The amount of energy that can possible be absorbed is geometrically determined by the angle between the sunlight rays and the solar panel. Because of this it is important to understand how to place the solar panel.

The orientation and tilt of the solar panel can be optimized during the day (east\west rotation) and during the year (north\south rotation). Several online sources can be found to understand the process and even some calculators such as the one in [OR 22].

|                                        | <b>Optimum Tilt of Solar Panels by Month</b> |                      | <b>Barcelona</b> |            |              |  |
|----------------------------------------|----------------------------------------------|----------------------|------------------|------------|--------------|--|
| Figures shown in degrees from vertical |                                              |                      |                  |            |              |  |
| Jan                                    | Feb                                          | Mar                  | Apr              | May        | Jun          |  |
| $33^\circ$                             | $41^{\circ}$                                 | $49^{\circ}$         | $57^\circ$       | $65^\circ$ | $72^{\circ}$ |  |
|                                        |                                              |                      |                  |            |              |  |
| Jul                                    | Aug                                          | Sep                  | Oct              | Nov        | Dec          |  |
| $65^\circ$                             | $57^\circ$                                   | $49^{\circ}$         | $41^{\circ}$     | $33^\circ$ | $26^{\circ}$ |  |
|                                        |                                              |                      |                  |            |              |  |
| Winter                                 |                                              | Spring/Autumn Summer |                  |            |              |  |
|                                        |                                              |                      |                  |            |              |  |
|                                        |                                              |                      |                  |            |              |  |
| 26° angle                              |                                              | 49° angle            |                  |            | 72° angle    |  |

Figure 6.16. Best solar panel orientation for Barcelona according to [OR 22]

An Idea to optimize the production of energy is to rotate the panel using digitally controlled servo motors. They could rotate the panel to a mathematically estimated optimal position for that moment or use a few light resistors in order to find and follow the best direction of light.

### **6.5. Energy saving**

Although not applied in our instruments, several energy saving strategies can be used. Some of them are:

- Using sleep modes which differ mostly by the waking up method [OR 24]
	- o Via external interrupt, a specific impulse.
	- o Via UART, when any data is received by USB
	- o Via an internal timer, controlling time with the internal clock
	- o Via the watchdog timer, controlling only the number of oscillations in the processor.
- Shutting down several standard operating components [OR 25] such as:
	- o Power led
	- o Voltage regulator (needs external components to substitute)
	- o USB interface chip
- Building your own Arduino without any unnecessary circuitry for a specific project [OR 26]
- Running all the possible components in 3.3 V instead of 5V
- Using a different type of Arduino Board (such as Mini, Micro or Nano)

Lowering the Arduino processor clock speed [OR 27]

# **6.6. Other Arduino boards**

Other Arduino boards can provide solutions closer to the project's needs. A table with other options from original Arduino [OR 32] boards summarizes some of the options:

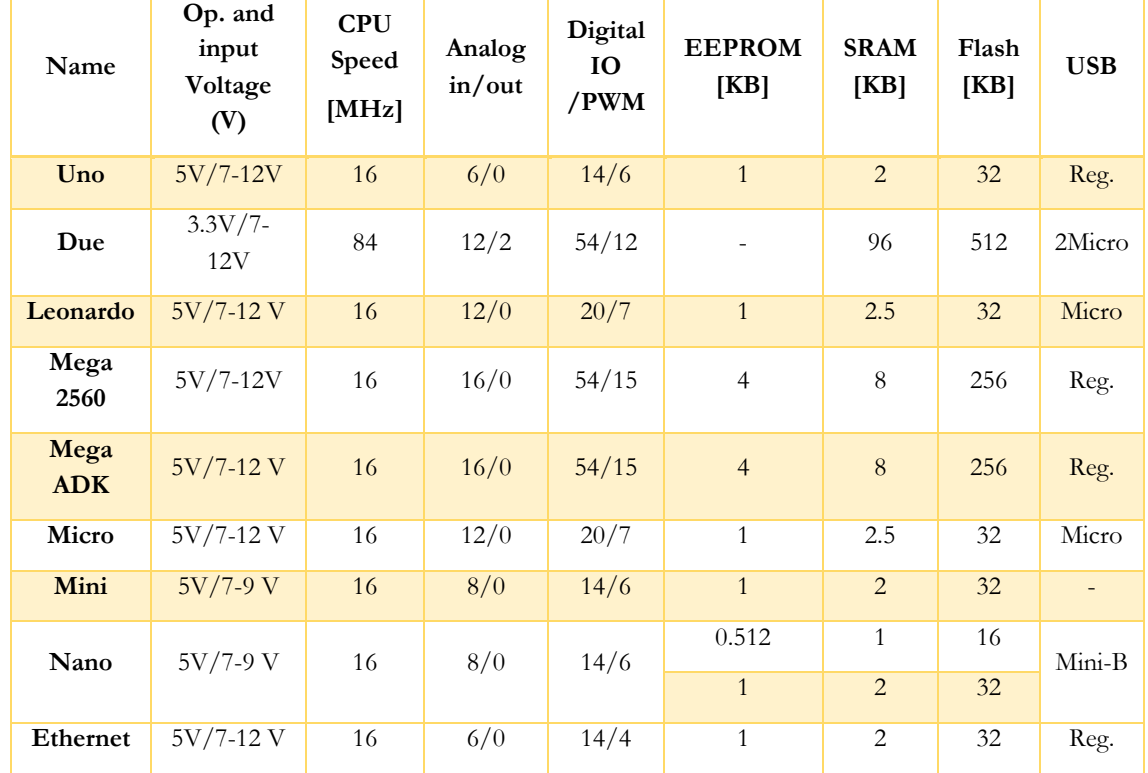

One of the advantages of Micro, Mini and Nano models not stated in this table is the power consumption, which tends to be lower for smaller models.

Another possible option is to use a non-genuine but Arduino compatible board. There are hundreds of models with higher and lower specs. Many are famous also for their price such as Arduino pro Nano from DCCduino which costs approximately 1.5  $\epsilon$  with the USB cable included which can be shipped free from china for a bundle of 10 (eBay online shop).

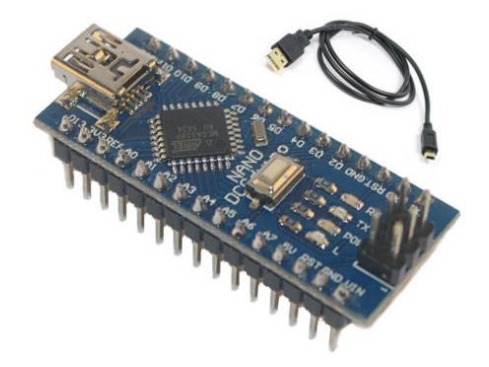

Figure 6.17. Arduino Pro Nano from DCCduino

# **Chapter 7. Conclusions**

### **7.1. Summary**

A research about the available components and learning platforms revealed that it was possible to build a digitally controlled and affordable monitoring system.

A system for crack monitoring based on registering crack width, humidity, internal and external temperature was built using Arduino technology and implemented in a real case study for a total time of 23 days.

The performance of the system was evaluated and the meaning of the results was also briefly approached.

An economic analysis was performed by comparing the instruments built with other commercially available options. Also, advantages that are not comparable were exposed.

A collection of possibilities to improve the system both in performance and economically was made.

## **7.2. Specific conclusions**

A Do-it-yourself digitally controlled monitoring system was built and implemented. It consisted on a crack monitoring system, thought from the combination of three power sources (solar power, battery and direct current), three data transferring systems (Bluetooth, xBee, SD card) and three sensors( temperature, humidity sensors and LVDT).With the exception of the solar power system, its performance was very satisfactory.

An economic analysis of the experiment was made. The investment in the implemented system was measured in terms of direct costs and time consumption. Using some assumptions for cost of labor it was possible to compare the total cost with other commercially available options. It was evidenced that due to learning costs it was not economically reliable to build single and simple instruments, but there is a clear advantage in building several similar devices or more complex instrumentation.

Ideas and prototypes for more powerful or less expensive instruments were developed and explained. It was observed that the amount of tools and instruments available provide more affordable options, possibility of refinement and freedom for creation.

## **7.3. General conclusions and observations**

The possibility of producing monitoring systems at an affordable cost seems to be in our grasp. The development of such systems combined with a raise of awareness of their advantages by the maintenance systems of historical constructions could lead to the beginning of a new era of digitally recorded life of these constructions. The advantages of having constantly monitored structures could provide a much quicker understanding of their life-cycles, lower risk, more timely intervention and ultimately to a lower maintenance cost.

Also, the appearance of high quantities of data in digital format, a versatile data format, can provide a higher understanding and dissemination of knowledge. Could this data be accessible by general public to be interpreted by specialists, students or other enthusiasts and awareness for our heritage could itself flourish.

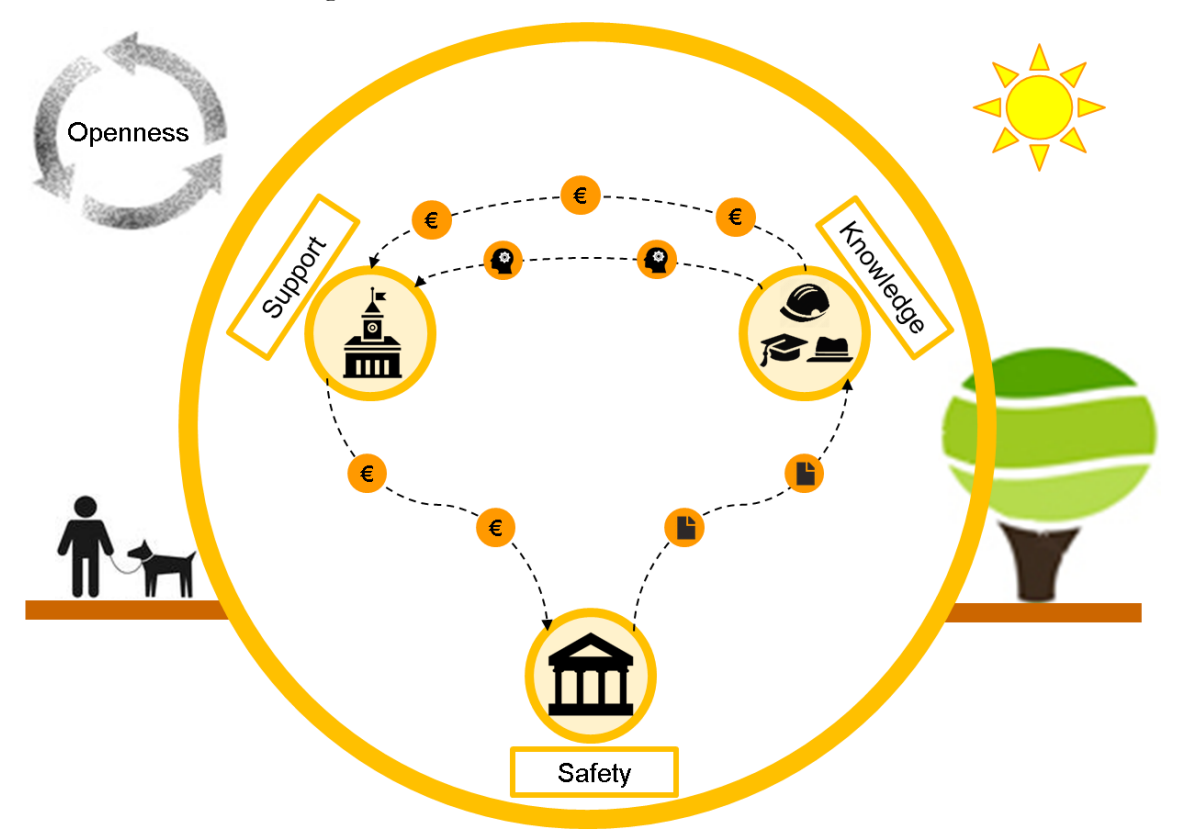

Figure 7.1. A possible cycle from openness of data and knowledge

The managers of Historical constructions could drain from the community the alerts and decision making tools they need as well as their support. Participating community itself would probably not only gain knowledge but also increase their sense of ownership over the heritage.

### **7.4. Suggestions for future work**

Among an incredible amount of possibilities, it is easy to get lost. Interpreting this work as a leap of civil engineers into the electronics field through a DIY approach, it seems advisable to create and research with intent to solve a previously identified problem in mind.

With this perspective, several ideas were already given before. The list is here lengthened with less explored ideas.

- Testing and increasing longevity of the equipment
- Increasing the prototype's sturdiness
- Powering instruments
	- o Making your own solar panels
	- o Making self-orienting solar panel systems
- Refining of the instruments
	- o Choice of components
	- o Energy consumption
	- o Finding cheaper alternatives
- Data management
	- o Connect to LAN via Ethernet or Wi-Fi in order to spare computer on site.
	- o Discover interesting programs for post-processing and adequate data format for them.
- Prototyping sensors (voltage transducers)
	- o Research over Optical LVDT
	- o Research over proposed prototype of 3D LVDT
	- o Research over a simple tri-axial Optical 3D LVDT
	- o Creating new prototypes
- 3D Printing
	- o Versatility
	- o Protection
	- o Waterproofing
	- o Building sensors

# **Chapter 8. References**

### **8.1. Documents**

- *(*Boller, C., 2009) Encyclopedia of Structural Health Monitoring. Edited by Christian Boller, Fu-Kuo Chang and Yozo Fujino, 2009 John Wiley & Sons, Ltd. ISBN: 978-0-470-05822-0.
- (Marques, L., 2007) Monitorização Estática e Dinâmica: Aplicações by Leandro Marques and Paulo Lourenço, 2007, Universidade do Minho.
- (FIB, 2003) "Monitoring and safety evaluation of existing concrete structures", Fédération Internationale du betón, State-of-art report, 2003.
- (Lorenzoni, 2015) Structural Health Monitoring, presentation for "Inspection and Diagnosis" Classes, "Structural Analysis of Monuments and Historical Constructions" Masters by Filippo Lorenzoni, Padova 2015.
- (NIKER 9) NIKER: New integrated knowledge based approaches to the protection of cultural heritage from earthquake-induced risk, workpackage 9, 2012.
- (Mufti, 2008) Mufti, A. Presentation at CSHM2 '08 Sicily, Italy, 2008.
- (Nepori, 2013) Arduino, La Rivoluzione dell'Open Hardware, by Andrea Nepori, Massimo Cittadini, Accademia Di Belle Arti di Carrara Scuola di Nuove Tecnologie dell'Arte 2003.
- (Dougherty 2013) Deloitte Center for the Edge and Maker Media, Inc. December 2013. Impact of the Maker Movement.
- (Cooper, B. 2011) Bradley Cooper, Object-Oriented Analysis and Design Course, University of Colorado 2011.
- (Godde, 2009) "Static monitoring analysis of Mallorca cathedral" by Emmanuel Godde and Pere Roca, Polytechnic University of Catalonia, 2009.
- (Casarin, 2009) -- Structural Health Monitoring, presentation for "Inspection and Diagnosis" Classes, "Structural Analysis of Monuments and Historical Constructions" Masters, 2009.
- Texas instruments LM35 Precision Centigrade Temperature Sensors, SNIS159E –August 1999 – revised January 2015
- AOSONG Temperature and humidity module AM2302
- AMTEK Ultra high precision technologies, Solartron Metrology Analogue Gauging datasheet
- ELECFREAKS Bluetooth HC-05/HC-06 modem user guide
- ELECFREAKS Octopus Real time clock model EF04005 user guide

### **8.2. Online References:**

- [OR 1] <http://www.batterystuff.com/kb/tools/solar-calculator.html>
- [OR 2] [http://readwrite.com/2014/05/07/arduino-vs-raspberry-pi-projects](http://readwrite.com/2014/05/07/arduino-vs-raspberry-pi-projects-diy-platform)[diy-platform](http://readwrite.com/2014/05/07/arduino-vs-raspberry-pi-projects-diy-platform)
- [OR 4] <http://www.hackvandedam.nl/blog/?p=762>
- [OR 5] <http://www.atmel.com/images/doc8161.pdf>
- $[OR 6]$   $\frac{http://www.arduino.cc/}{http://www.arduino.cc/}$  $\frac{http://www.arduino.cc/}{http://www.arduino.cc/}$  $\frac{http://www.arduino.cc/}{http://www.arduino.cc/}$
- [OR 7] <http://www.github.com/markruys/arduino-DHT>
- [OR 8] [https://en.wikipedia.org/wiki/Voltage\\_divider](https://en.wikipedia.org/wiki/Voltage_divider)
- [OR 9] [http://www.micro4you.com/files/ElecFreaks/Bluetooth%20HC-](http://www.micro4you.com/files/ElecFreaks/Bluetooth%20HC-06.pdf)[06.pdf](http://www.micro4you.com/files/ElecFreaks/Bluetooth%20HC-06.pdf)
- [OR 10] [https://www.sparkfun.com/pages/xbee\\_guide](https://www.sparkfun.com/pages/xbee_guide)
- [OR 11] [https://en.wikipedia.org/wiki/Serial\\_Peripheral\\_Interface\\_Bus](https://en.wikipedia.org/wiki/Serial_Peripheral_Interface_Bus)
- [OR 12] [https://en.wikipedia.org/wiki/8.3\\_filename](https://en.wikipedia.org/wiki/8.3_filename)
- [OR 13] <https://learn.sparkfun.com/tutorials/i2c>
- [OR 14] [http://www.elecfreaks.com/wiki/index.php?title=Octopus\\_Real](http://www.elecfreaks.com/wiki/index.php?title=Octopus_Real-time_Clock)[time\\_Clock](http://www.elecfreaks.com/wiki/index.php?title=Octopus_Real-time_Clock)
- [OR 15] [http://www.pjrc.com/teensy/td\\_libs\\_DS1307RTC.html](http://www.pjrc.com/teensy/td_libs_DS1307RTC.html)
- [OR 16] [http://www.pjrc.com/teensy/td\\_libs\\_Time.html](http://www.pjrc.com/teensy/td_libs_Time.html)
- [OR 17] [https://en.wikipedia.org/wiki/Category:Free\\_plotting\\_software](https://en.wikipedia.org/wiki/Category:Free_plotting_software)
- [OR 18] <http://www.datplot.com/>
- [OR 20] <https://processing.org/>
- [OR 21] <http://www.wunderground.com/>
- [OR 22] <http://solarelectricityhandbook.com/solar-angle-calculator.html>
- [OR 23] <http://www.vfcdataloggers.com/>
- [OR 24] [http://donalmorrissey.blogspot.com.es/2010/04/putting-arduino](http://donalmorrissey.blogspot.com.es/2010/04/putting-arduino-diecimila-to-sleep-part.html)[diecimila-to-sleep-part.html](http://donalmorrissey.blogspot.com.es/2010/04/putting-arduino-diecimila-to-sleep-part.html)
- [OR 25] [http://www.instructables.com/id/SOLAR-POWERED-](http://www.instructables.com/id/SOLAR-POWERED-ARDUINO-WEATHER-STATION/)[ARDUINO-WEATHER-STATION/](http://www.instructables.com/id/SOLAR-POWERED-ARDUINO-WEATHER-STATION/)
- [OR 26] <https://www.arduino.cc/en/Main/Standalone>
- [OR 27] <https://www.youtube.com/watch?v=iMC6eG24S9g>
- [OR 28] [https://en.wikipedia.org/wiki/Maker\\_culture](https://en.wikipedia.org/wiki/Maker_culture)
- [OR 29] [http://www.npr.org/templates/story/story.php?storyId=92508461&ft=1&f=1](http://www.npr.org/templates/story/story.php?storyId=92508461&ft=1&f=17) [7](http://www.npr.org/templates/story/story.php?storyId=92508461&ft=1&f=17)
- [OR 30] [https://en.wikipedia.org/wiki/BASIC\\_Stamp](https://en.wikipedia.org/wiki/BASIC_Stamp)
- [OR 31] <http://wiring.org.co/about.html>
- [OR 32] <https://www.arduino.cc/en/Products.Compare>
- [OR 33] <http://fritzing.org/home/>

Erasmus Mundus Programme 80 ADVANCED MASTERS IN STRUCTURAL ANALYSIS OF MONUMENTS AND HISTORICAL CONSTRUCTIONS

**Appendix**

# **Appendix 1**

#### **Data acquisition program**

To be compiled in Processing, Java language

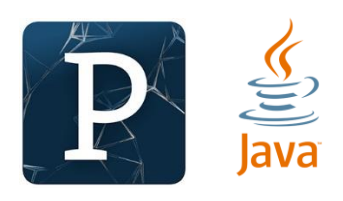

```
int i=0;
int nFiles=0; 
int nData=0; 
float maxA1=0; 
float maxA2=0; 
float maxA3=0; 
//### Configuring from file 
int[\] config= new int[6];
//### Write to File 
import processing.serial.*; 
Serial mySerial; 
PrintWriter output; 
String Filename=
"Datafile1_"+year()+month()+day()+"_"+hour()+minute()+second()+".c
sv'';
//### Graph data 
int xPos = 1;
void setup() { 
   //### Configuring from file 
  String lines[] = loadStrings("ConfigFile.txt");println("there are "+ lines.length + " lines in config file");
  for (int i = 0; i < lines.length; i+1)
  \{ println(lines[i]); 
   } 
  String myPort="";
  for(i=0; i<=lines.length-1; i++)\{String[] list = split(lines[i], ",");
     config[i]=int(list[1]); 
     println(config[i]); 
    if (i == 3) { myPort=list[1]; }
   } 
  1/4### Write to File
  for (i=0; i<Serial.list().length;i++)\{ if (Serial.list()[i].equals(myPort)) 
    \{config[3]=i; println("match"); 
        println(config[3]); 
    }
   }
```

```
Erasmus Mundus Programme
```

```
 //### Serial Open 
  mySerial = new Serial( this, Serial-list() [config[3]], config[4]);
   //### File Open 
  String month_2dgt; String day_2dgt; String hour_2dgt; String 
minute_2dgt; String second_2dgt; 
 if(month() < 10){month_2dgt="0"+str(month());} else
{mmth\_2dq}t=str(month());}if(day() < 10)\{day\_2dqt="0" + str(day());\} else \{day\_2dqt = str(day());\}if(hour()<10){hour_2dgt="0"+str(hour());} else {hour_2dgt=str(hour());}
 if(minute(\<10)\{minute\_2dqt="0" + str(minute());\} else
{mnute_2dq}t=str(minute());}if(second() < 10){second_2dgt="0"+str(second());} else
\{second\_2dg = str(second());\}String Filename=
"Datafile1_"+str(year())+month_2dgt+day_2dgt+"_"+hour_2dgt+minut
e_2dgt+second_2dgt+".csv"; 
   output = createWriter( Filename ); 
  output.println("Reading started at at a started at a started at a started at a started at a started at a started \alpha"+year()+" /* month()+" /* day()+""+ \text{hour}() + ": "+ \text{minute}() + ": "+ \text{second}());// \# \# Graph data
   size(500, 400); 
   println(Serial.list()); 
   mySerial.bufferUntil('\n'); 
   background(0); 
  // \# \# \ Text data
    PFont fontA; 
   font A = createFont("Arial", 12, true); textFont(fontA); 
} 
void draw() \{//### GRAPH 
String inString = mySerial.readStringUntil('\n');
 if (inString != null)\{inString = trim(inString);fill(0); rect(0,0,width,30); 
    fill(255); 
    text(inString, 20,20); 
  String \lceil reading = split(inString, ";");
    // first graph 
   reading[4] = trim(reading[2]);float inByte = float(reading[2]);
```

```
 if (inByte>maxA1) 
   \{ maxA1=inByte; 
     } 
   inByte = map(inByte, 0, maxA1, 0, height-35);
    stroke(#03FFE8); 
    point(xPos, height-inByte); 
    //Second graph 
    if (reading 3] != null)
     \{real[3]=trim(reading[3]);
      inB yte = float(reading[3]);
       if (inByte>maxA2) 
   \{ maxA2=inByte; 
    } 
      in B yte = map(inB yte, 0, maxA2, 0, height-35);
       stroke(#FF0004); 
           point(xPos, height-inByte); 
    } 
    //Third graph 
     if (reading[4] != null)\{reading[4] = trim(reading[4]);in B yte = float(reading[4]);
       if (inByte>maxA3) 
     \{ maxA3=inByte; 
     }
      inB yte = map(inByte, 0, maxA3, 0, height-35); stroke(#FFF700); 
           point(xPos, height-inByte); 
   } 
     if (xPos \ge = width)\{xPos = 0; background(0); 
\sim \frac{1}{2}else }
    // increment the horizontal position: 
    xPos++; 
    } 
 }
//### Write to File 
 if (inString != null) {
```

```
Erasmus Mundus Programme
```

```
 String month_2dgt; String day_2dgt; String hour_2dgt; String 
minute_2dgt; String second_2dgt; 
 if(month() < 10){month_2dgt="0"+str(month());} else
{mmth\_2dq}t=str(month());}if(day() < 10)\{day\_2dqt="0" + str(day());\} else \{day\_2dqt = str(day());\}if(hour()<10){hour_2dgt="0"+str(hour());} else {hour_2dgt=str(hour());}
 if(minute(\<10)\{minute\_2dqt="0" + str(minute());} else
{mnute_2}dgt=str(minute());}if(\text{second}) < 10){second_2dgt="0"+str(second()); } else
\{second\_2dq = str(second());\}inString=str(year())+month_2dgt+day_2dgt+";"+hour_2dgt+minute_2d
gt+second_2dgt+";"+inString; 
  output.println(inString); 
  println(inString); 
  output.flush(); 
  nData++; 
 \{if(nData == confiq[0])\{ nData=0; 
     nFiles++; 
    output.flush(); \frac{1}{2} Writes the remaining data to the file
     output.close(); // Finishes the file 
     if(nFiles<config[1]) 
\left\{\begin{array}{ccc} & & \\ & & \end{array}\right\} String month_2dgt; String day_2dgt; String hour_2dgt; String 
minute_2dgt; String second_2dgt; 
   if(month() < 10){month_2dgt="0"+str(month()); } else
{mathm{onth_2}dqt=str(month());}
   if(day() < 10)\{day\_2dgt="0" + str(day());\} else \{day\_2dgt=str(day());\}if(hour() < 10)}hour_2dgt="0"+str(hour()); else
{hour_2dgt=str(hour());} 
   if(minute(\<10)\{minute\_2dqt="0" + str(minute());} else
{mnute_2dq}t=str(minute());}if(second() < 10){second_2dgt="0"+str(second());} else
\{second\_2dq = str(second());\}String Filename=
"Datafile1_"+str(year())+month_2dgt+day_2dgt+"_"+hour_2dgt+minut
e_2dgt+second_2dgt+".csv"; 
       output = createWriter(filename);output.println("Reading started at at a started at a started at a started at a started at a started at a started \alpha"+year()+" /* month()+" /* day()+""+ \text{hour}() + ": "+ \text{minute}() + ": "+ \text{second}());\left\{ \right. } 
   if(nFiles == confiq[1])\left( \frac{1}{2} \right)
```

```
 output.flush(); // Writes the remaining data to the file 
     output.close(); // Finishes the file 
     exit(); // Stops the program 
   } 
   delay(config[2]); 
} 
void keyPressed() { 
 output.flush(); // Writes the remaining data to the file 
 output.close(); // Finishes the file 
   int exitChoice = javax.swing.JOptionPane.showConfirmDialog(frame, 
   "You have unsaved changes. Are you sure you want to exit?", 
  "SketchName - Confirm exit", javax.swing.JOptionPane.YES_NO_OPTION 
   ); 
   if (exitChoice == javax.swing.JOptionPane.YES_OPTION) 
  \{ exit(); 
   } 
}
```
# **Appendix 2**

#### **Arduino programming of Temperature sensor**

To be compiled in Arduino IDE, C++ language

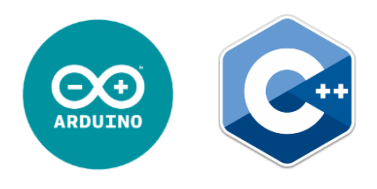

```
// SD Config 
#include <SPI.h> 
#include <SD.h> 
const int chipSelect = 10;
String FileName="87654321.csv";
int FileNameFlag=0; 
// Time Config 
#include <Wire.h> 
#include <Time.h> 
#include <DS1307RTC.h> 
//Sensor Config 
int analogPin=0; 
String dataString = ""; 
int AverageNumber=100; // each written reading is an average of Xreadings 
int DelayReadings=3000; // time separation between readings 
int ReadingsPerFile=28800; //total number of readings per file 
// Warning Pin 
int ledpin=2; 
void setup() 
\{//LED warning light 
   pinMode(ledpin, OUTPUT); 
   Serial.begin(9600); 
// SD Config 
   pinMode(chipSelect, OUTPUT); 
  int i=0:
  while(i==0)\{ if (!SD.begin(chipSelect)) 
  \{Serial.print("100;101;0;0;");
       ErrorLight(5); 
   } 
   else 
  \{Serial.print("100;102;0;0;");
    i=1;
   } 
    delay(2000); 
   } 
}
```

```
Erasmus Mundus Programme
```

```
void loop() 
\{ tmElements_t tm; 
   dataString=""; 
   if (RTC.read(tm)) 
  \{ print2digits(tmYearToCalendar(tm.Year)); 
      print2digits(tm.Month); 
      print2digits(tm.Day); 
      dataString+=";"; 
      print2digits(tm.Hour); 
      print2digits(tm.Minute); 
      print2digits(tm.Second); 
  \{else
  \{ if (RTC.chipPresent()) 
     \{Serial.print("100;104;0;0;");
       ErrorLight(2); 
      } 
      else 
     \{Serial.print("100;105;0;0;");
        ErrorLight(3); 
\frac{1}{2} delay(9000); 
   } 
   //Creating File name 
   if (FileNameFlag==0) 
  \{ FileName=String(tmYearToCalendar(tm.Year)-
2000)+"/"+String(tm.Month)+"-"+String(tm.Day); 
    char FileNameChar[FileName.length()]; 
    FileName.toCharArray(FileNameChar, FileName.length()+1); 
    SD.mkdir(FileNameChar); 
    FileName=FileName+"/"+String(tm.Hour)+"-"+String(tm.Minute)+"-
"+String(tm.Second)+".csv"; 
    Serial.println(FileName); 
   } 
     File dataFile = SD.open(FileName.c\_str(), FILE\_WRITE);
     if (dataFile) {
     dataString =dataString+";"+String(millis())+";";
      long sensor=0; 
     \text{for}(\text{int} \quad i=0;\text{i} \leq \text{AverageNumber};\text{i++}) \text{Sensort} =analogRead(analogPin);} 
      sensor=sensor*500/1024/AverageNumber; //Average
```
```
 dataString += String(sensor); 
      dataFile.println(dataString); 
      dataFile.close(); 
      digitalWrite(ledpin,HIGH); 
     delay(5);
      digitalWrite(ledpin,LOW); 
      Serial.println(dataString); 
   } 
   Else 
 \{ Serial.print("100;103;0;0;"); 
      ErrorLight(4); 
      FileNameFlag=ReadingsPerFile-1; 
   } 
   //Number of readings per File 
   FileNameFlag++; 
   if (FileNameFlag==ReadingsPerFile) { FileNameFlag=0; } 
   //Time between Readings 
   delay(DelayReadings); 
} 
void print2digits(int number) { 
  if (number >= 0 && number < 10)
  \{ dataString+="0"; 
   } 
   dataString+=number; 
} 
void ErrorLight(int blinks) 
\{for (int i=0; i<b>5</b>)\{ digitalWrite(ledpin,HIGH); 
        delay(1000); 
        digitalWrite(ledpin,LOW); 
        delay(200); 
   } 
   delay(2000); 
   return; 
}
```
### **Arduino programming of LVDT sensor**

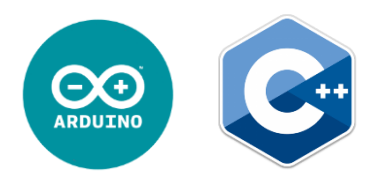

```
#include <SPI.h> 
#include <SD.h> 
const int chipSelect = 4;
int AverageNumber=100; 
int DelayReadings=3000; 
// Warning Pin 
int ledpin=2; 
void setup() 
\{ \} //LED warning light 
   pinMode(ledpin, OUTPUT); 
   Serial.begin(9600); 
   pinMode(10, OUTPUT); 
   if (!SD.begin(chipSelect)) 
  \{Serial.print("100;101;0;0;");
     ErrorLight(5); 
   } 
    Else 
  \{Serial.print("100;102;0;0;");
   } 
    delay(2000); 
} 
void loop() 
\{ \}int i=0;
   String dataString = ""; 
  dataString += millis();
  dataString += ";";
  dataString += random(0,50);dataString += ";";
   long sensor=0; 
  for(i=0;i<AverageNumber;i++) {sensor+= analogRead(0);}
   sensor=sensor*500/1024/AverageNumber; //Average 
  dataString += String(sensor);dataString += ";";
   sensor=0; 
  for(i=0;i<AverageNumber;i++) {sensor+= analogRead(1);}
   sensor=sensor/AverageNumber; //Average 
   sensor=map(sensor,0,1022,5000,0); 
  dataString += String(sensor);
```

```
dataString += ";"; sensor=0; 
   Serial.println(dataString); 
   File dataFile = SD.open("datalog.csv", FILE_WRITE); 
   if (dataFile) { 
      dataFile.println(dataString); 
      dataFile.close(); 
      digitalWrite(ledpin,HIGH); 
      delay(5); 
      digitalWrite(ledpin,LOW); 
   } 
   else 
  \{ Serial.print("100;103;0;0;"); 
      ErrorLight(4); 
   } 
   delay(DelayReadings); 
} 
void ErrorLight(int blinks) 
{ 
  for (int i=0; i<b>5</b>)\{ digitalWrite(ledpin,HIGH); 
         delay(1000); 
         digitalWrite(ledpin,LOW); 
         delay(200); 
   } 
   delay(2000); 
   return; 
}
```
#### **Arduino programming of Humidity sensor**

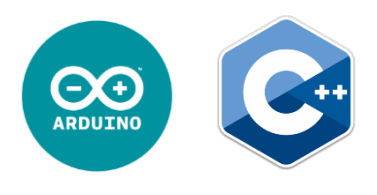

```
// SD Config 
#include <SPI.h> 
#include <SD.h> 
const int chipSelect = 10; //was 4 for wifi shield
//Bluetooth config 
#include <SoftwareSerial.h> 
#define rxPin 2 
#define txPin 3 
SoftwareSerial mySerial(rxPin, txPin); 
//DHT config 
#include "DHT.h" 
DHT dht; 
//Sensor Config 
const int AnalogPin = 0;
const int DigitalPin = 7;
float AnalogVal=0; 
float DigitalVal=0; 
int i=0;
String ExportedValue="";
int AverageNumber=100; // each written reading is an average of X
readings 
int DelayReadings=3000; // time separation between readings 
// Warning Pin 
int ledpin=5; 
void setup() 
\{ //LED warning light 
   pinMode(ledpin, OUTPUT); 
    // define pin modes for tx, rx pins: 
    pinMode(rxPin, INPUT); 
    pinMode(txPin, OUTPUT); 
    mySerial.begin(9600); 
    Serial.begin(9600); 
  // Input 
   Serial.begin(9600); 
   pinMode(AnalogPin, INPUT); 
   dht.setup(DigitalPin); 
// SD Config 
  Serial.print("100;100;0;0;");
   pinMode(chipSelect, OUTPUT); 
   if (!SD.begin(chipSelect)) 
   \{
```

```
 Serial.print("100;101;0;0;"); 
      ErrorLight(5); 
   } 
   Else 
    \{Serial.print("100;102;0;0;");
   } 
   delay(2000); 
} 
void loop() 
\{ \} ExportedValue=""; 
   AnalogVal=analogRead(AnalogPin); 
   ExportedValue+=millis(); 
   ExportedValue+=";"; 
   ExportedValue+=random(0,50); 
  ExportedValue+=";";
   ExportedValue+=AnalogVal*500/1024; 
  ExportedValue+="; DigitalVal=dht.getTemperature(); 
   ExportedValue+=DigitalVal; 
   ExportedValue+=";"; 
   DigitalVal=dht.getHumidity(); 
   ExportedValue+=DigitalVal; 
   Serial.println(ExportedValue); 
   mySerial.println(ExportedValue); 
  File dataFile = SD.open("Datalog.csv", FILE_WRITE); if (dataFile) { 
      dataFile.println(ExportedValue); 
      dataFile.close(); 
      digitalWrite(ledpin,HIGH); 
     delay(5);
      digitalWrite(ledpin,LOW); 
   } 
   else { 
      Serial.print("100;103;0;0;"); 
      ErrorLight(4); 
   } 
   //Time between Readings 
   delay(DelayReadings); 
} 
void ErrorLight(int blinks) 
\{for (int i=0; i \ blinks; i++)
\left( \frac{1}{2} \right)
```

```
Erasmus Mundus Programme
```

```
 digitalWrite(ledpin,HIGH); 
 delay(1000); 
 digitalWrite(ledpin,LOW); 
 delay(100); 
   } 
  delay(2000); 
   return;
```
}

### **Arduino programming of Prototype testing with direct results**

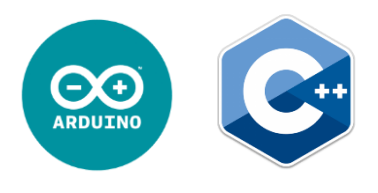

```
//-------------------------------------------
------------INITIALIZING 
// Analog Reader 
const int AnalogPin = A0; 
int AO = 0;
float AnalogVal=0; 
int i=0;
//-------------------------------------------
------------SETUP 
void setup() 
\{// Analog input 
  Serial.begin(9600);
   pinMode(AnalogPin, INPUT); 
} 
//-------------------------------------------
------------LOOP
void loop() 
\S// File writing 
   AnalogVal=analogRead(AnalogPin); 
  Serial.println(AnalogVal);
   delay(50); 
}
```
### **Arduino programming of Prototype testing with averages**

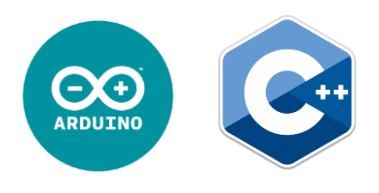

```
//-------------------------------------------
------------INITIALIZING 
// Analog Reader 
const int AnalogPin = A0;
int AO = 0;
float AnalogVal=0; 
int i=0;
int NumAverages=1000; 
//-------------------------------------------
------------SETUP 
void setup() 
\S// Analog input 
  Serial.begin(9600);
   pinMode(AnalogPin, INPUT); 
} 
//-------------------------------------------
------------LOOP 
void loop() 
\{// File writing 
AnalogVal=0; 
for (i=0; i<NumAverages;i++) 
\{ AnalogVal+=analogRead(AnalogPin); 
} 
   AnalogVal=AnalogVal/NumAverages; 
  Serial.println(AnalogVal);
   delay(50); 
}
```
#### **Arduino programming of programs for testing Arduino Reading frequency**

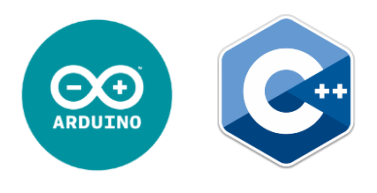

For reading from a single analog sensor:

```
//---INITIALIZING 
// Analog Reader 
const int AnalogPin = A0; 
int AO = 0;
float AnalogVal=0; 
int i=0;
//---SETUPvoid setup() 
\{ \}// Analog input 
   Serial.begin(9600); 
   pinMode(AnalogPin, INPUT); 
} 
//---LOOP 
void loop() 
\{ \}i++;
   // File writing 
   AnalogVal=analogRead(AnalogPin); 
   Serial.print(i); 
  Serial.print(";");
   Serial.print(millis()); 
   Serial.print(";"); 
  Serial.println(AnalogVal);
}
```
104 ADVANCED MASTERS IN STRUCTURAL ANALYSIS OF MONUMENTS AND HISTORICAL CONSTRUCTIONS

For reading from 6 analog sensors:

```
//---INITIALIZING 
// Analog Reader 
float AnalogVal=0; 
int i=0;
int j=0; 
//---SETUPvoid setup() 
\{ Serial.begin(9600); 
for (j=0; j \leq 5; j++)\{ pinMode(j, INPUT); 
   } 
} 
7/---LOOP
void loop() 
\{i++;
   Serial.print(i); 
  Serial.print(";");
   Serial.print(millis()); 
   Serial.print(";"); 
for (j=0; j \leq 5; j++)\{ AnalogVal=analogRead(j); 
  Serial.print(AnalogVal);
  Serial.print(";");
   } 
   Serial.println(""); 
}
```